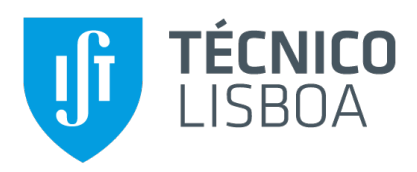

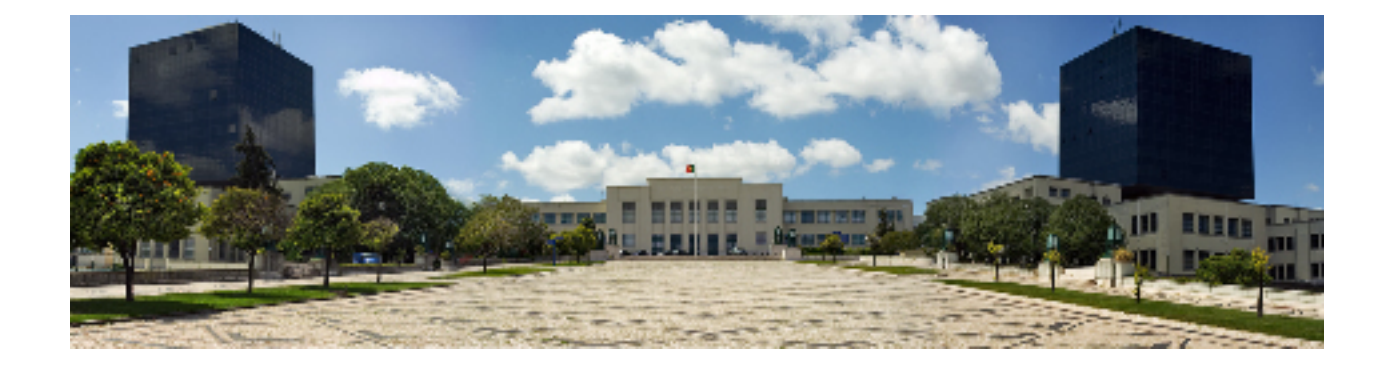

## **Enhancing a Pairs Trading strategy using Financial Indicators with an application of Machine Learning**

## **Joao Nuno Costa dos Santos ˜**

Thesis to obtain the Master of Science Degree in

## **Electrical and Computer Engineering**

Supervisor: Prof. Nuno Cavaco Gomes Horta

## **Examination Committee**

Chairperson: Prof. Teresa Maria Sá Ferreira Vazão Vasques Supervisor: Prof. Nuno Cavaco Gomes Horta Member of the Committee: Prof. Helena Isabel Aidos Lopes Tomás

**November 2021**

I declare that this document is an original work of my own authorship and that it fulfills all the requirements of the Code of Conduct and Good Practices of the Universidade de Lisboa.

## **Acknowledgments**

I would first like to thank my thesis supervisor, Prof. Nuno Horta, for his guidance during this work. His feedback was fundamental in delineating the aspects this thesis should focus on.

Secondly, I would like to thank all my Microsoft colleges that gave me the possibility to take some time to focus on this work during work-hours.

Lastly, I would also like to thank my friends and my family, for their constant support during the course of this work, even when that implied spending less time with them.

**Introduzir agradecimento ao IT**

# **Resumo**

Pairs trading é uma estratégia de investimento popular, utilizada mundialmente. Tem a particularidade de não se focar no preço individual de um ativo financeiro, mas antes no preço relativo de dois títulos. Desta forma, esta estratégia torna-se viável independentemente da tendência do mercado. Através de uma escolha meticulosa destes pares de ativos financeiros, os investidores procuram oportunidades espontâneas na divergência de preços, comprando o título subvalorizado e vendendo aquele que estiver sobrevalorizado. O retorno financeiro advém da eventual convergência da cotação par.

Nesta tese, é proposto um melhoramento da estratégia de investimento Pairs Trading através da utilização de Long Short-Term Memory Networks para previsão da evolução de um determinado título financeiro com a ajuda de alguns indicadores financeiros. Este modelo terá a função de adiantar ou atrasar possiveis decisões com base nas suas previsões. Duas novas funções de decisão, serão adicionadas com o objetivo de tornar o modelo de investimento tradicional menos sensível a flutuações anormais de mercado.

O modelo proposto, durante o período de testes, obtem um retorno 54% súperior ao modelo tradicional. No entanto, este melhoramento no modelo não se deve ao modelo de previsão, mas sim às funções de decisão que não só reduzem potenciais perdas, como investem em oportunidades que o modelo tradicional não descobre.

## **Palavras Chave**

Pairs Trading; Mercado Bolsista; Redes Neurais; Indicadores Financeiros; Aprendizagem Automatica ´

# **Abstract**

Trading is a popular market-neutral investment strategy used by investors worldwide. This strategy focuses on relative price, profiting both from increasing and decreasing prices, thus avoiding high market volatility. By carefully selecting the pairs and analysing their behaviour, the investors pursue market opportunities to sell a relatively overvalued security and simultaneously buying an undervalued one. These opportunities usually arise from a spontaneous divergence, and a profit is made from the eventual pair's price convergence. Due to the evolution of computing power and higher accessibility of data, over the last decades, more and more investigation has been made into new investment approaches.

In this work, it's proposed an enhanced model of Pairs Trading through the use of Long Short-Term Memory Long Short-Term Memory [\(LSTM\)](#page-18-0) Networks to forecast the behaviour of stocks based on its financial indicators. These forecasts aim to either entering earlier or later (than the reference that is the simple threshold-based model) a certain opportunity to increase its profit. Also, two other decision functions were added to make the overall enhanced model less vulnerable to abnormal market fluctuations.

During the test period, the proposed model, had a 54% increase in profit, when compared with the regular threshold-based model. However, this increase in performance is not due to the forecasting itself, but rather due to the decision functions that not only mitigate potential losses but also invest in new opportunities that the traditional model doesn't.

## **Keywords**

Pairs Trading; Stock Market; Neural Networks; Financial Indicators; Machine Learning

# **Contents**

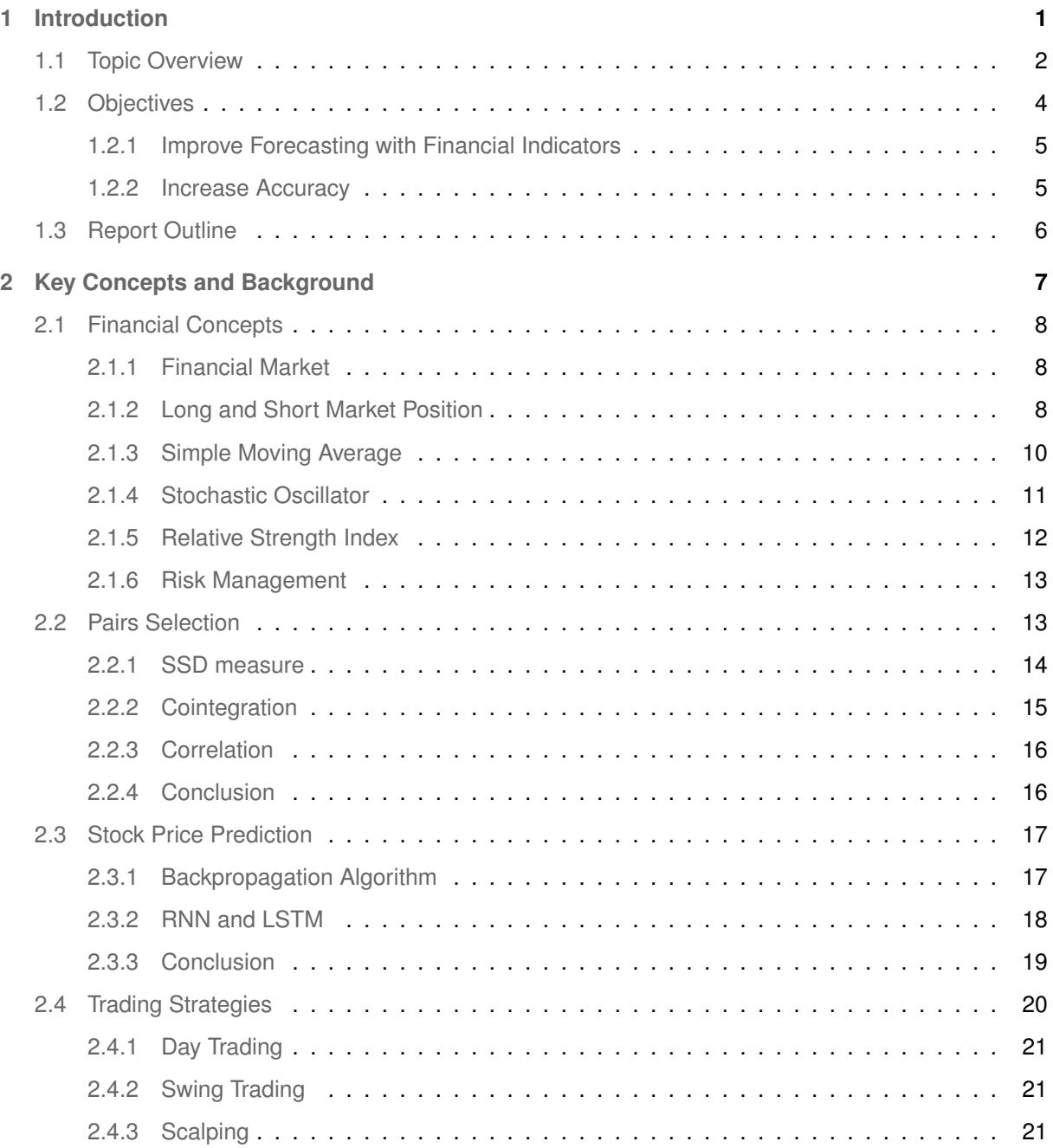

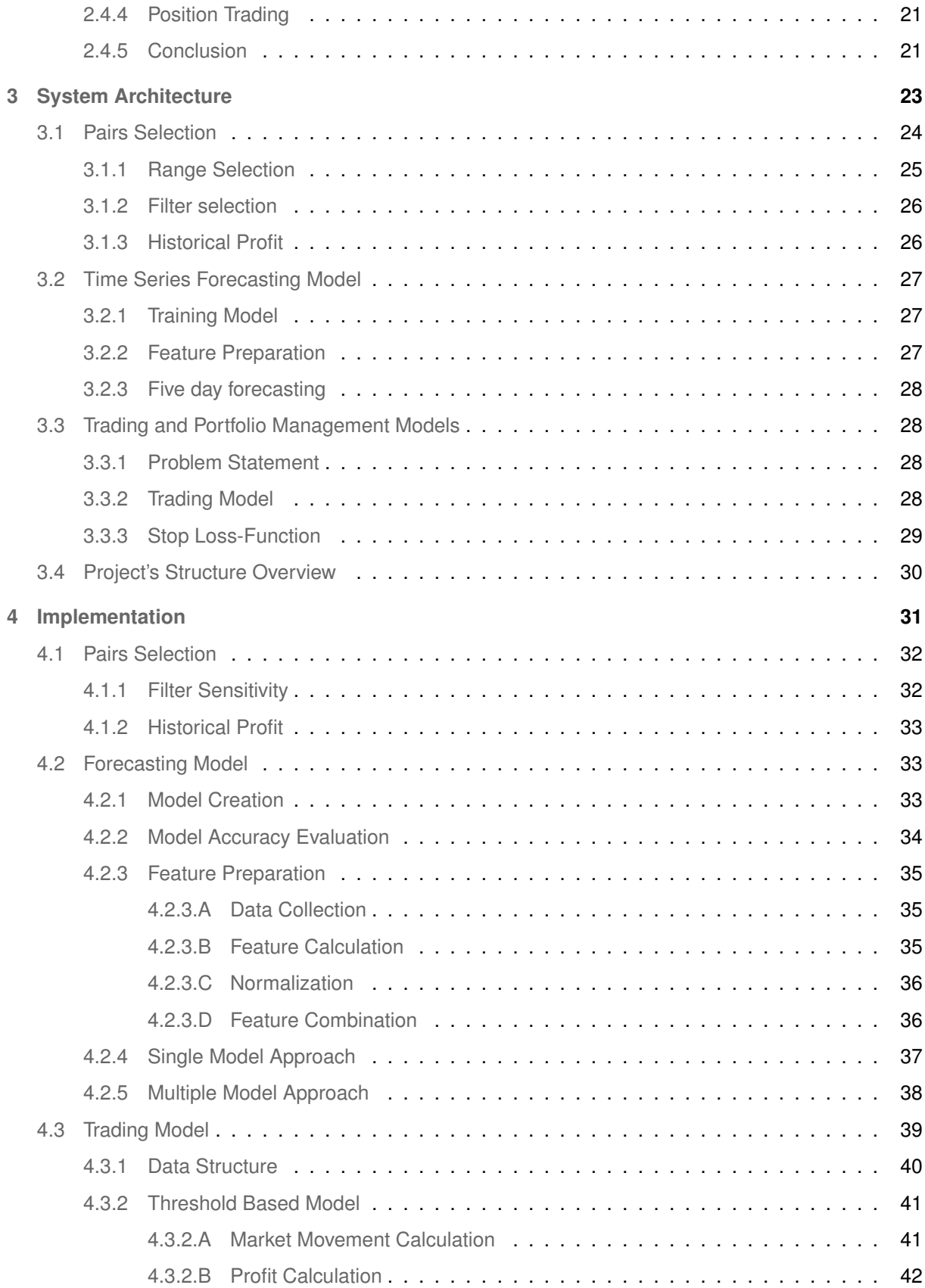

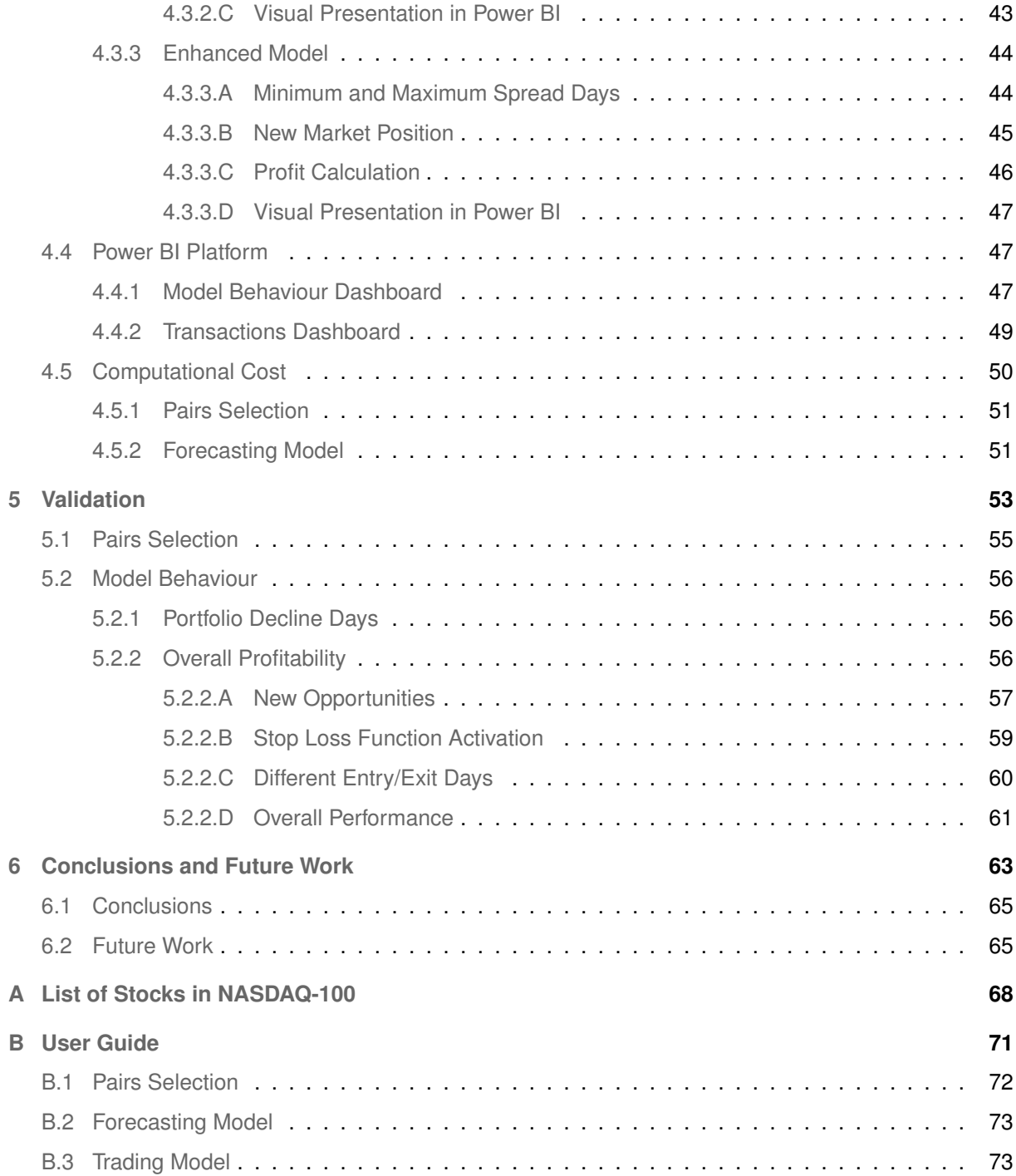

# **List of Figures**

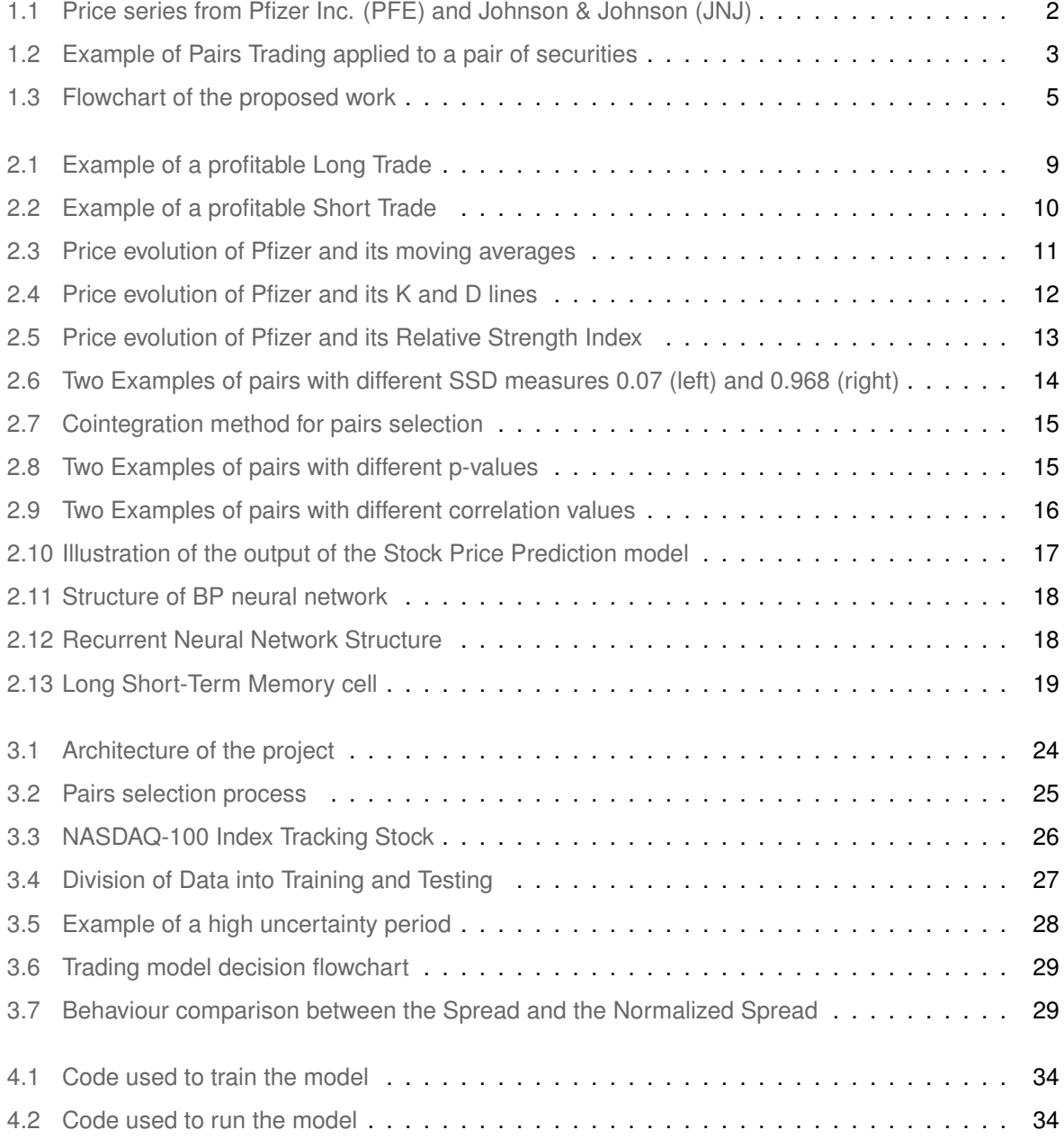

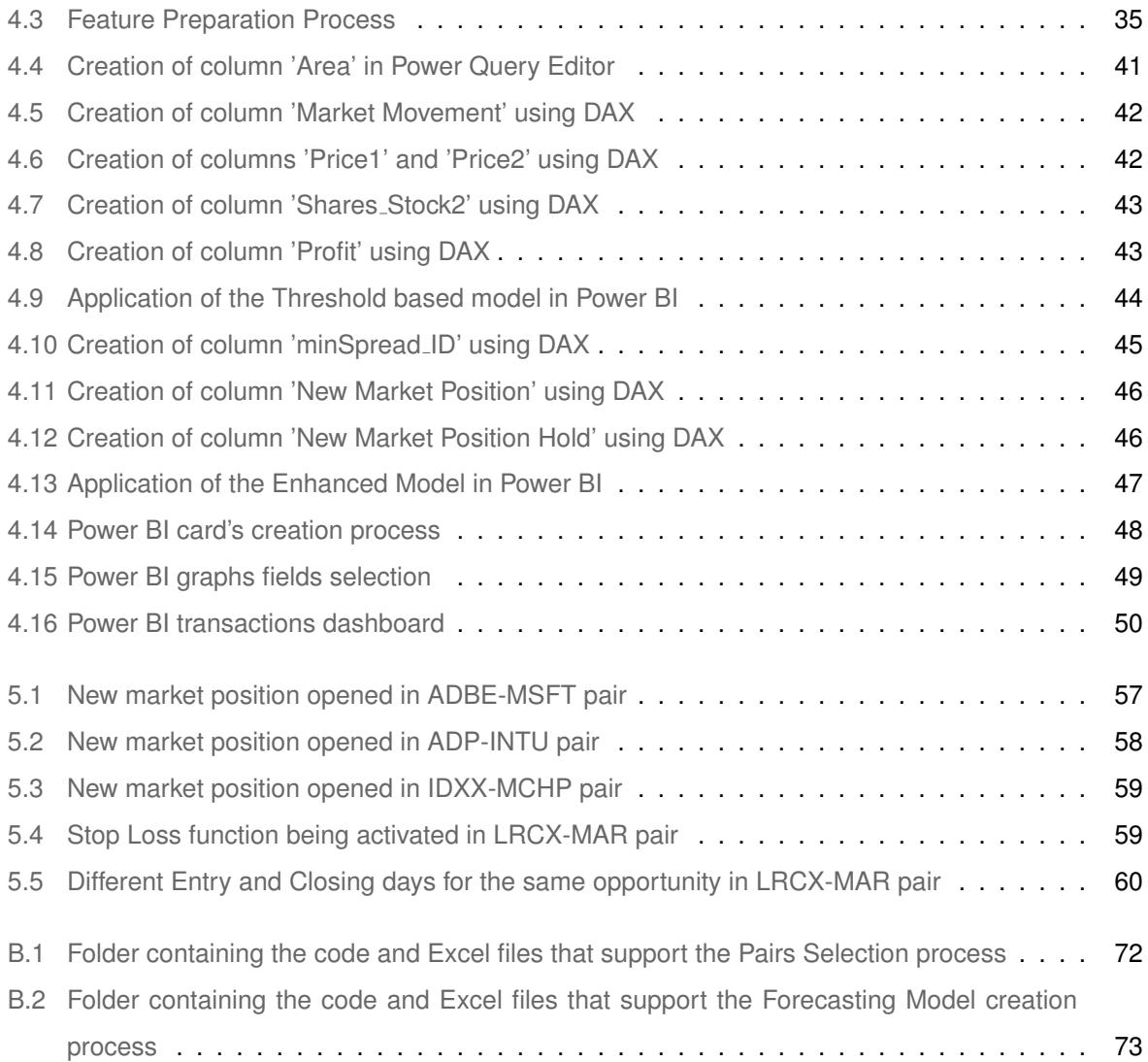

# **List of Tables**

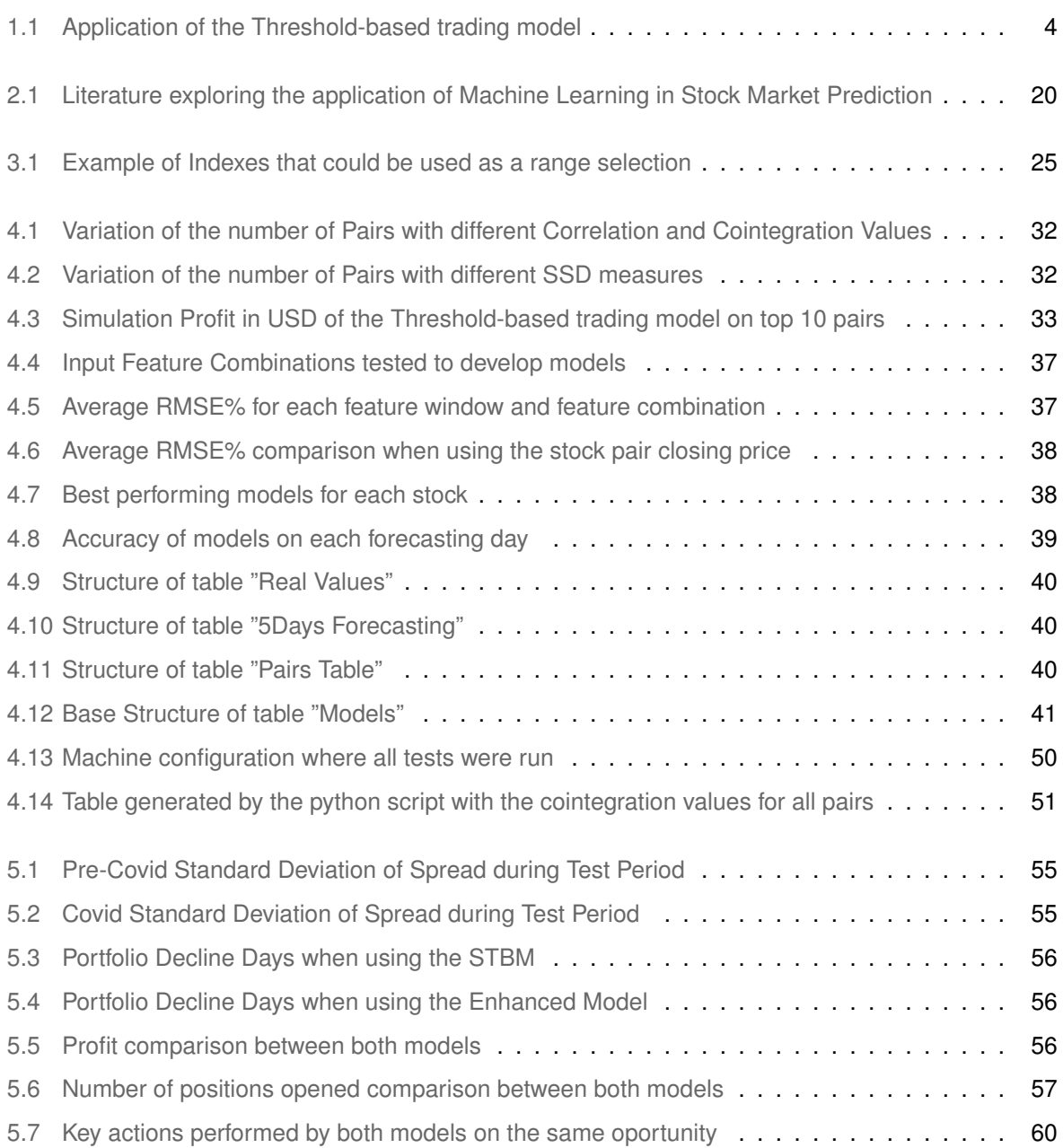

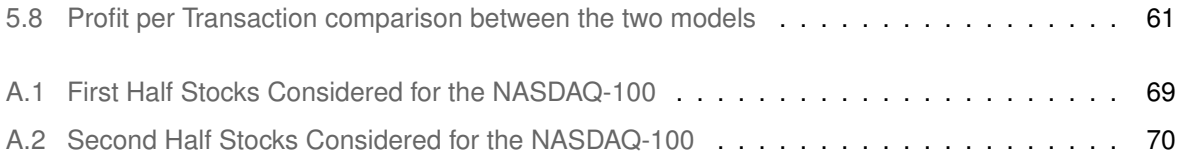

# **Acronyms**

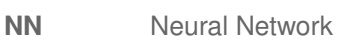

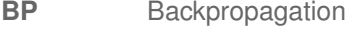

- **[RNN](#page-37-4)** [Recurrent Neural Networks](#page-37-4)
- <span id="page-18-0"></span>**[LSTM](#page-37-5)** [Long Short-Term Memory](#page-37-5)
- <span id="page-18-1"></span>**[SMA-k](#page-29-2)** [Simple Moving Average](#page-29-2)
- <span id="page-18-2"></span>**[RSI](#page-31-2)** [Relative Strength Index](#page-31-2)
- <span id="page-18-3"></span>**[ETF](#page-32-3)** [Exchange-traded funds](#page-32-3)
- **[LLE](#page-38-2)** [Local Linear Embedding](#page-38-2)
- **[AUC](#page-39-2)** [Area under the curve](#page-39-2)
- **[RMSE](#page-39-3)** [Root-mean-square deviation](#page-39-3)
- **[SSD](#page-45-3)** [Sum of Squared Distances](#page-45-3)
- **[STBM](#page-74-3)** [Simple Threshold Based Model](#page-74-3)

# <span id="page-20-0"></span>**1**

# **Introduction**

#### **Contents**

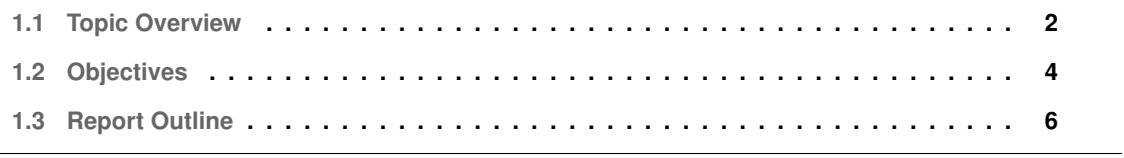

#### <span id="page-21-0"></span>**1.1 Topic Overview**

Pairs Trading is a popular market-neutral<sup>[1](#page-21-2)</sup> investment strategy developed in the 1980s. It is a simple but yet important long/short<sup>[2](#page-21-3)</sup> equity investment tool that will be of fundamental understanding for the topic of this work. To implement this strategy, two marketable securities<sup>[3](#page-21-4)</sup> whose prices have historically moved together will be paired up. Usually, these pairs can be found in companies that have similar corebusinesses, operate in the same geographical area or share the same owner or parent company. In Figure [1.1](#page-21-1) it is visible that the price series from the two biggest pharmaceutical companies in the world tend to behave similarly.

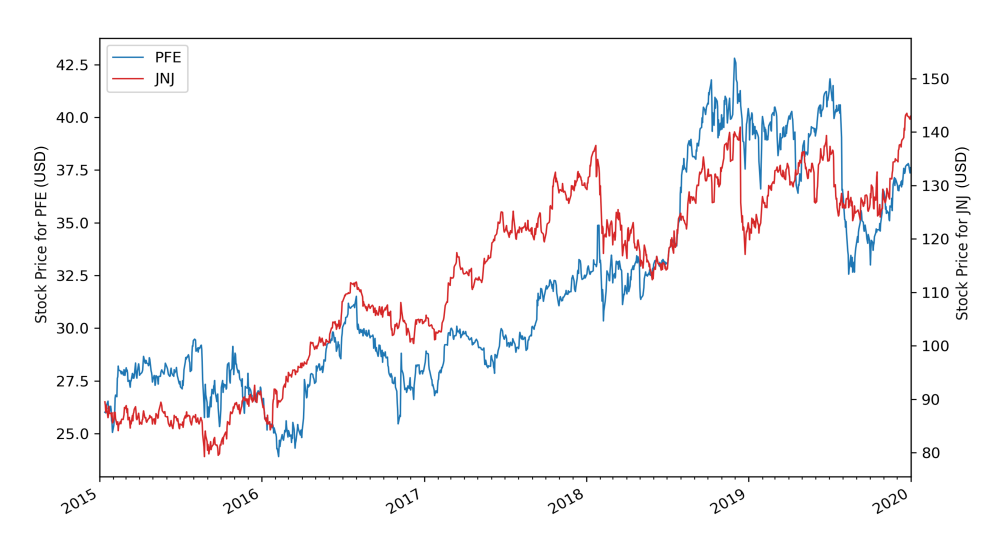

<span id="page-21-1"></span>**Figure 1.1:** Price series from Pfizer Inc. (PFE) and Johnson & Johnson (JNJ)

A pair of securities whose prices behave identically are eligible for the second step of this strategy. The opportunities for investment in "Pairs Trading" rely on the premise that if the stock prices of the securities in the pair have followed each other, then it should continue in the future. Accordingly, if there is a divergence, it should mean that it is an attractive opportunity to invest assuming the prices will converge afterwards. These opportunities are found through the monitorisation of the spread<sup>[4](#page-21-5)</sup> of the pair. Whenever there is a spread anomaly, a market position is entered, then, after the prices converge, it is exited.

<span id="page-21-2"></span><sup>&</sup>lt;sup>1</sup>A market-neutral strategy seeks to profit both from increasing and decreasing prices in one or more markets, while trying to avoid market risk

<span id="page-21-3"></span><sup>&</sup>lt;sup>2</sup>involves buying (long position) equities that are expected to increase in value and selling (short position) equities that are expected to decrease in value

<span id="page-21-4"></span><sup>&</sup>lt;sup>3</sup>investments that can easily be bought, sold, or traded on public exchanges. I.e. stocks, ETF's, currencies etc.

<span id="page-21-5"></span><sup>&</sup>lt;sup>4</sup>the spread is defined to be the ratio between the price of two securities

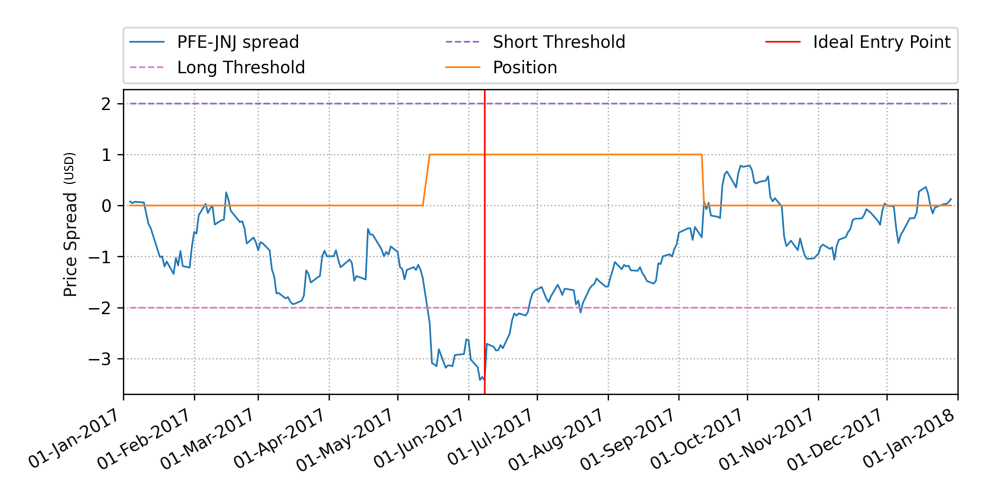

<span id="page-22-0"></span>**Figure 1.2:** Example of Pairs Trading applied to a pair of securities

In Figure [1.1](#page-21-1) it is visible that during the year of 2017 an anomaly occurs and both prices start diverging. Knowing that, Figure [1.2](#page-22-0) was plotted where it is represented the normalized spread, defined as:

<span id="page-22-5"></span>
$$
S_t = \frac{(PFE_t / JNJ_t) - \tilde{x}_{200}}{\sigma_{200}}\tag{1.1}
$$

during the year of 2017. It is worth noting that  $\tilde{x}_{200}$  and  $\sigma_{200}$  represent the mean of the ratio and the standard deviation respectively, of the previous 200 days  $5$ . This value is arbitrary and it is used to prevent ever growing spreads that will incur in huge losses, a lower look-back period results in a more unstable spread. Figure [1.2](#page-22-0) could have been plotted in real-time since all values rely on data from the past. Also in Figure [1.2](#page-22-0) a Long and Short thresholds<sup>[6](#page-22-2)</sup> were plotted and will influence the market position<sup>[7](#page-22-3)</sup> (orange line) whenever the spread crosses them. In orange, it is plotted the market position, where a value of '1' means a Long position has been opened and a value of '-1' means that a Short position has been opened instead.

As depicted in Figure in [1.2](#page-22-0) the position is entered whenever the spread crosses either the long or the short thresholds. During this period, one position is opened when the spread crosses the Short Threshold. This would have been a favourable transaction for the investor since the Spread reverted to its mean.

This model comprises four main steps:

- I Calculate the mean  $\tilde{x}_{200}$  and the standard deviation  $\sigma_{200}$  of the ratio<sup>[8](#page-22-4)</sup>, and the spread [1.1.](#page-22-5)
- II Define both Long and Short Threshold that will define when a market position may be opened
- III Monitor if the spread has crossed any threshold

<span id="page-22-1"></span><sup>&</sup>lt;sup>5</sup>this number will be referred to as "look-back period"

<span id="page-22-3"></span><span id="page-22-2"></span><sup>&</sup>lt;sup>6</sup>these values are arbitrary and as it gets closer to zero the risk the investor faces increases

 $7$ it can take values -1, 0 or 1 meaning the current position is short, on hold or long, respectively

<span id="page-22-4"></span><sup>&</sup>lt;sup>8</sup>the look-back window of 200 days should be defined by the investor

#### IV In case any threshold is crossed, open the respective market position

In this example, the Long Position would have been opened on the 15<sup>th</sup> of May, Since it was a Long Position, the investor would by PFE stocks and sell JNJ. Later that year, on the  $10^{th}$  of September the spread would go back to its mean and on that the day the investor would close its position. The application of this model can be summarized in Table [1.1](#page-23-1) confirming that this was a favourable transaction.

<span id="page-23-1"></span>

|                                   | PFE (USD)                  | <b>JNJ (USD)</b>            | <b>Observations:</b>                                                                      |
|-----------------------------------|----------------------------|-----------------------------|-------------------------------------------------------------------------------------------|
| # Shares                          | 363                        | 87                          | Investing $10,000$ \$ in each<br>stock                                                    |
| 15-may-2017                       | 27.57                      | 114.85                      | Long position: Buying PFE<br>and Selling JNJ                                              |
| 12-Sep-2017                       | 29.73                      | 121.5                       | Ending the position: Selling<br>PFE and Buying JNJ                                        |
| <b>Profit per</b><br><b>Share</b> | $29.73 - 27.57 = 2.16$     | $114.85 - 121.5 = -6.65$    | Worth noticing that a profit<br>is made in only one stock                                 |
| <b>Profit per</b><br><b>Stock</b> | $2.16 \times 363 = 784.08$ | $-6.65 \times 87 = -570.55$ | The profit in PFE<br>counteracts the loss in JNJ                                          |
| <b>Total profit</b>               |                            | $784.08 - 570.55 = 205.53$  | Since the spread behaved<br>as expected the investor<br>profited from this<br>transaction |

**Table 1.1:** Application of the Threshold-based trading model

Pairs trading always involves a long and a short position in each of the constituents of the pair. It is sometimes referred to as a market-neutral strategy since it profits from the pairs convergence instead of the security's price itself.

### <span id="page-23-0"></span>**1.2 Objectives**

Research in the field relies on purely statistical data to enhance this strategy. Even though Machine Learning applications have exponentially grown in the financial market, concerning Pairs Trading, there haven't been many improvements. This lack of research opens up a compelling opportunity to explore Intelligent Computation methods applied to the Pairs Trading strategy.

Out of the two main steps explained in [1.1](#page-21-0) that compose this strategy, a big majority of the work done in this area, focuses on the pair selection problem, weather using Lead-Lag indicators [\[1\]](#page-85-0), or even multi-asset trading [\[2\]](#page-85-1).

The Pairs trading strategy profits from the mean reversion of the spread. However, in the example presented by Figure [1.2,](#page-22-0) the market entry point occurs whenever the threshold is crossed, missing the optimal entry point. This will lead to periods of high uncertainty, as the pair continues to diverge, and will not return the optimal profit.

#### <span id="page-24-0"></span>**1.2.1 Improve Forecasting with Financial Indicators**

Through a forecasting method presented in [3.2,](#page-46-0) with the help of financial Indicators, as well as the evolution of the respective pair's price, the best entry point will be predicted. The high amount of data as well as the complexity that involves predicting stock prices, can only be solved by using state-of-the-art Deep Learning models explained in [2.](#page-26-0)

#### <span id="page-24-1"></span>**1.2.2 Increase Accuracy**

With a more accurate forecasting model, this theses aims to increase the accuracy of the entry and closing points in the Pairs Trading strategy. Based on the forecast for the following five days, an algorithm will decide to either hold or open a market position. This will eventually lead to a better entry or exit points, providing the best profit out of each transaction.

In Figure [1.3](#page-24-2) it is depicted an high-level flowchart of how this work proposes to enhance Pairs Trading. Each module presented in the picture will be explained in Chapter [3](#page-42-0) and later on implemented.

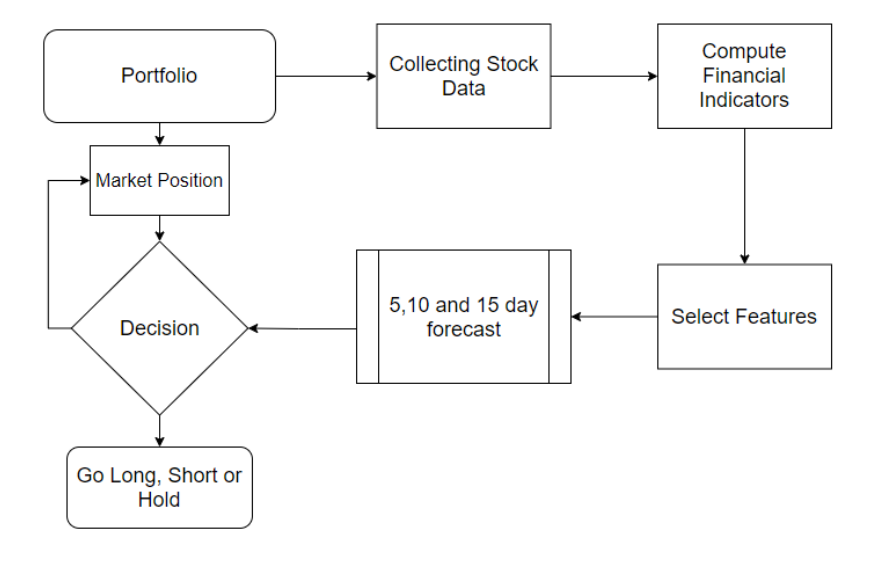

<span id="page-24-2"></span>**Figure 1.3:** Flowchart of the proposed work

#### <span id="page-25-0"></span>**1.3 Report Outline**

This work is composed by a total of 6 chapters. In chapter [1](#page-20-0) an overview of Pairs trading is introduced,as well as, the problem that this work aims to solve. Chapter [2](#page-26-0) focuses on the fundamental concepts of Pairs Trading and presents an overview of related works and findings. Finally, in chapter [3](#page-42-0) it is described the proposed approach that aims to enhance the Pairs Trading investment strategy.

In the fourth chapter, the approach described in [3](#page-42-0) will be further detailed and every step made will be explained. Following the implementation chapter, will be the validation one, where the results from the project will be assessed and the first conclusions will be taken. Lastly, there will be a full chapter dedicated to the main conclusions of the project as well as some suggestions for the following works done on this topic.

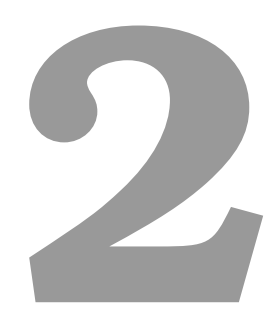

# <span id="page-26-0"></span>**Key Concepts and Background**

#### **Contents**

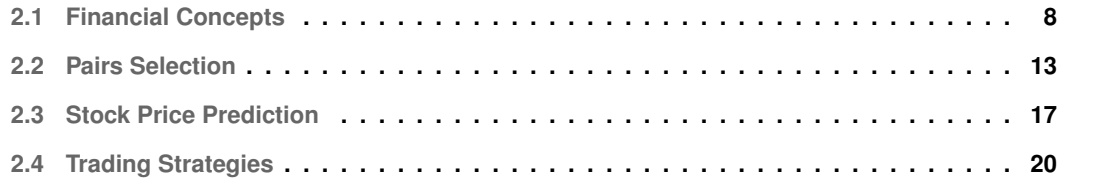

This chapter highlights several fundamental concepts of Pairs Trading as well as an overview of relevant findings on this topic.

#### <span id="page-27-0"></span>**2.1 Financial Concepts**

In order to understand the purpose of some decisions throughout this work, it is fundamental to understand the following financial concepts.

#### <span id="page-27-1"></span>**2.1.1 Financial Market**

The Financial Market can be broadly described as any marketplace where the trading of securities occurs, as in the stock market, bond market or money market. Financial markets play a vital role in facilitating the smooth operation of capitalist economies by allocating resources and creating liquidity for businesses and entrepreneurs.

#### <span id="page-27-2"></span>**2.1.2 Long and Short Market Position**

In the financial market investors and analysts often use the terms long and short with many different meanings. When associated with the word "Position", instead of a reference to its length, long and short positions are a reference to the stocks the investor owns or needs to own.

The most traditional way of investing in the stock market is through long positions. If an investor has bought a share of stocks and owns them, it means that the investor has long positions. He may close this position afterwards and trade the ownership of those stocks for the current market value.

**Long trade** - Purchasing an asset and waiting for its value to rise so that it can be sold afterwards.

- Profit from: The price rising (Profit = Exit Price Entry Price)
- Long Potential: Profit can be unlimited since the price of the asset can rise indefinitely
- Long Risk: The price of the asset can only drop to 0\$ so you can only loose what you invest

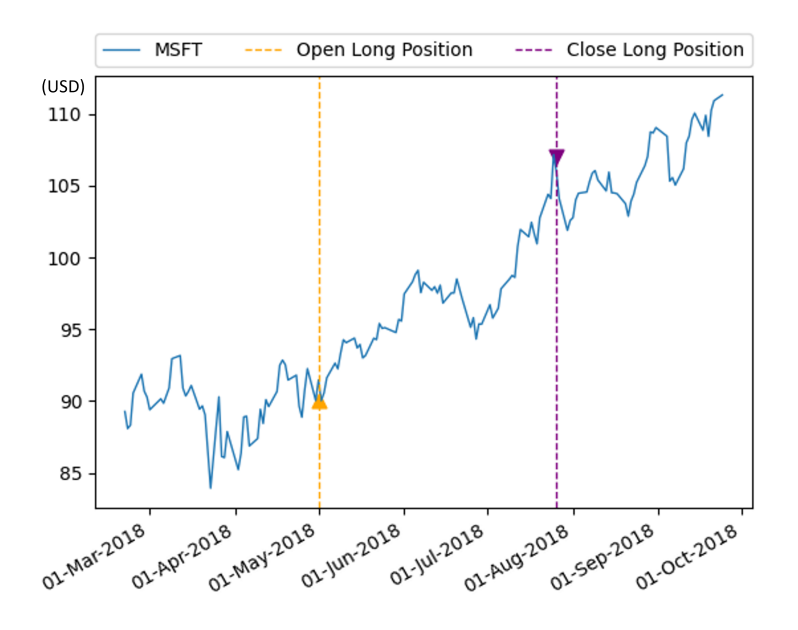

<span id="page-28-0"></span>**Figure 2.1:** Example of a profitable Long Trade

On the other hand, if an investor has a short position, it means that he has sold a certain amount of shares without having its ownership. The short investor now owes those shares and must fulfill the commitment by buying them later on.

**Short trade** - Selling an asset and waiting for its value to go down so that it can be bought afterwards.

- Profit from: The price dropping (Profit = Entry Price Exit Price)
- Potential: Profit is limited to the amount initially received on the sale
- Risk: The risk is unlimited since you will have to buy the stocks you initially sold so your losses can be unlimited

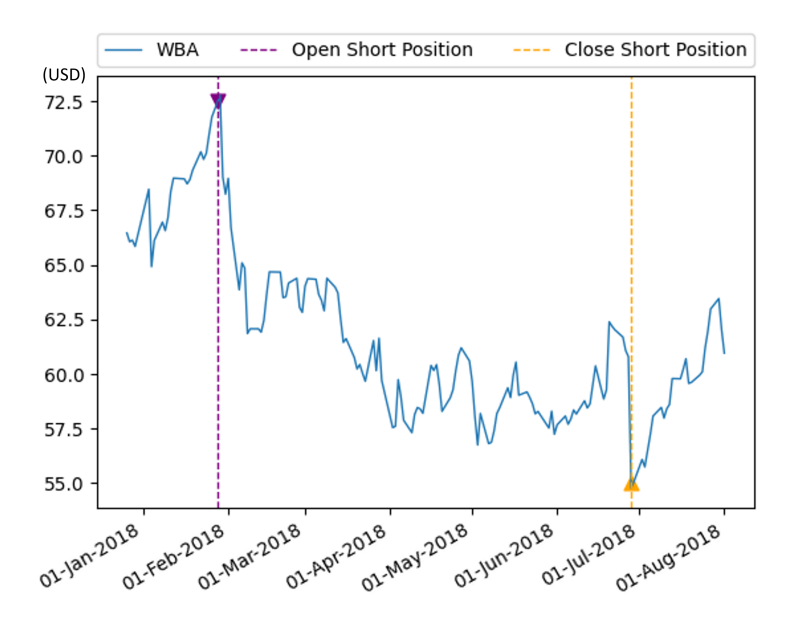

<span id="page-29-1"></span>**Figure 2.2:** Example of a profitable Short Trade

#### <span id="page-29-0"></span>**2.1.3 Simple Moving Average**

A Simple Moving Average Simple Moving Average [\(SMA-k\)](#page-18-1) is an arithmetic moving average calculated by adding the most recent prices and then dividing that figure by the number of time periods in the calculation average. The 'k' is the amount of time periods added. The SMA-k is a lagging<sup>[1](#page-29-3)</sup> indicator that can be used to confirm the a bullish or bearish trend. The SMA-k can be calculated as follows:

<span id="page-29-2"></span>
$$
SMA(k)_t = \frac{P_t + P_{t-1} + \dots + P_{t-(k-1)}}{k} \tag{2.1}
$$

where  $P_t$  is the price of an arbitrary stock for the time 't'. In Figure [2.3](#page-30-1) it is possible to see the evolution of Pfizer stock's price as well as its 10 and 50 day moving average. Also, as referred above, it is clear to see the "lag" associated with the SMA, and that the bigger the value of 'k' is, the longer it takes to the SMA to react to a price variation.

<span id="page-29-3"></span><sup>1</sup>A lagging technical indicator is one that trails the price action of an underlying asset, and traders use it to generate transaction signals or confirm the strength of a given trend

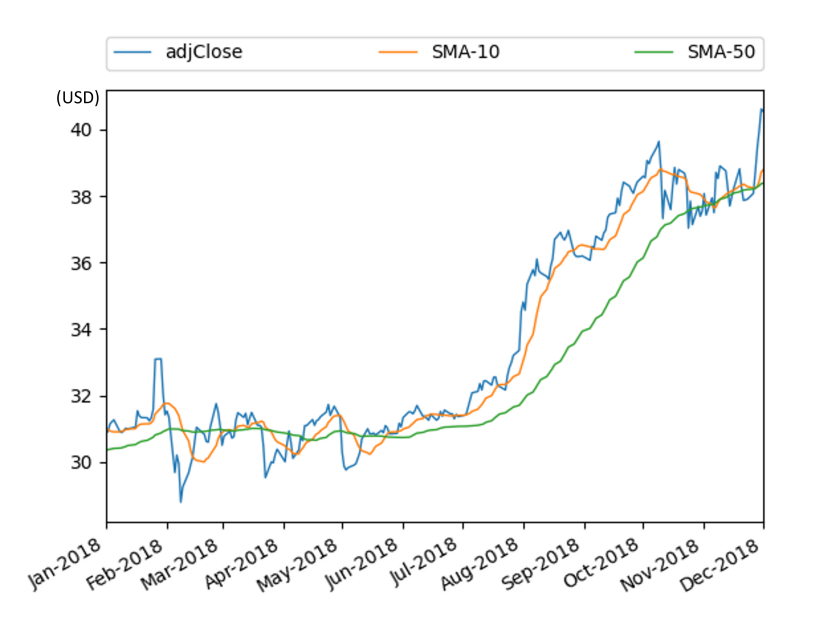

<span id="page-30-1"></span>**Figure 2.3:** Price evolution of Pfizer and its moving averages

All the periods in the range have the same weight when calculating the Simple Moving Average. In order to have more emphasis in the latest periods an Exponential Moving Average can be used.

#### <span id="page-30-0"></span>**2.1.4 Stochastic Oscillator**

The Stochastic displays, as a percentage, how a closing price compares to the high/low range over a defined period (14 days by default). It is some times referred to as Stochastic Oscillator, and even though it was developed in the 1950s, it is still one of the most used financial indicators today.

There are two measures in a Stochastic, the K and the D lines (or %K and %D). The k line can be computed as follows:

$$
\%K_t = \frac{P_t - L_{14}}{H_{14} - L_{14}} \times 100\tag{2.2}
$$

where  $H_{14}$  and  $L_{14}$  are respectively the highest and lowest prices of the past 14 trading days. The value of %D can be calculated through a Simple Moving Average of the past 3 days of the value of %K.

The most conventional way of using the Stochastic Oscillator is to be aware of potential crossovers of the **D** line into the "Overbought"(above 80%) or "Oversold"(below 20%).

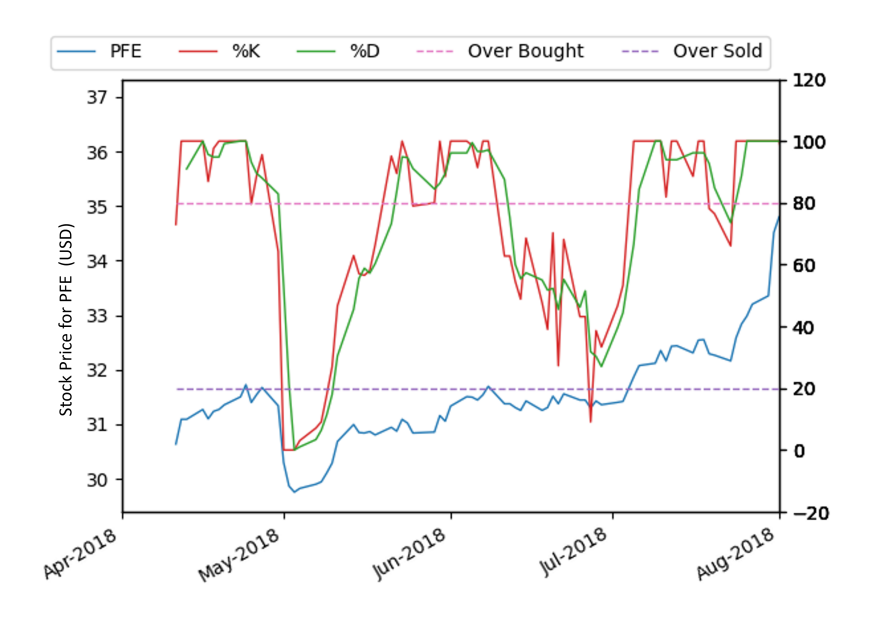

<span id="page-31-1"></span>**Figure 2.4:** Price evolution of Pfizer and its K and D lines

#### <span id="page-31-0"></span>**2.1.5 Relative Strength Index**

<span id="page-31-2"></span>The Relative Strength Index [\(RSI\)](#page-18-2) is one of many momentum indicators that measures the impact of recent price changes in the overall momentum of the time series. The RSI has a similar reading as the Stochastic since both can take values from 0 to 100 and can be calculated as:

$$
RSI_t = 100 - \frac{100}{1 + R_{14}}
$$
\n(2.3)

$$
R_{14} = \frac{(Previous \ Average \ Gain \times 13) + Current \ Gain}{-((Previous \ Average \ Loss \times 13) + Current \ Loss)} \tag{2.4}
$$

where for the calculation of the  $R_{14}$  the "Previous Averages" are calculated with the previous 13 trading days. An RSI value over 70 indicates that a security is "Overbought" and may be on the verge of a momentum shift. An RSI value under 30 is considered "Oversold".

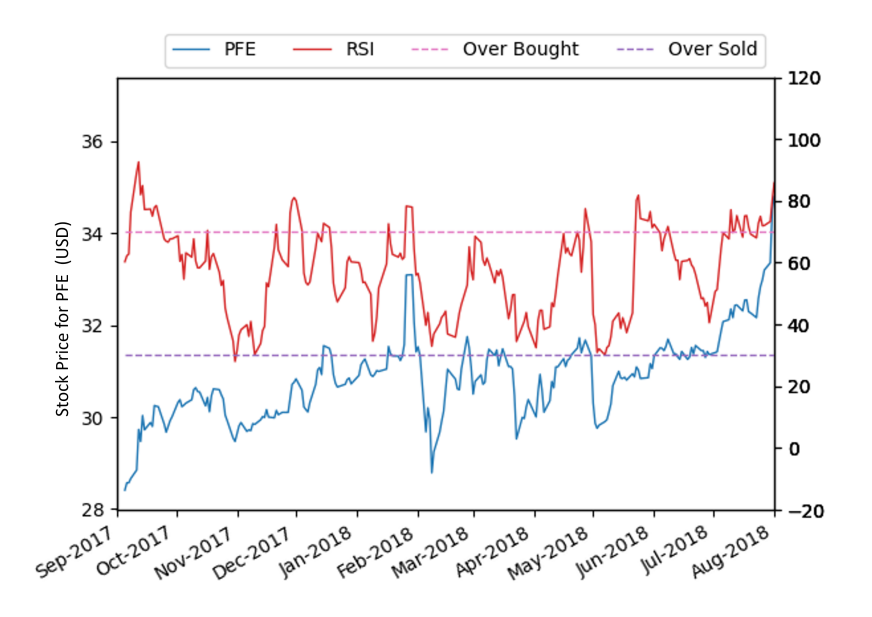

<span id="page-32-3"></span><span id="page-32-2"></span>**Figure 2.5:** Price evolution of Pfizer and its Relative Strength Index

#### <span id="page-32-0"></span>**2.1.6 Risk Management**

The stock market is known for having a strong risk-return relation. Usually, high risks mean greater returns. Risk Management is the process of identifying and estimating risks and develop strategies to minimize them, increasing overall profitability.

The most well-known risk management strategy **Portfolio Diversity**. In the financial market, there are several products, such as equities, Exchange-traded funds [\(ETF\)](#page-18-3) or bonds that can be combined to diversify the portfolio. Usually, investors go one step further and combine these products across several companies, sectors and geographical areas. This protects the overall profit from specific market fluctuations.

The second most famous risk management strategy is the **Stop Loss**. This is a threshold at which the investor is willing to sell its securities in case of a very unfavourable scenario.

#### <span id="page-32-1"></span>**2.2 Pairs Selection**

Selecting pairs for this strategy comprises two main steps: (i) selecting all eligible securities for the portfolio and (ii) pairing them up together in the most promising way possible.

Regarding the first step, there have been works using two different approaches. The first one is selecting specific industries, countries or another particular group  $[3,4]$  $[3,4]$ . This method will result in more predictable pairs and will save a lot of computing time. The second approach consists in combining all the possible combinations and may result in some unusual couples but will comprise a higher risk of both securities diverging indefinitely.

After selecting the group of eligible securities, the investor must define which ones to combine to form the most promising pairs. The most common procedures to select pairs involve the squared distance, cointegration and correlation approaches that will be explained in more detail in the following sections.

#### <span id="page-33-0"></span>**2.2.1 SSD measure**

The SSD measure stands for "Sum of Squared Distances" of the price series of two stocks. However, since each security has a different price range, the most common way to mitigate these differences is to normalize the values. For each time series, the normalized price is determined by:

$$
P_t' = \frac{P_t - \tilde{x}}{\sigma} \tag{2.5}
$$

where  $P_t$  is the price of the asset at the moment  $t$ ,  $\tilde{x}$  is the average price of the asset throughout the time series,  $\sigma$  is its standard deviation and lastly  $P'_t$  is the normalized price. After the normalization the calculation of the SSD measure can be done, using the following equation:

$$
SSD_{x,y} = \frac{1}{n} \sum_{t=1}^{n} (x'_t - y'_t)^2
$$
\n(2.6)

For an optimal pair, the investor is looking to minimize this value since it would mean that both securities' price series have had similar behaviour in the past. However, if this value is too close to zero it would mean that this pair wouldn't offer many trade opportunities, hence why it shouldn't be used alone to select pairs.

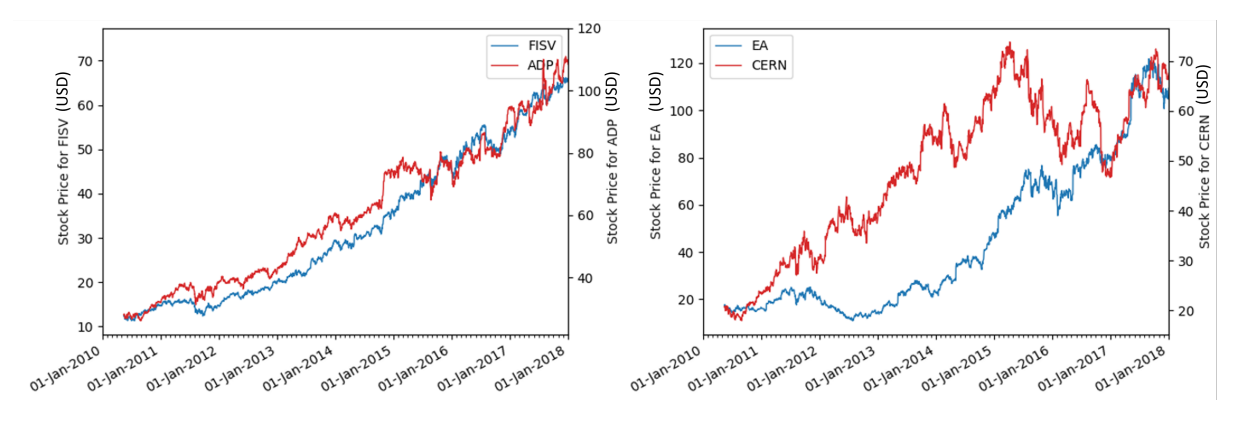

<span id="page-33-1"></span>**Figure 2.6:** Two Examples of pairs with different SSD measures 0.07 (left) and 0.968 (right)

Figure [2.6](#page-33-1) shows Two Examples of pairs with different SSD measures. It is clear to understand that in a pair with a lower SSD, both stocks have a more similar behaviour than in a pair with a higher SSD.

#### <span id="page-34-0"></span>**2.2.2 Cointegration**

Two series (x and y) are said to be cointegrated if the linear combination  $x_t - \beta_2 y_t$  is stationary. Firstly and using the Engle-Granger two-step approach, the static regression shall be estimated by:

$$
x_t = \mu + \beta_2 y_t + u_t \tag{2.7}
$$

where  $\mu$  and  $\beta_2$  are constant values, and  $u_t$  is a residual term that must be stationary in order for the series x and y to be cointegrated. Here the Dickey-Fuller [\[5\]](#page-85-4) test is performed to test the null hypothesis of no cointegration.

After proving that there is a cointegration relationship, the 'p-value'<sup>[2](#page-34-3)</sup> is obtained through regression surface approximation as explained in by MacKinnon in  $[6, 7]$  $[6, 7]$  $[6, 7]$ . Pairs with 'p-values' under 0.5 are con-sidered mean-reverting<sup>[3](#page-34-4)</sup> stock pairs. Also, 'p-values' above 0.1 mean that the correspondent pair is likely to be non-stationary leaving the investor with the pairs with a 'p-value' lower than 0.1. Figure [2.7](#page-34-1) represents how this approach is used to select the best pairs for Pairs trading. In this case, an arbitrary threshold is defined by 'i' which the investor determines based on his willingness to take risks.

<span id="page-34-1"></span>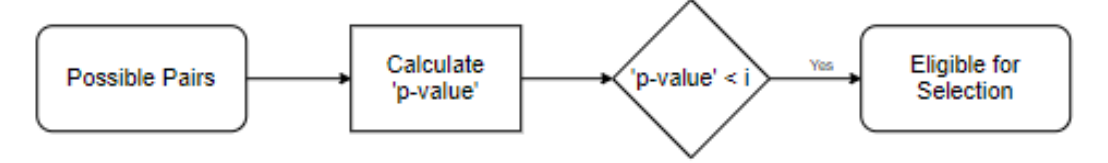

**Figure 2.7:** Cointegration method for pairs selection

Figure [2.8](#page-34-2) shows a side-by-side comparison of a well cointegrated pair of stocks (on the left) with a p-value of 0.015, against a pair of two non-cointegrated stocks (on the right) with a p-value of 0.861.

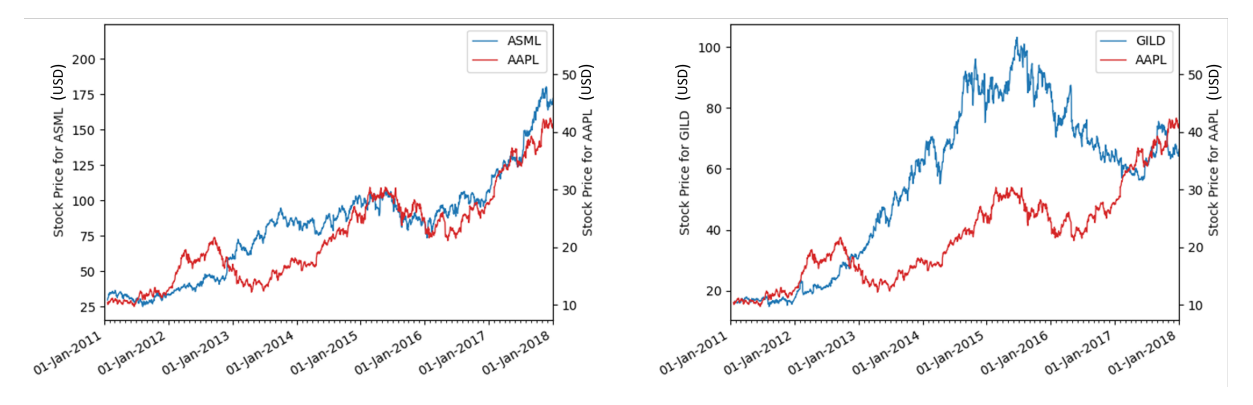

<span id="page-34-2"></span>**Figure 2.8:** Two Examples of pairs with different p-values

<span id="page-34-4"></span><span id="page-34-3"></span><sup>2</sup>The p-value ranges from 0 to 1

<sup>3</sup>Mean reversion is a theory used in finance that suggests that asset prices and historical returns eventually will revert to the long-run mean or average level of the entire dataset

#### <span id="page-35-0"></span>**2.2.3 Correlation**

Pairs trading has been used by investors primarily on highly correlated assets since their prices tend to have similar behaviours. For pairs selection it is usually used the Pearson correlation method that defines the correlation between two price time series  $x_t$  and  $y_t$  by:

$$
CORR_{X,Y} = \frac{\sum_{t=1}^{n} (x_t - \tilde{x})(y_t - \tilde{y})}{\sqrt{\sum_{t=1}^{n} (x_t - \tilde{x})^2} \sqrt{\sum_{t=1}^{n} (y_t - \tilde{y})^2}}
$$
(2.8)

where  $\tilde{x}$  and  $\tilde{y}$  are the average values of the time series  $x_t$  and  $y_t$  respectively. In [\[8\]](#page-85-7) it is reported that the correlation measure is has a big impact on overall return and risk. In general stock pairs with higher correlation tend to be better candidates for pairs trading.

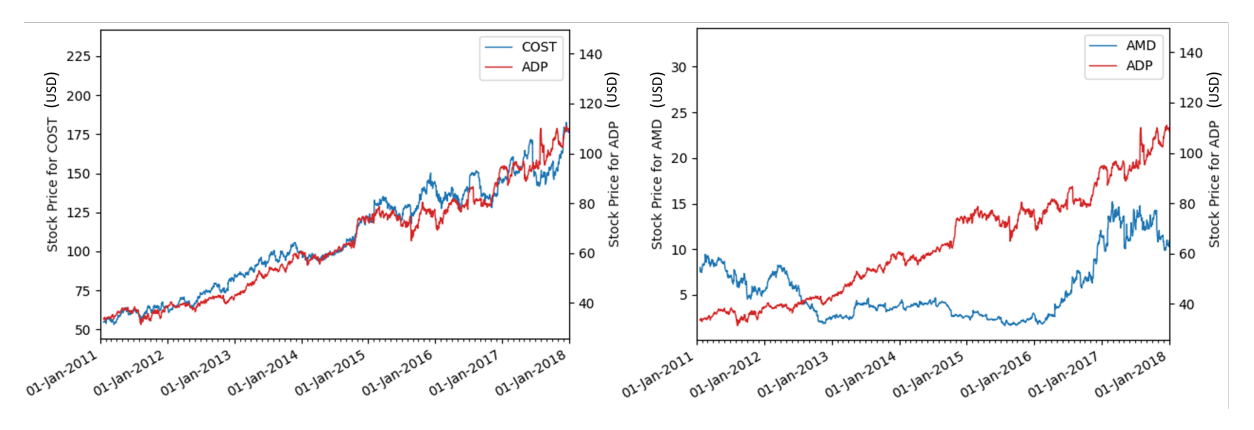

<span id="page-35-2"></span>**Figure 2.9:** Two Examples of pairs with different correlation values

In Figure [2.9](#page-35-2) it is clear that the Pearson Correlation Method is a powerful tool to select pairs which stock prices tend to behave accordingly. In the left picture it is plotted an example of a pair with a correlation value of 0.984 and on the right an example with a correlation value of 0.138.

#### <span id="page-35-1"></span>**2.2.4 Conclusion**

The approaches just described are the most commonly used in the literature, however, they rely purely on statistical information. Some other approaches include specific pairs which tend to display an equi-librium that is explained by its geographical location [\[9\]](#page-85-8) or a theoretical linkage between markets [\[10\]](#page-85-9).

The main goal of this work is to enhance the Pairs Trading as a whole, hence why, in the next chapter, the methods to select the eligible pairs will be purely analytical.
# **2.3 Stock Price Prediction**

As mentioned in [1.2](#page-23-0) in this work Deep Learning will be used to predict the stock prices of each security of the Portfolio. Deep Learning is a branch of Machine Learning that uses different types of neural networks that are computing systems inspired by the biological neural networks in the human brain. These are composed of interconnected nodes that through different algorithms can classify data, recognise patterns or correlations and continuously learn and improve over time.

In the following subsections there are several references on how different investigations have used Deep Learning to predict the evolution of the stock market.

In the end, the main objective of the model is to return, as accurate as possible, a prediction for what the price of a certain stock will be on the following day. In Figure [2.10](#page-36-0) it is illustrated the output of a forecasting model on an arbitrary stock.

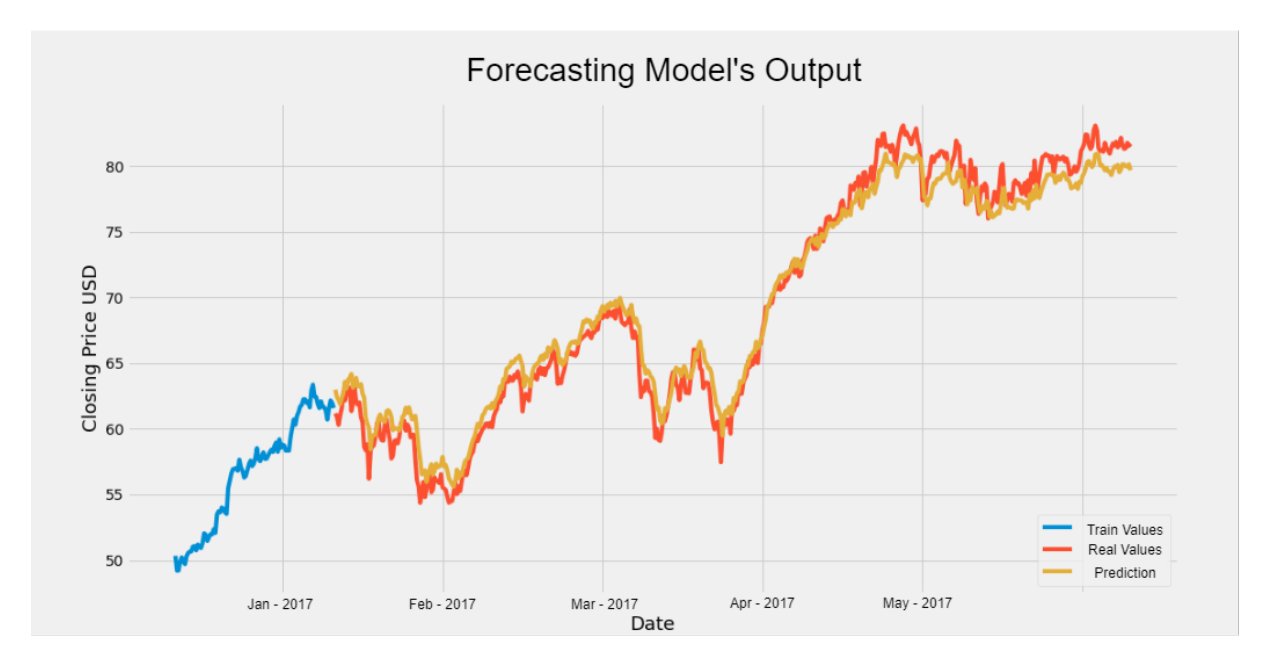

<span id="page-36-0"></span>**Figure 2.10:** Illustration of the output of the Stock Price Prediction model

# **2.3.1 Backpropagation Algorithm**

The Backpropagation algorithm was first introduced in 1960s and later popularized in [\[11\]](#page-86-0) is one of the most fundamental pieces in a neural network. When training a Neural Network [\(NN\)](#page-18-0) the back propagation algorithm computes the weights and biases for each layer of the network to minimize the difference between the output vector and the desired one.

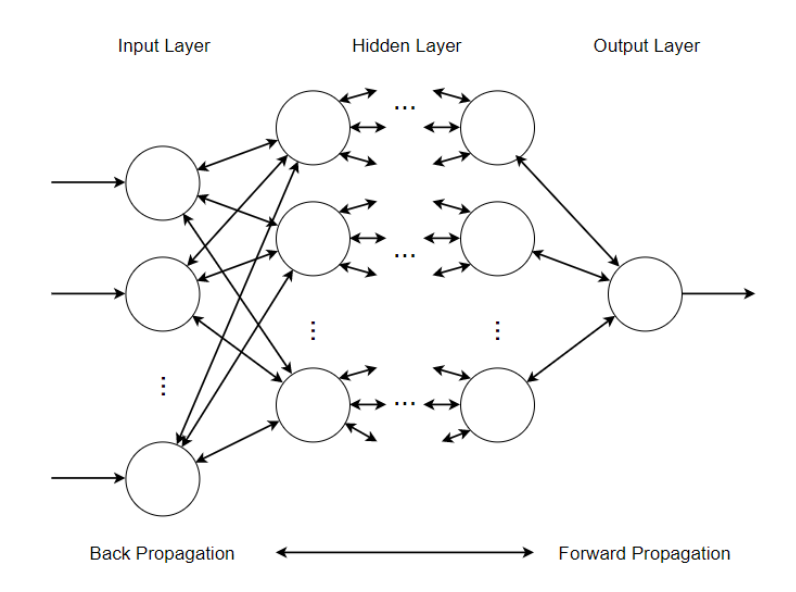

**Figure 2.11:** Structure of BP neural network

In [\[12\]](#page-86-1) it is reported all the steps that the Backpropagation [\(BP\)](#page-18-1) algorithm comprises when training the neural network, as well as, its accuracy on predicting stock market. Also in [\[13\]](#page-86-2) it is used the BP algorithm onto the classification and prediction of stock market patterns.

# <span id="page-37-1"></span>**2.3.2 RNN and LSTM**

Recurrent Neural Networks [\(RNN\)](#page-18-2) are a variance of [NN](#page-18-0) where the output at each step is fed into the next one (Figure [2.12\)](#page-37-0) whereas in regular NN's all the inputs and outputs are independent of each other. This makes them suitable to tasks such as text and speech recognition [\[14–](#page-86-3)[16\]](#page-86-4), or stock price prediction [\[17](#page-86-5)[–19\]](#page-86-6).

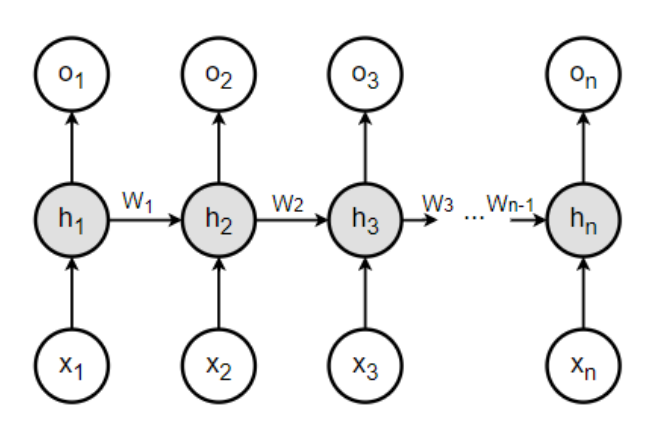

<span id="page-37-0"></span>**Figure 2.12:** Recurrent Neural Network Structure

Considering the [RNN](#page-18-2) structure, if every hidden unit  $(h_x)$  is replaced by a Long Short-Term Memory [\(LSTM\)](#page-18-3) cell and between every cell there is another connection called "Cell State" the resulting structure

is what is called Long Short-Term Memory Network. Each LSTM cell defines its internal state as a function of the current state and input, through a gating mechanism. In Figure [2.13](#page-38-0) it is depicted a scheme of an LSTM cell.

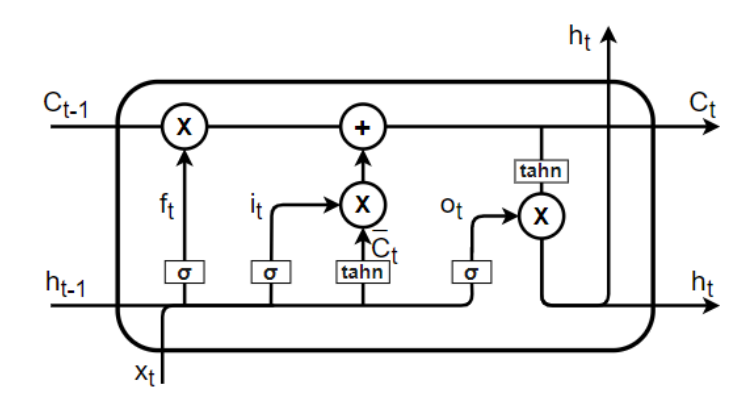

<span id="page-38-0"></span>**Figure 2.13:** Long Short-Term Memory cell

Each cell has three binary gates: the Input Gate  $(i<sup>t</sup>)$  controls whether the memory cell is updated or not. The Forget Gate ( $f<sup>t</sup>$ ) controls if the memory cell is reset to zero, and the Output Gate ( $o<sup>t</sup>$ ) defines which information of the current cell affects the output of the network. Each value presented in Figure [2.13](#page-38-0) can be calculated as follows:

$$
\begin{cases}\ni^{t} = \sigma(W^{i}x^{t} + W^{i}h_{t-1} + b_{i}) \\
f^{t} = \sigma(W^{f}x^{t} + W^{f}h_{t-1} + b_{f}) \\
o^{t} = \sigma(W^{o}x^{t} + W^{o}h_{t-1} + b_{o}) \\
\overline{C}^{t} = tanh(W^{c}x^{t} + W^{c}h_{t-1} + b^{c}) \\
C^{t} = f^{t}C^{t-1} + i^{t}\overline{C}^{t} \\
h^{t} = tanh(C^{t})o^{t}\n\end{cases}
$$
\n(2.9)

LSTMs are a variance of Recurrent Neural Networks [RNN](#page-18-2) that have the capability of using data from the past for future predictions. This particular feature puts LSTM among the most popular deep learning models used to predict time series [\[20,](#page-86-7)[21\]](#page-86-8).

### **2.3.3 Conclusion**

With the exponential growth in computer power over the last years, it became easier and more affordable to train complex deep learning models capable of dealing with larger amounts of data, hence why there has been more and more research regarding the financial market. Many types of Neural Networks have been used on various case studies across different markets as stated in Tabl[e2.1.](#page-39-0)

Starting with the Backpropagation Algorithm, in [\[13\]](#page-86-2) it is tested its capabilities to predict stock price patterns. The authors achieved a 10% increase in accuracy when compared to the deep learning fuzzy algorithm model. Also, in [\[12\]](#page-86-1) a Local Linear Embedding [\(LLE\)](#page-18-4) dimensional reduction algorithm is selected to reduce the dimension of the factors affecting the stock price, that lead to a higher accuracy than the traditional Backpropagation Algorithm.

With regard to [RNN,](#page-18-2) Wang [\[17\]](#page-86-5), through an ensemble learning (RNN-EL) framework combined tradebased features derived from trading records and characteristic features of the list companies and outperformed state-of-the-art approaches by an average of 29.8% in terms of Area under the curve [\(AUC\)](#page-18-5) value. Another variant of [RNN](#page-18-2) is the [LSTM](#page-18-3) and Yadav [\[20\]](#page-86-7) states that the best way of configuring these networks for price prediction is through the use of a single hidden layer since it provides better stability and a smaller Root-mean-square deviation [\(RMSE\)](#page-18-6).

Lastly and fully applied to Pairs trading, Sarmento [\[22\]](#page-86-9), not only uses an Unsupervised Learning algorithm to increase the average portfolio Sharpe ratio to 3.79 (compared to 3.58 and 2.59 obtained by standard approaches), but also introduced a forecasting-based trading model capable of reducing the periods of portfolio decline by 75%.

<span id="page-39-0"></span>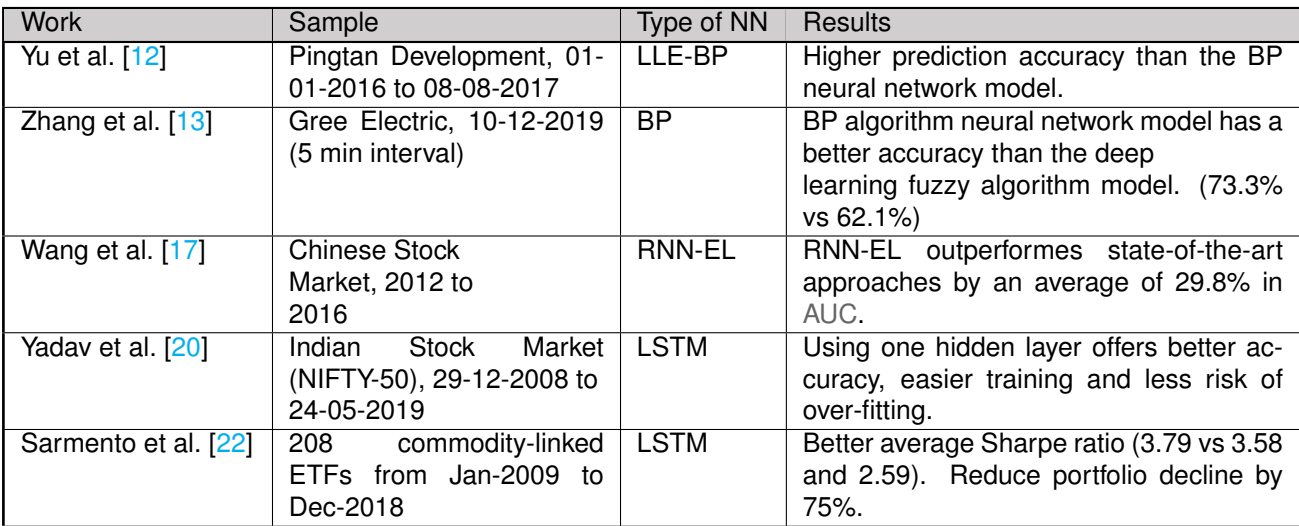

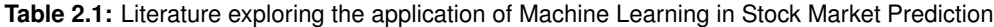

# **2.4 Trading Strategies**

The act of buying and selling securities based on short-term movements is sometimes called "Active Trading". Active trading differs from the long-term "Buy-and-hold"<sup>[4](#page-39-1)</sup> strategy on the belief that shortterm movements are where profits can be made. Active trading is a strategy that involves "beating the market"<sup>[5](#page-39-2)</sup> through identifying and timing profitable trades, often for short holding periods.

<span id="page-39-1"></span><sup>4</sup>Buy and hold is a passive investment strategy in which an investor buys securities and holds them for a long period regardless of fluctuations in the market.

<span id="page-39-2"></span><sup>5</sup>The phrase "beating the market" is a reference to an investor that has better results than the market standard

# **2.4.1 Day Trading**

Day Trading is perhaps the most well-known active trading style. As the name implies, this strategy profits from buying and selling securities within the same day and no positions are held overnight. It is traditionally done by professional traders, however, with the rise of electronic trading, this practice has become more popular among novice traders.

# **2.4.2 Swing Trading**

Swing traders benefit from the high price volatility whenever a trend breaks and the new one tries to establish itself. Swing trades are usually held for a couple of days. This strategy is complemented by a set of statistical analysis that are designed to identify the best entry and exit points. Swing trading can provide bigger profits when applied to markets that change trends somewhat frequently.

# **2.4.3 Scalping**

Scalping is one of the quickest trading strategies, exploiting price gaps caused by the bid-ask spread $6$ . The strategy works by buying the bid price<sup>[7](#page-40-1)</sup> and selling at the ask price<sup>[8](#page-40-2)</sup> and receive the difference between the two. To decrease the risk, Scalpers tend to hold their positions for a short period. Since the level of profits per trade is small, this strategy is usually applied to more liquid markets<sup>[9](#page-40-3)</sup> to increase the frequency of the trades.

## **2.4.4 Position Trading**

Position Trading (or Trend Trading) is the active form of the "Buy-and-hold" strategy. Its trades usually can last for weeks, months and sometimes even more, depending on the trend. Trend traders aim to "ride the wave" by opening a position when the trend as been established and exiting the position when the trend breaks. This means that in high market volatility, the amount of market positions is generally reduced making trend trading less effective.

# **2.4.5 Conclusion**

In Pairs trading, positions can have a duration of a couple of days or a couple of months depending on how fast prices converge or diverge. A particularity of pairs trading is also that (usually) the longer the investor has a position opened, the lower is its return. This might seem contradictory, but if we look at

<span id="page-40-0"></span> $6A$  bid-ask spread is the amount by which the ask price exceeds the bid price for an asset in the market

<span id="page-40-1"></span><sup>&</sup>lt;sup>7</sup>A bid price is a price which is offered for a security.

<span id="page-40-3"></span><span id="page-40-2"></span><sup>&</sup>lt;sup>8</sup>An ask price is the price a seller states they will accept for a security.

<sup>&</sup>lt;sup>9</sup>Liquid markets have many available buyers and sellers, its prices change in small increments and it is easy to execute trades quickly and at the desired price.

the formula [1.1,](#page-22-0) regardless of the "look back period", it can happen that the spread stays roughly the same and due to the change in the moving average, the normalized spread converges to 0. This factor gives a false sense of profitability to the investor.

On the enhanced model presented in [4](#page-50-0) it will be used a stop-loss function to avoid positions from being held for too long and having huge losses.

# **3**

# **System Architecture**

# **Contents**

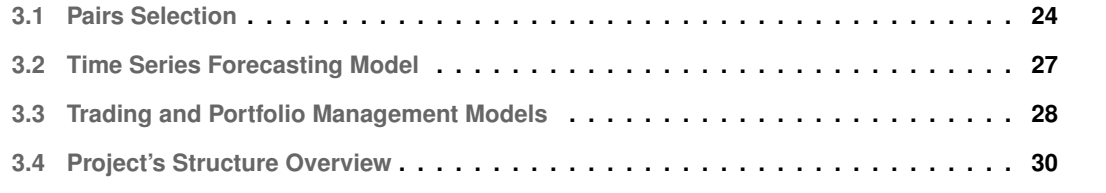

This work will comprise three main steps. The first will focus on the selection of the pairs since it is a key part of Pairs Trading. It will go through a series of filters and iterations based on some of the criteria described in [2.2.](#page-32-0) Also, during this stage, the application of the Threshold-based trading model mentioned in [1](#page-20-0) is simulated, to have an empirical verification of the suitability of the chosen pairs for Pairs Trading. This stage isn't the main goal of the project, however it will serve as a starting point for the two following stages.

In a second stage, a Deep Learning approach is presented and aims to achieve the best possible accuracy when trying to predict the evolution of each of the stocks of the previously selected portfolio. To help increase the performance of the Neural Network a number of financial indicators will be used, as well as, data from the respective pair. There are some variables involving this process such as the number and type of financial indicators to use as features of the [NN.](#page-18-0) For each stock that was selected in the first stage, five models were built to predict the stock's evolution in the following five days.

The last stage will use the predictions made in stage two and will try to optimize the strategy. It will start by trying to predict the spread's behaviour and select the best date to open and close a market position. The ultimate goal of this stage is to increase the profit of the "Threshold-based trading model".

In Figure [3.1](#page-43-1) it is depicted the dependencies that each model has with its previous. Also, for each model, it is indicated the main tools that were used as well as the range of data that was used in order to avoid any incoherence.

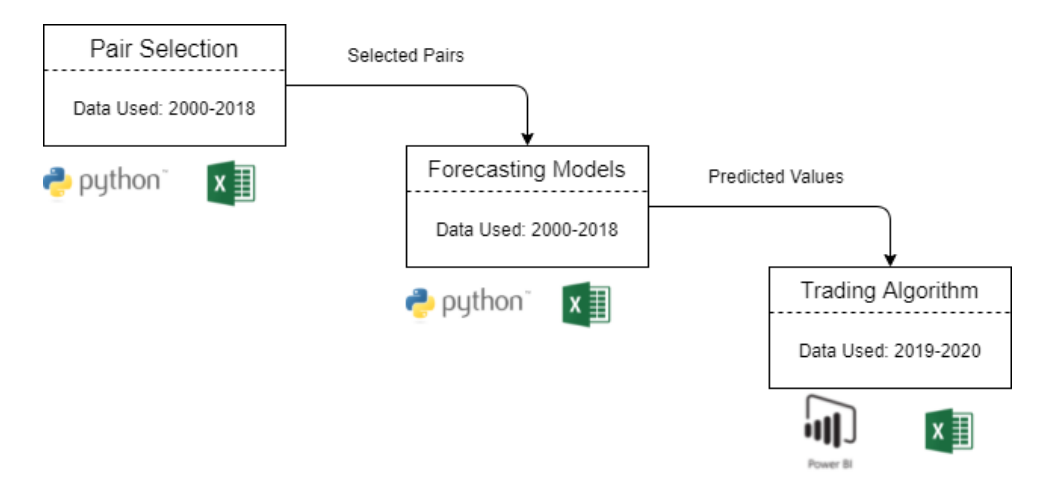

<span id="page-43-1"></span>**Figure 3.1:** Architecture of the project

# <span id="page-43-0"></span>**3.1 Pairs Selection**

As stated in [1.2,](#page-23-0) the Pairs selection methodology isn't the main focus of this work but can by no means be skipped since it is vital for the success of this strategy. The pairs trading strategy highly relies on the assumption that the spread of the pair will revert to its historical mean. Skipping this step or having a dismissive approach to the pair's selection might lead to huge losses due to the Long/Short market position's risks described in [2.1.2.](#page-27-0)

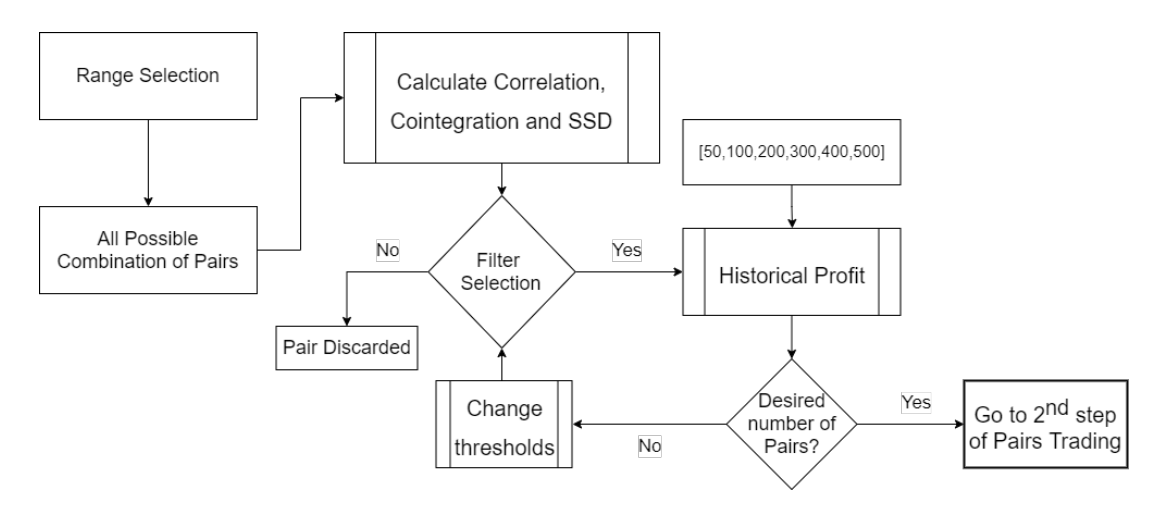

**Figure 3.2:** Pairs selection process

# **3.1.1 Range Selection**

Pairs trading can be applied to any asset in the stock market like stocks, Exchange-traded funds [ETF,](#page-18-7) currencies or indexes. The eligible securities for pairs trading don't need to come from the same country or industry. However, in order to reduce the possible range of electable pairs, it is common that investors opt to restrict the pool of securities within a certain industry, core business or country.

There are a couple of indexes that measure the value of a section of a country's stock market via a weighted average of selected stocks and can be used as a pool of stocks. The three most common types of indexes are the Global, Regional and National indexes, some of them are presented in the following table:

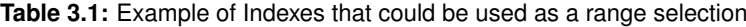

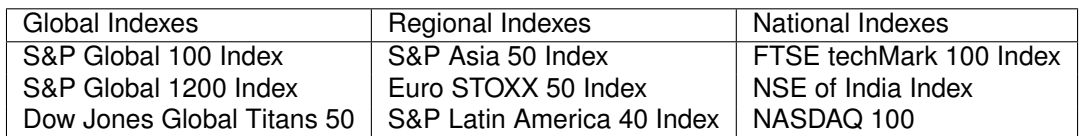

For this particular work, only the stocks listed in the Nasdaq-100 index will be evaluated. The Nasdaq-100 is one of the most preeminent large-cap growth indexes, as it includes one hundred of the largest non-financial companies listed on the Nasdaq Stock Market, based on market capitalization.

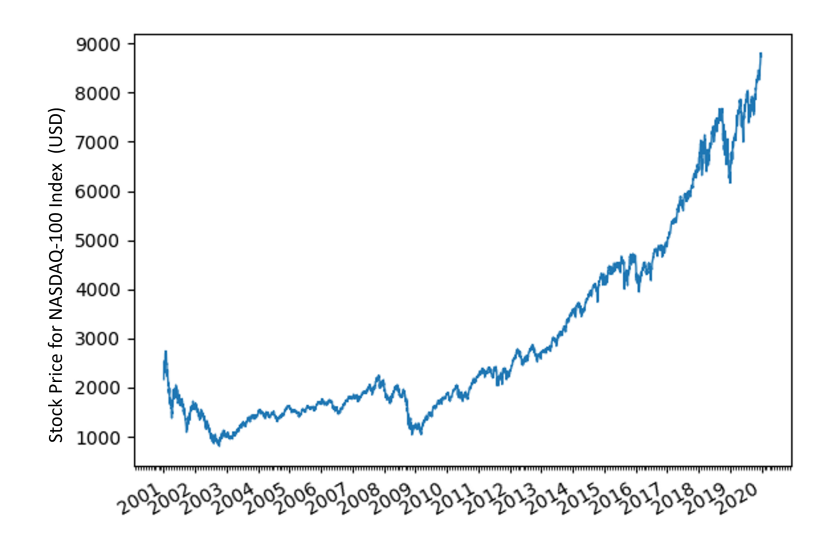

**Figure 3.3:** NASDAQ-100 Index Tracking Stock

# **3.1.2 Filter selection**

To each one of these pairs, it is calculated both the cointegration, correlation, and Sum of Squared Distances [\(SSD\)](#page-18-8) values. It is worth noting that, as explained in [2.2.2,](#page-34-0) 'p-values' closer to 0 means that there is a better cointegration between both stocks than the bigger 'p-values'. The correlation among two-time series also ranges from 0 to 1, however, the higher the value is, the better correlation exists among them. For a pair to be elected it has to have a 'p-value' below 'i' and a cointegration value above 'c', being 'i' and 'c' arbitrary thresholds.

Based on the filters selected by the investor, a different number of pairs will compliant and will be assessed in the following stage.

#### **3.1.3 Historical Profit**

After selecting a smaller group of pairs, the threshold-based trading model explained in [1](#page-20-0) will be simulated and each pair's historical profits shall be analysed. This should give an empirical confirmation of which pairs suit the most this investment strategy. Also, for each pair, the lookback period described in the equation [1.1](#page-22-0) was ranged from 50 to 500. Lower values of the lookback window, allow for more market positions opened, however, it reduces the percentage of profitable transactions. Studying how each pair would have performed in the past for each look back period value, should be a good indicator of how they will behave in the future.

# <span id="page-46-0"></span>**3.2 Time Series Forecasting Model**

Following the overall architecture of this project, after selecting the pairs that will compose the portfolio, the next step is to create a forecasting model to help predict each pair's spread. To achieve this goal, for every stock in the portfolio, a different combination of input features will be tested in a Neural Network. The models that offer the best performance will be used for each stock.

# <span id="page-46-2"></span>**3.2.1 Training Model**

As usual, the data from 2000 to 2018 will be separated into "training" and "test" data. For every stock within the portfolio, a new model for price prediction will be created, in order to maximize profit. This will also be an iterative process since some parameters can be changed to form new models. Once the desired performance is achieved, the model is saved.

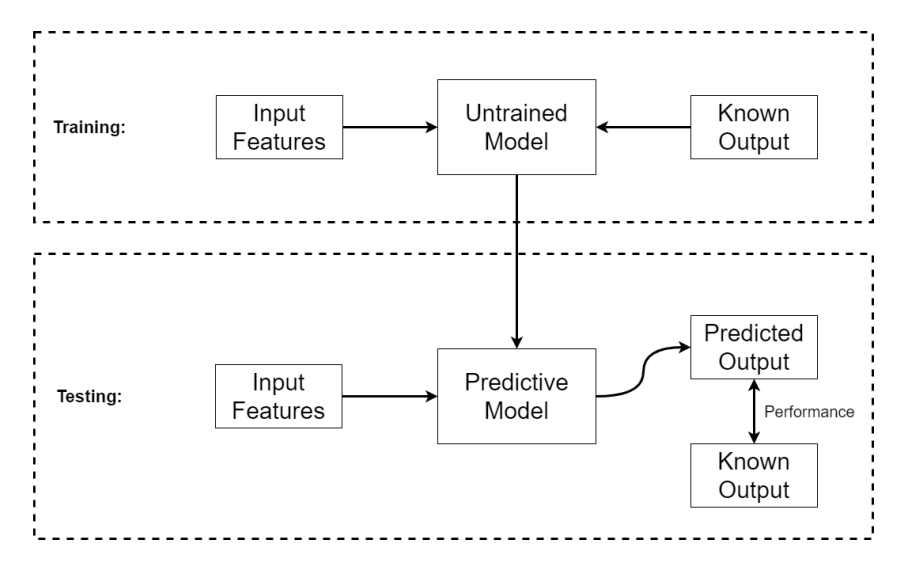

**Figure 3.4:** Division of Data into Training and Testing

# <span id="page-46-3"></span>**3.2.2 Feature Preparation**

As stated in [2.1](#page-27-1) financial indicators are often used to support investors choices. Also, the price evolution of the respective stock's pair will be used as an input feature to train each model. All stocks were tested with all possible combinations of input features on two different train/test data divisions (80%-20% and 90%-[1](#page-46-1)0%). Also, different look-back windows<sup>1</sup> were tested (5, 10, 15 and 20 days).

All these parameters will be combined and all possibilities will be tested to find the best performing model for each one of the twelve stocks.

<span id="page-46-1"></span><sup>&</sup>lt;sup>1</sup>The look-back window represents how many days worth of information are fed into the model

### <span id="page-47-2"></span>**3.2.3 Five day forecasting**

The process explained in [3.2.1](#page-46-2) and [3.2.2](#page-46-3) will be performed once for each stock, and consecutively, twelve models with different combinations of input features and look-back windows will be saved. These are the models that achieved the best performance during the test phase. Afterwards, for each stock, four new models are going to be created with the same combination of parameters, to predict the next four days. At the end of this stage, for each stock, there are five models that aim to predict each one of the following five days.

# <span id="page-47-0"></span>**3.3 Trading and Portfolio Management Models**

# **3.3.1 Problem Statement**

The Pairs trading strategy profits from the mean reversion of the spread. However, the threshold-based model described in [1](#page-20-0) defines the market entry point whenever the threshold is crossed. This will lead to periods of high uncertainty as the pair continues to diverge as shown in Figure [3.5.](#page-47-1)

The proposed trading model aims to increase the accuracy of the optimal entry point. By doing so, periods of high uncertainty will be reduced and the overall profit should increase.

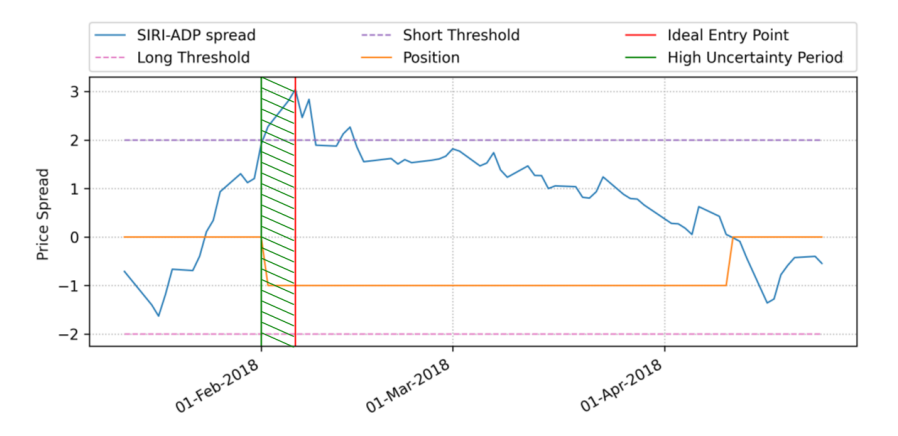

<span id="page-47-1"></span>**Figure 3.5:** Example of a high uncertainty period

# **3.3.2 Trading Model**

The proposed model will be triggered as the spread reaches near one of the two thresholds (short and long). From this point on, any time would be good to open a position, however, the ultimate goal is to enter on the "Ideal Entry Point" explained in Figure [3.5.](#page-47-1) Using the predicted prices obtained from [3.2,](#page-46-0) the algorithm will try and plot the evolution of the spread for the following couple of days. While the forecast for the following days keeps deviating the spread from the mean, the market position will remain on hold. As soon as the spread starts to revert back, the algorithm will open a position (long or short).

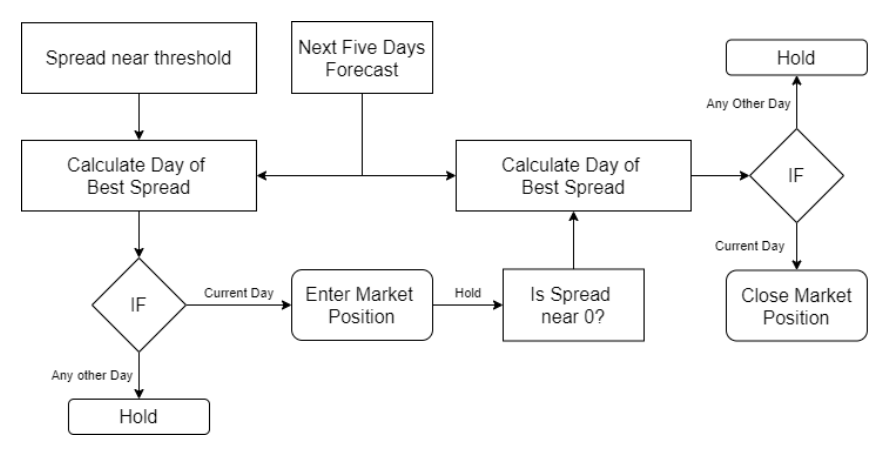

<span id="page-48-0"></span>**Figure 3.6:** Trading model decision flowchart

As stated in Figure [3.6,](#page-48-0) the trading model is triggered whenever the spread is **near** the thresholds. This strategy aims to identify possibly good trading options before the thresholds are actually crossed. In order to achieve this, a margin was defined near both thresholds to open positions before the short and long thresholds, and also around zero to close positions earlier.

# <span id="page-48-2"></span>**3.3.3 Stop Loss-Function**

In Picture [3.7](#page-48-1) it is shown a short position that was opened for a long period of time. The graph on the right indicates how the regular spread (a simple division of the pair's stock value) fluctuated during that period of time. On the left, it is depicted the exact same period of time and market position, but this time with the behaviour of the normalized spread. Remembering the fundamentals of Pairs Trading, profit is made from the convergence of the Spread to its historical average, hence why the normalized spread is used. However, if a short position is opened, the profit will be made if the regular spread decreases (and vice-versa for a long position).

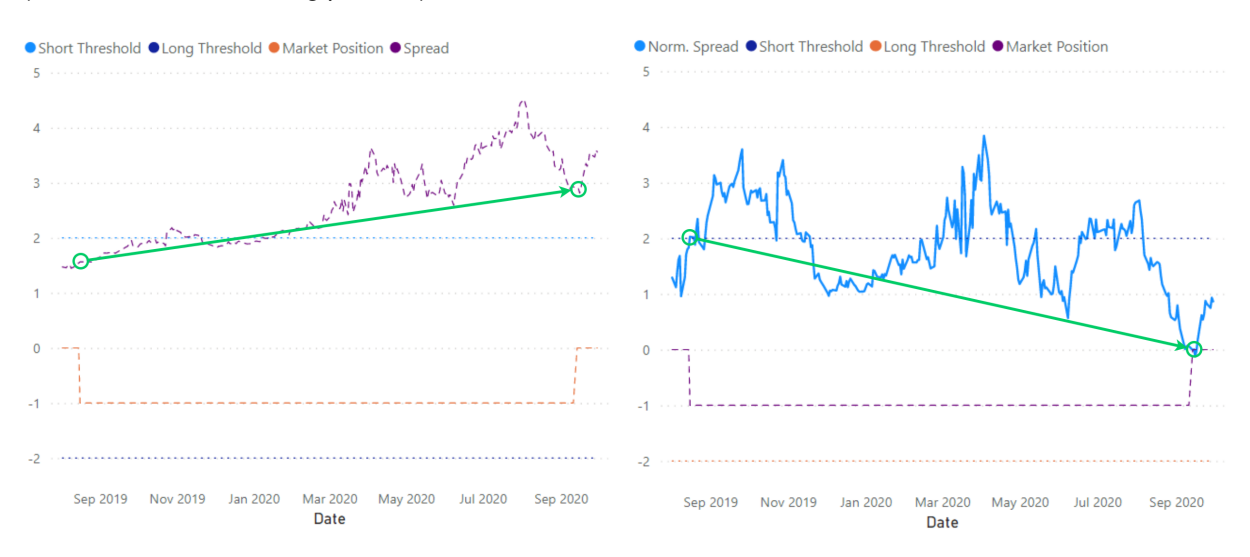

<span id="page-48-1"></span>**Figure 3.7:** Behaviour comparison between the Spread and the Normalized Spread

In this particular case, a short position was opened on the  $16<sup>th</sup>$  of August of 2019 as the normalized spread crossed the short threshold. However, the spread completely diverged from its historical mean and kept on growing and never returned. Since the premise for Pairs trading is that the pairs spread should always return to its historical average, this means that the investor is now losing money every day the spread keeps increasing. Even though the normalized spread eventually returns to zero (graph on the right), the investor lost a lot of money due to the regular spread increasing (graph on the left). In total, this position was opened for more than a year, and having a look at the formula [1.1](#page-22-0) that calculates the normalized spread, we can see that the spread is normalized using the average and the standard deviation of the previous 200 days.

Given this information, to create a stop-loss function, there are two fundamental values that need to be looked at:

- Position "age": How many trading days has the position been opened for:
- Spread's deviation: How much has the spread increased or decreased

# <span id="page-49-0"></span>**3.4 Project's Structure Overview**

The overall architecture of the project is based on two main blocks: The first one is the creation block, which only uses data from a certain period (2000-2018) to select the pairs that will compose the portfolio as well as the models that best predict each stock's behaviour. The second block is the case study where every decision and model build from the data of the past, will be applied on the test period (2019-2020). During this period every bit of the enhanced pairs trading investment strategy will be performed as if it was in real-time. Also during the case study, the model shall be tested against the "regular" pairs trading strategy to assess its effectiveness.

# <span id="page-50-0"></span>**4**

# **Implementation**

# **Contents**

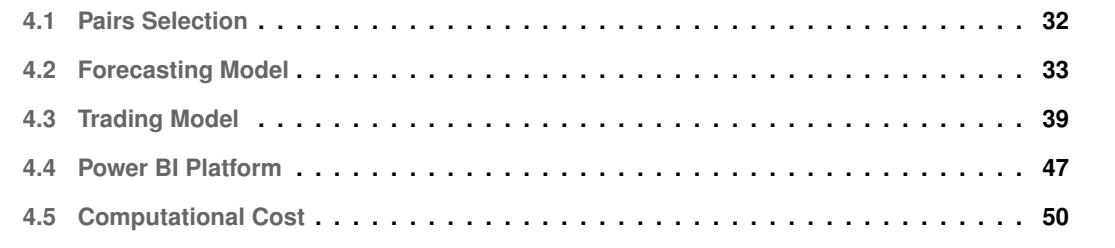

# <span id="page-51-0"></span>**4.1 Pairs Selection**

Following the process described in Figure [3.1,](#page-43-1) and only using information from 2000 to 2018 the first step to do is to select the range of stocks. Out of the 100 stocks listed in the Nasdaq-100 index, we started by filtering out all those that didn't have at least 5000 trading days of information (leaving us with 69 stocks). With the remaining ones, for every possible pair it was calculated the cointegration (as explained by MacKinnon in  $[6, 7]$  $[6, 7]$  $[6, 7]$ ), correlation [\(2.8\)](#page-35-0) and the SSD [\(2.6\)](#page-33-0). With this information, Tables [4.1](#page-51-1) and [4.2](#page-51-2) indicate how many of these pairs remain when the three thresholds are changed.

### **4.1.1 Filter Sensitivity**

<span id="page-51-1"></span>Out of the 2346<sup>[1](#page-51-3)</sup> possible combinations, In Table [4.1](#page-51-1) the amount of pairs that would comply with both the cointegration (rows) and correlation(columns) filters was calculated.

|                   |      |     | Correlation Value (c) |      |      |      |      |      |      |      |  |  |  |
|-------------------|------|-----|-----------------------|------|------|------|------|------|------|------|--|--|--|
|                   |      | 0.9 | 0.91                  | 0.92 | 0.93 | 0.94 | 0.95 | 0.96 | 0.97 | 0.98 |  |  |  |
|                   | 0.01 | 62  | 56                    | 53   | 51   | 45   | 41   | 31   | 19   | 5    |  |  |  |
| $\widehat{\cdot}$ | 0.02 | 111 | 103                   | 98   | 89   | 80   | 68   | 51   | 29   |      |  |  |  |
| Value             | 0.03 | 142 | 135                   | 125  | 112  | 102  | 87   | 61   | 34   | 9    |  |  |  |
|                   | 0.04 | 170 | 160                   | 151  | 135  | 124  | 105  | 72   | 38   | 11   |  |  |  |
|                   | 0.05 | 190 | 179                   | 169  | 152  | 140  | 117  | 77   | 38   | 11   |  |  |  |
|                   | 0.06 | 208 | 195                   | 186  | 166  | 152  | 126  | 82   | 41   | 12   |  |  |  |
|                   | 0.07 | 221 | 206                   | 194  | 176  | 159  | 131  | 84   | 42   | 13   |  |  |  |
| Cointegration     | 0.08 | 241 | 220                   | 208  | 188  | 167  | 137  | 89   | 44   | 13   |  |  |  |
|                   | 0.09 | 256 | 235                   | 222  | 200  | 177  | 145  | 93   | 47   | 13   |  |  |  |
|                   | 0.1  | 275 | 252                   | 239  | 217  | 188  | 152  | 98   | 48   | 13   |  |  |  |

**Table 4.1:** Variation of the number of Pairs with different Correlation and Cointegration Values

<span id="page-51-2"></span>After combining Tables [4.1](#page-51-1) and [4.2](#page-51-2) and with the ultimate goal of having a small amount of pairs in the Portfolio, the chosen thresholds were  $i = 0.03$ ,  $c = 0.96$  and  $s = 0.07$  leaving us with 47 pairs to enter the Historical Profit stage.

|         |             | SSD Measure (s) |      |      |      |  |  |  |
|---------|-------------|-----------------|------|------|------|--|--|--|
| p-value | Corr. Value | 0.08            | 0 07 | 0.06 | 0.05 |  |  |  |
| 0.02    | 0.95        | 51              | 39   | 29   | 13   |  |  |  |
| 0.03    | 0.96        | 61              | 47   | 34   | 16   |  |  |  |
| 0.04    | 0.96        | 72              | 54   | 38   | 19   |  |  |  |
| 0.05    | 0.96        | 77              | 56   | 38   | 19   |  |  |  |

**Table 4.2:** Variation of the number of Pairs with different SSD measures

<span id="page-51-3"></span> $1_{69}C_2 = \frac{69!}{2!(69-2)!} = \frac{69!}{2!\times67!} = 2346$ 

#### **4.1.2 Historical Profit**

For all 47 pairs that were selected in the previous section, the simple threshold-based model was run during the formation period (2000-2018) with different values for "look-back days".

Reducing the look-back period would increase the number of market openings, however, it would also reduce the profit of each transaction. Having it in mind, and after looking at the historical profits, the top pairs that had a more consistent profit with a satisfactory number of market positions per year were selected. In Table [4.3](#page-52-1) it is presented the profit from a simulated Threshold-based trading model on the pairs that had the best performance with the different number of look-back days. In the simulation, ten thousand USD were invested for each stock each time a position was opened.

<span id="page-52-1"></span>

|                           |              | # of Look Back Days |        |        |        |        |        |  |  |
|---------------------------|--------------|---------------------|--------|--------|--------|--------|--------|--|--|
| <b>Portfolio</b>          |              | 50                  | 100    | 200    | 300    | 400    | 500    |  |  |
| <b>ADBE</b>               | <b>MSFT</b>  | 17419               | 17701  | 33932  | 27017  | 17999  | 14306  |  |  |
| <b>ADP</b>                | <b>INTU</b>  | 40440               | 32231  | 17866  | 15028  | 5054   | 10497  |  |  |
| <b>AMGN</b>               | <b>CMCSA</b> | 28061               | 31469  | 19998  | 25175  | 20398  | 16863  |  |  |
| <b>HAS</b>                | <b>PAYX</b>  | 14861               | 19513  | 15810  | 19384  | 21200  | 13463  |  |  |
| <b>IDXX</b>               | <b>MCHP</b>  | 23688               | 23324  | 33903  | 36161  | 26213  | 25339  |  |  |
| <b>LRCX</b>               | <b>MAR</b>   | 50931               | 23348  | 18212  | 15847  | 24633  | 25192  |  |  |
| <b>Total Profit (USD)</b> |              | 175400              | 147586 | 139721 | 138613 | 115498 | 105660 |  |  |

**Table 4.3:** Simulation Profit in USD of the Threshold-based trading model on top 10 pairs

# <span id="page-52-0"></span>**4.2 Forecasting Model**

The goal of this section is to create a forecasting model for each stock presented in table [4.3.](#page-52-1) As explained in [2.3.2,](#page-37-1) LSTM networks are well-suited to classifying, processing and making predictions based on time series data, hence why they were chosen for this project. Different combinations of input features were tested on the LSTM and its accuracy was accessed during the "test period" (2000 to 2018).

The model that presented the best accuracy was then saved and used during the "test period: (2019- 2020).

# **4.2.1 Model Creation**

To create the LSTM network, the "keras" library was used. As depicted in figure [4.1,](#page-53-0) the network was created with two LSTM layers of 50 neurons each, and then with a 25 neurons "Dense" layer. Then, the model is compiled with the "adam" optimizer and using the "mean squared error" as a loss function, that indicates how well the model is predicting. Lastly, the model is trained using as inputs the 'x train' and 'y train' that are the vectors of the normalized input features and the normalized desired output, respectively, for each training day.

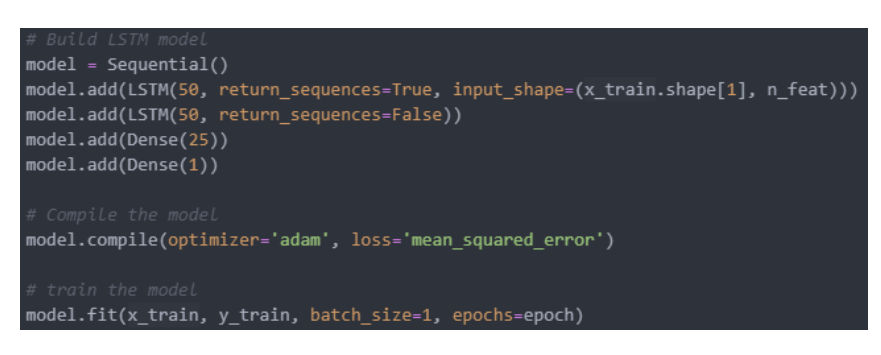

**Figure 4.1:** Code used to train the model

In figure [4.2](#page-53-1) it is demonstrated the single line of code that takes on an array of input features and "transforms" it into an array of predictions that would need to be denormalized afterwards.

<span id="page-53-1"></span><span id="page-53-0"></span>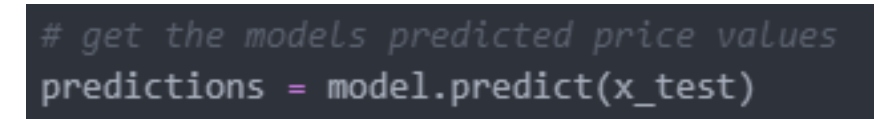

**Figure 4.2:** Code used to run the model

# **4.2.2 Model Accuracy Evaluation**

It is important to understand the used measure to calculate the accuracy of any given model.

As explained earlier, it was only used data from 2000 to 2018. This period was divided into test and train data, where the first 90% of trading days were used to train each model and the last 10% to evaluate its performance. During the test period, the predicted closing price value was compared to the real closing value through the use of the Root mean Squared Error Function.

$$
RMSE = \sqrt{\frac{sum(predicted\_value - real\_value)^2}{\#~trading~days}}
$$
\n(4.1)

Since each prediction is made in USD, this value was then divided by the average closing price of the test period so that the evaluation of the performance of each model is made as a percentage.

$$
RMSE\% = \frac{RMSE}{average \ closing \ price} \tag{4.2}
$$

This adjustment allows us to better compare how each combination of input features behaves across the different stocks.

# **4.2.3 Feature Preparation**

To train and test models, there is the need to collect and process data. As explained in picture [4.3,](#page-54-0) with the values collected in step 1, the input features are calculated. Afterwards, they are normalized to avoid big differences in the scale of the data. Lastly, for each model, different combinations of input features may be chosen.

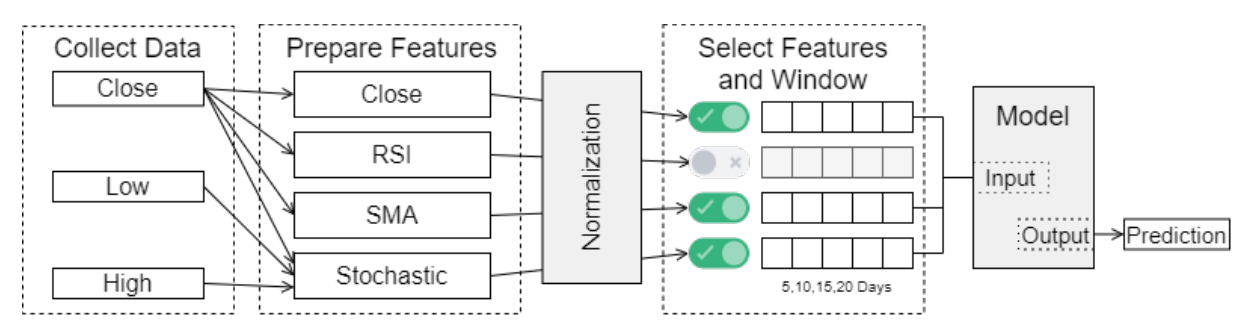

<span id="page-54-0"></span>**Figure 4.3:** Feature Preparation Process

#### **4.2.3.A Data Collection**

Data collection, as the name suggests, is the process of collecting raw data that will be used in the following steps.

During this project, an API called Tiingo<sup>[2](#page-54-1)</sup> was used to load the information of each stock into a 'python pickle file'. As the stock market only opens on work days, during our test period (from 2000 to 2018) there are more than 4000 days worth of data. In each day, for each stock it is loaded the following data:

- Open value of the stock in the beginning of the day (in USD)
- High highest value reached on the day (in USD)
- Low lowest value reached on the day (in USD)
- Close last value of the stock on that day (in USD)
- Adjusted Close an amends to a stock's closing price to reflect that stock's value after accounting for any corporate actions
- Volume Number of shares traded on that day (quantity)

#### <span id="page-54-2"></span>**4.2.3.B Feature Calculation**

As input features, all three financial indicators explained in [2.1,](#page-27-1) will be used. Additionally, the closing price of both the stock itself and the respective stock pair will be used to create the models for each one of the stocks that make the portfolio.

<span id="page-54-1"></span><sup>2</sup>www.tiingo.com

Regarding the Simple Moving Average, as depicted in Figure [2.3,](#page-30-0) it is usually used by investors a "long" SMA (10 day SMA), and a "short" SMA (10 day SMA) to confirm market trends. To use this information as an input feature, the SMA-10 was subtracted by the SMA-50.

Both other financial indicators (the Stochastic Oscillator and the RSI), are calculated following the equations [2.2,](#page-30-1) [2.3,](#page-31-0) [2.4](#page-31-1) and the resulting value is used directly into the Neural Network.

These financial indicators, may not be used all at the same time. In the following sections, it will be explained the selection process of the input features.

This process is made right after the data collection and three new arguments (RSI, SMA and Stochastic) are added to each day's information. This information is updated to the python pickle file to avoid repeating this process every time.

#### **4.2.3.C Normalization**

Following a procedure described in most works developed in this area, every input feature is normalized before entering the model. Data normalization is a set of techniques, usually mathematical formulas, that are applied especially when data comes in different scales.

One clear example of that is the closing price of the stocks we are dealing with in our portfolio. Some of them are way above 200 USD while others have never gone higher than 50 USD. For example, AMZN<sup>[3](#page-55-0)</sup> stock price is currently higher than 3000 USD.

There are several techniques, and in this project, the one used was the Min-Max Normalization that re-scales the range of data to [0,1],

<span id="page-55-1"></span>
$$
\hat{X} = \frac{x - min}{max - min} \tag{4.3}
$$

where  $\hat{X}$  is the normalized value and x is the real value. Equation [4.3](#page-55-1) was used separately for each input feature. Meaning that when normalizing the SMA, 'min' was the minimum SMA verified before we're calculating the same goes for 'max'.

This whole process is inverted to the model's output using the same formula [\(4.3\)](#page-55-1).

### <span id="page-55-2"></span>**4.2.3.D Feature Combination**

To predict the following day, the model is trained using a combination of input features with its respective values for the previous days (further mentioned as "Feature Window"). Besides testing the accuracy of the model with different feature combinations, it was also tested different feature windows of 5, 10, 15 and 20 days.

<span id="page-55-0"></span><sup>3</sup>Stock Symbol for Amazon, biggest online retailer worldwide

For every combination tested, the closing price of the stock, was always used as input feature. Then, each one of the three financial indicators were combined with the closing price creating 8 different models.

Combining the three indicators that were prepared in  $4.2.3.B$  with each stock's closing price<sup>[4](#page-56-0)</sup>, eight different feature combinations are possible. In Table [4.4](#page-56-1) it is depicted the different input combinations that were tested for each of the portfolio stocks.

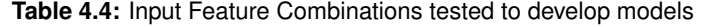

<span id="page-56-1"></span>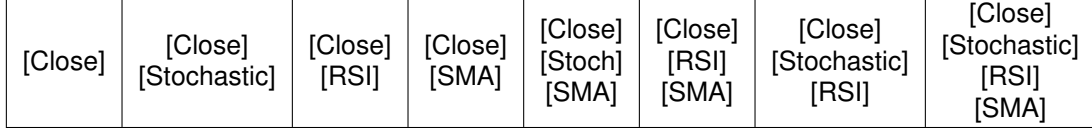

# **4.2.4 Single Model Approach**

As a first approach, the intended result was to have the same model forecasting for every stock in our portfolio. For each stock, the combinations of input features presented in Table [4.4,](#page-56-1) were tested with feature windows of 5, 10, 15 and 20 days.

<span id="page-56-2"></span>Every model was run with a single epoch due to the high computing time needed to perform all the tests. After running and evaluating every model, the table [4.5](#page-56-2) was created with the average RMSE% of all stocks for each configuration.

| Window      | [C]            | [C, S]      | [C,RS]     | [C, SMA]         |
|-------------|----------------|-------------|------------|------------------|
| 5           | 2.29%          | 2.50%       | 1.97%      | 2.67%            |
| 10          | 1.70%          | 3.11%       | 2.83%      | 2.58%            |
| 15          | 1.45%          | 2.11%       | 3.04%      | 2.14%            |
| 20          | 2.10%<br>1.14% |             | 2.36%      | 2.88%            |
|             |                |             |            |                  |
| Window      | [C, S, SMA]    | [C,RSI,SMA] | [C, S, RS] | [C, S, RSI, SMA] |
| 5           | 1.12%          | 1.21%       | 2.43%      | 1.93%            |
| 10          | 2.62%          | 3.47%       | 1.94%      | 1.61%            |
| 15          | 1.63%          | 1.90%       | 2.33%      | 3.14%            |
| 2.45%<br>20 |                | 2.12%       | 4.26%      | 2.15%            |

**Table 4.5:** Average RMSE% for each feature window and feature combination

From Table [4.5](#page-56-2) the configuration of input features [Close, Stochastic, SMA] with a feature window of 5 trading days, was selected as the best performing model on average for all stocks. This model was then used to evaluate the impact that the closing price of the respective pair would have when added as an input feature. Also, the simplest model (the one that only uses the closing price as an input feature) was used as a control to this experiment.

<span id="page-56-0"></span><sup>&</sup>lt;sup>4</sup> to avoid sudden drops, due to corporate actions, we will always use the adjusted closing price

<span id="page-57-0"></span>

| Window | [C]      | [C,S]            | [C, Pair] | [C,RSI] | $\overline{\textsf{IC},\textsf{SMAI}}$ , |       | [Close, S, SMA] [Close, S, SMA, Pair] |
|--------|----------|------------------|-----------|---------|------------------------------------------|-------|---------------------------------------|
| 5      | $2.29\%$ | 2.50%            | 2.13%     | 1.97%   | $2.67\%$                                 | 1.12% | 3.32%                                 |
| 10     | $1.70\%$ | $3.11\%$         | 2.94%     | 2.83%   | 2.58%                                    | 2.62% | $3.90\%$                              |
| 15     |          | $1.45\%$   2.11% | 2.56%     | 3.04%   | 2.14%                                    | 1.63% | 3.96%                                 |
| 20     | 1.14%    | $2.10\%$         | 2.50%     | 2.36%   | 2.88%                                    | 2.45% | 2.83%                                 |

**Table 4.6:** Average RMSE% comparison when using the stock pair closing price

As demonstrated through table [4.6,](#page-57-0) adding the pair to the input features didn't improve the accuracy of the model. It is clear to see that when using just two input features, there is always another model that performs better than the one using the pair's price. Also, when we had the pair's price to the best performing model yet, its RMSE% increases for every feature window tested. Due to these results, the pair's price will **no longer be tested** in further sections of the project.

Even though it would be possible to select5 a single model to forecast for every stock in our portfolio, it isn't feasible to do it with an RMSE% of 1.12%. This is because in the last 20 years, the stock market, as defined by the SP [5](#page-57-1)00<sup>5</sup>, has moved on average between -1% and +1% per day on 70% of the trading days.

# <span id="page-57-4"></span>**4.2.5 Multiple Model Approach**

<span id="page-57-3"></span>After testing every combination of input features, with all four possible feature windows, on a single epoch $6$ . Having these models locked for each stock, the next step was to increase the number of epochs to try to achieve better accuracy. As such, each model was trained with 1, 2, 3, 4 and 5 epochs and the best-performing ones were the ones demonstrated in table [4.7.](#page-57-3)

| <b>Stocks</b> | <b>Input Combo</b> | Window | Epochs | RMSE % |
|---------------|--------------------|--------|--------|--------|
| <b>ADBE</b>   | [Close, SMA]       | 20     | 3      | 0.56%  |
| <b>MSFT</b>   | [Close]            | 5      | З      | 0.44%  |
| <b>ADP</b>    | [Close, SMA]       | 10     | 3      | 0.54%  |
| <b>INTU</b>   | [Close,Stoch]      | 15     | 3      | 0.04%  |
| AMGN          | [Close]            | 20     | 3      | 0.34%  |
| <b>CMCSA</b>  | [Close,RSI]        | 15     | 3      | 0.42%  |
| <b>HAS</b>    | [Close,Stoch,SMA]  | 5      | 3      | 0.13%  |
| <b>PAYX</b>   | [Close, RSI, SMA]  | 5      | 3      | 0.48%  |
| <b>IDXX</b>   | [Close, RSI]       | 20     | 5      | 0.03%  |
| <b>MCHP</b>   | [Close,Stoch,SMA]  | 20     | 4      | 0.16%  |
| LRCX          | [Close, Stoch]     | 15     | 5      | 0.36%  |
| MAR           | [Close,Stoch,SMA]  | 5      | 3      | 0.28%  |

**Table 4.7:** Best performing models for each stock

As explained in [3.2.3](#page-47-2) there is going to be one model for each forecasting day on every stock. To

<span id="page-57-2"></span><span id="page-57-1"></span><sup>&</sup>lt;sup>5</sup>the SP500 is a market-capitalization-weighted index of the 500 largest U.S. publicly traded companies

<sup>&</sup>lt;sup>6</sup>An epoch is a term used in machine learning and indicates the number of passes of the entire training dataset the machine learning algorithm has completed

keep things simple, in this project we will use the same input features and input window on all models of the same stock. To achieve this, during the testing phase, the model had as an expected output, not the following day but the day after, training it to forecast how much the closing price of that stock would cost after two trading days. The same process was applied to train and test models that would predict the third, fourth and fifth following days.

<span id="page-58-1"></span>

| <b>Stocks</b> | Input Combo         | Window | Day 1  | Day 2    | Day 3 | Day 4 | Day 5 |  |  |
|---------------|---------------------|--------|--------|----------|-------|-------|-------|--|--|
|               |                     |        | RMSE % |          |       |       |       |  |  |
| <b>ADBE</b>   | [Close,SMA]         | 20     | 0.56%  | 0.17%    | 0.40% | 0.03% | 0.23% |  |  |
| <b>MSFT</b>   | [Close]             | 5      | 0.44%  | 0.50%    | 0.04% | 0.21% | 0.13% |  |  |
| <b>ADP</b>    | [Close,SMA]         | 10     | 0.54%  | 0.16%    | 0.33% | 0.03% | 0.21% |  |  |
| <b>INTU</b>   | [Close, Stoch]      | 15     | 0.04%  | 0.09%    | 0.27% | 0.17% | 0.46% |  |  |
| <b>AMGN</b>   | [Close]             | 20     | 0.34%  | 0.13%    | 0.02% | 0.25% | 0.32% |  |  |
| <b>CMCSA</b>  | [Close,RSI]         | 15     | 0.42%  | $0.00\%$ | 0.44% | 0.06% | 0.12% |  |  |
| <b>HAS</b>    | [Close,Stoch,SMA]   | 5      | 0.13%  | 0.21%    | 0.24% | 0.09% | 0.30% |  |  |
| <b>PAYX</b>   | [Close, RSI, SMA]   | 5      | 0.48%  | 0.20%    | 0.33% | 0.33% | 0.16% |  |  |
| <b>IDXX</b>   | [Close, RSI]        | 20     | 0.03%  | 0.57%    | 0.02% | 0.49% | 0.45% |  |  |
| <b>MCHP</b>   | [Close,Stoch,SMA]   | 20     | 0.16%  | 0.33%    | 0.16% | 0.15% | 0.47% |  |  |
| <b>LRCX</b>   | [Close, Stoch]      | 15     | 0.36%  | 0.08%    | 0.16% | 0.19% | 0.18% |  |  |
| MAR           | [Close, Stoch, SMA] | 5      | 0.28%  | 0.18%    | 0.08% | 0.26% | 0.02% |  |  |
|               | Average             | 0.31%  | 0.22%  | 0.21%    | 0.19% | 0.26% |       |  |  |

**Table 4.8:** Accuracy of models on each forecasting day

In table [4.8](#page-58-1) it is presented the results obtained during the testing phase for each stock's models when predicting the following five days. It is worth noticing that on average the RMSE% is **0.24%** which is a substantial improvement from the results presented in table [4.5.](#page-56-2)

# <span id="page-58-0"></span>**4.3 Trading Model**

As stated in Figure [3.1,](#page-43-1) this last step of the project was built using Microsoft's tool Power BI due to its capabilities of displaying data in a very clear and simple way. This section will be first demonstrated how the regular threshold model was created in Power BI. This model will be compared side by side with the proposed model during the test period of 2019 and 2020.

It is important to understand that in Power BI, all data is stored in tables. Similarly to Excel tables, these are composed of rows and columns and can have formulas to calculate values based on other cells and tables. One big difference from Excel is that a column can only have one formula, written in DAX (Data Analysis Expressions), that will define all its cells. Besides formulas, tables can be imported from API's, python scripts or Excel files etc. Between columns of different tables, there can be relations just like in a relational database (one-to-one, one-to-many, many-to-many).

Lastly, it is important to understand that in Power BI, there are two main ways of creating new columns. The first is through Power Query, the main data transformation engine in Power BI. The second way is through DAX (Data Analysis Expressions) that resembles a coding language, similar to Excel's, that comprises a library of functions and data operations that when combined can create functions that define columns.

# **4.3.1 Data Structure**

Before writing DAX code and creating models, some tables need to be imported from other sources. Firstly, the Tiingo API was used to import the adjusted close prices of the twelve stocks that compose the portfolio (chosen in [4.1\)](#page-51-0) from the year of 2018<sup>[7](#page-59-0)</sup> to 2020, this table is called "Real Values" (Table [4.9\)](#page-59-1).

**Table 4.9:** Structure of table "Real Values"

<span id="page-59-1"></span>

| <b>Real Values</b>                 |      |      |  |  |                     |         |       |  |  |  |  |
|------------------------------------|------|------|--|--|---------------------|---------|-------|--|--|--|--|
| Date                               | Open | Hiah |  |  | Low Close Adj Close | Volume  | Stock |  |  |  |  |
| 1/2/2018 175.85 177.8 175.26 177.7 |      |      |  |  | 177.7               | 2432800 | ADBE  |  |  |  |  |
|                                    |      |      |  |  |                     |         |       |  |  |  |  |

<span id="page-59-2"></span>Then the table "5Days Forecasting" (Table [4.10\)](#page-59-2) was generated through a python script, using the models created in [4.2](#page-52-0) were used to forecast the following five days of every day of the test period.

**Table 4.10:** Structure of table "5Days Forecasting"

|           | 5Days Forecasting |              |                      |  |  |  |  |  |  |  |
|-----------|-------------------|--------------|----------------------|--|--|--|--|--|--|--|
| Date      | Predictions       | <b>Stock</b> | <b>Predicted Day</b> |  |  |  |  |  |  |  |
| 27/4/2018 | 158.0             | AMGN         |                      |  |  |  |  |  |  |  |
| 27/4/2018 | 157.7             | <b>AMGN</b>  | 2                    |  |  |  |  |  |  |  |
|           | ٠<br>٠            |              |                      |  |  |  |  |  |  |  |
|           |                   |              |                      |  |  |  |  |  |  |  |

<span id="page-59-3"></span>Finally, a small excel table called "Pairs Table" (Table [4.11\)](#page-59-3) was imported with the name of the stocks of the portfolio and the name of the pair $8$  they belong.

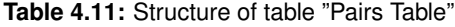

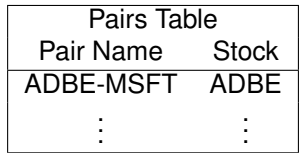

The last table used on the project is called "Models" (Table [4.12\)](#page-60-0) and to its base structure, will be added columns for each step of the creation of the models, which will be explained in the following sections.

<span id="page-59-4"></span><span id="page-59-0"></span> $\frac{72018}{1000}$  data is only used to calculate all the indicators that need previous days to calculate its values

<sup>&</sup>lt;sup>8</sup>the name of the pair is always the concatenation of the two stocks, however, this step makes it easier to create some graphs and filters in Power BI

<span id="page-60-0"></span>

| Models |                      |       |       |       |                                     |  |  |  |  |  |
|--------|----------------------|-------|-------|-------|-------------------------------------|--|--|--|--|--|
| Date   | Pair                 |       |       |       | Spread Average Std Dev Norm. Spread |  |  |  |  |  |
|        | 27/01/2019 IDXX-MCHP | 2.477 | 2.768 | 0.343 | $-0.845$                            |  |  |  |  |  |
|        |                      |       |       |       |                                     |  |  |  |  |  |
|        |                      |       |       |       |                                     |  |  |  |  |  |

**Table 4.12:** Base Structure of table "Models"

There is a many-to-many relationship between the 'Date' columns in "Real Values", "5Days Forecasting" and "Norm Spreads". Also, there is a one-to-many relationship between the 'Stock" column in the "Pairs Table" with "5Days Forecasting" and "Real Values".

# **4.3.2 Threshold Based Model**

To create the simple threshold-based model, four columns were added to the "Models" table, one for each threshold ('Long Threshold' with a constant value of '-2' and a 'Short Threshold' with a constant value of '2'). The third auxiliary column is an index that indicates the number of each row (after being sorted by pair and afterwards by date).

# <span id="page-60-2"></span>**4.3.2.A Market Movement Calculation**

The first step towards calculating the market position is to understand where the 'Norm. Spread' is. Using the Power Query Editor, the column 'Area' was created as demonstrated in Figure [4.4.](#page-60-1) If the 'Norm. Spread' is between 'Long Threshold' and 'Short Threshold', the column 'Area' will return a blank.

| Area    | New column name              |                                          |                                 |                                  |                        |  |
|---------|------------------------------|------------------------------------------|---------------------------------|----------------------------------|------------------------|--|
|         | Column Name                  | Operator                                 | Value $\odot$                   |                                  | Output $\odot$         |  |
| l If    | Norm. Spread<br>$\mathbf{v}$ | is less than<br>$\overline{\phantom{a}}$ | m<br>Long Threshold<br>$\tau$ . | Then                             | $rac{ABC}{123}$ $\sim$ |  |
| Else If | Norm. Spread                 | is greater than<br>÷.<br>÷               | <b>Short Threshold</b><br>Ħ     | Then<br>$\overline{\phantom{a}}$ | $ABC = 123$<br>- 1     |  |

<span id="page-60-1"></span>**Figure 4.4:** Creation of column 'Area' in Power Query Editor

The fact that the previous query returns blank is key for this next step that is to understand the Market Position. For that, the column 'Market Position' was created using the Power Query functionality to "Fill Down". This means that if a certain cell is blank, it will take the value of the cell above that was not blank.

To get the actual market movement, the column 'Market Movement' was created through the use of DAX syntax, as shown in picture [4.5.](#page-61-0)

```
1 Market Movement =
2 IF(('Models'[Date].[Year]=2018 ), BLANK(),
3 IF(
       AND (CALCULATE)
\overline{A}\overline{5}MAX('Models'[Market Position]),
           FILTER('Models',
6
\overline{7}'Models'[Index] = EARLIER('Models'[Index]) - 1) // Selects the Market Position of the previous indexed row
8
        .<br>) < 'Models'[Market Position], 'Models'[Market Position]=1), "Open Long",
\overline{q}10
        IF(|11|AND (CALCULATE)
                MAX('Models'[Market Position]),
1213FILTER('Models',
                'Models'[Index] = EARLIER('Models'[Index]) - 1) // Selects the Market Position of the previous indexed row
1415
            ) > 'Models'[Market Position], 'Models'[Market Position]=-1 ), "Open Short",
16
17
            IF(18
                AND (CALCULATE)
19
                   MAX('Models'[Market Position]),
2aFILTER('Models',
|_{21}'Models'[Index] = EARLIER('Models'[Index]) - 1) // Selects the Market Position of the previous indexed row
                .<br>) > 'Models'[Market Position], 'Models'[Market Position]=0 ), "Close Long",
|_{22}23|24IF(AND (CALCULATE)
2526
                        MAX('Models'[Market Position]),
27
                        FILTER('Models',
                        'Models'[Index] = EARLIER('Models'[Index]) - 1) // Selects the Market Position of the previous indexed row
28
29
                ) < 'Models'[Market Position], 'Models'[Market Position]=0 ), "Close Short", ""
30
(31)))))
```
<span id="page-61-0"></span>**Figure 4.5:** Creation of column 'Market Movement' using DAX

# <span id="page-61-3"></span>**4.3.2.B Profit Calculation**

To calculate the profit, it was followed the process described in [1.1.](#page-23-1) First, the column 'Pair' was split, into '1st.Stock' and '2nd.stock' using Power Query. For example, if the 'Pair' had the value, IDXX-MCHP, '1st.Stock' would be IDXX and '2nd.Stock' MCHP. Having these two columns created, the next two columns are created with a single line of DAX code. Column 'Price1' and 'Price2' indicate the adjusted closing price of stocks 1 and 2 respectively and are created as explained in figure [4.6:](#page-61-1)

|  | $\boxed{1}$ Price1 = LOOKUPVALUE $\boxed{$ 'Real Values'[Adj Close], 'Real Values'[Stock],'Models'[1st.Stock] $\boxed{)}$ |  |  |  |  |
|--|----------------------------------------------------------------------------------------------------|--|--|--|--|
|  | $\boxed{1}$ Price2 = LOOKUPVALUE $\boxed{$ 'Real Values'[Adj Close], 'Real Values'[Stock],'Models'[2nd.Stock] $\boxed{)}$ |  |  |  |  |

<span id="page-61-1"></span>**Figure 4.6:** Creation of columns 'Price1' and 'Price2' using DAX

The following step is to know how many stocks can be purchased giving the available investment<sup>[9](#page-61-2)</sup>. This process is quite simple and is demonstrated in picture [4.7.](#page-62-0) The same formula is used to compute 'Shares\_Stock2'.

<span id="page-61-2"></span><sup>9</sup>For this case study, it was invested an amount of 10k USD per share

```
1 #Shares Stock1 =
 2 IF(('Models'[Date].[Year]=2018 ), BLANK(),
3 IF( 'Models'[Market Movement] = "Open Long", (10000 / 'Models'[Price1] ),
\Lambda5
       IF( 'Models'[Market Movement] = "Open Short", (10000 / 'Models'[Price1] )* -1,
6
            IF( 'Models'[Market Movement] = "Close Long", (10000 / 'Models'[Price1] )* -1,
\overline{7}8
9
                IF( 'Models'[Market Movement] = "Close Short", (10000 / 'Models'[Price1] ), BLANK()
10
|11 \rangle))))
```
<span id="page-62-0"></span>**Figure 4.7:** Creation of column 'Shares\_Stock2' using DAX

Knowing the number of shares that are bought or sold at any given market movement, is enough information to calculate the profitability of each transaction. In picture [4.8](#page-62-1) it is shown the DAX formula that calculates the profit whenever a certain position is closed. It is worth noticing that for this case study, every transaction is simulated with an investment of 10000 USD.

```
1 Profit =2 // calculate the index of the last "Close Short" or "Close Long" of that pair
3 VAR lastCloseIndex = CALCULATE( LASTNONBLANK('Models'[Index],TRUE()),
      FILTER( 'Models', OR('Models'[Market Movement] = "Close Long",'Models'[Market Movement] = "Close Short") &&
\overline{5}'Models'[1st.Stock] = EARLIER('Models'[1st.Stock]) && 'Models'[Index] < EARLIER('Models'[Index]) ))
\kappa7 //This sequence repeats four times, and gets the first non blank value of the desired column that has an index
8 //between the lastCloseIndex variable and the index of the row being calculated
9 VAR stock1 = CALCULATE( FIRSTNONBLANK('Models'[#Shares Stock1],TRUE()),
10<sub>10</sub>FILTER( 'Models', 'Models'[#Shares_Stock1]<>0 && 'Models'[1st.Stock] = EARLIER('Models'[1st.Stock]) &&
11
          'Models'[Index] < EARLIER('Models'[Index]) && 'Models'[Index]>lastCloseIndex ))
12 VAR stock2 = CALCULATE( FIRSTNONBLANK('Models'[#Shares_Stock2], TRUE()),
13FILTER( 'Models', 'Models'[#Shares_Stock1]<>0 && 'Models'[1st.Stock] = EARLIER('Models'[1st.Stock]) &&
          'Models'[Index] < EARLIER('Models'[Index]) && 'Models'[Index]>lastCloseIndex))
1415 VAR price1 = CALCULATE( FIRSTNONBLANK('Models'[Price1],TRUE()),
16
       FILTER( 'Models', 'Models'[#Shares_Stock1]<>0 && 'Models'[1st.Stock] = EARLIER('Models'[1st.Stock]) &&
           'Models'[Index] < EARLIER('Models'[Index]) && 'Models'[Index]>lastCloseIndex))
1718 VAR price2 = CALCULATE FIRSTNONBLANK ('Models' [Price2], TRUE()),
       FILTER( 'Models', "Models'[#Shares Stock1]<>0 && 'Models'[1st.Stock1 = EARLIER('Models'[1st.Stock1) &&
19
2a"Models"[Index] < EARLIER('Models'[Index]) && 'Models'[Index]>lastCloseIndex))
21|_{22}23 VAR totallong = ('Models'[Price1] - price1)* stock1 + (price2 - 'Models'[Price2])* -stock2 //Profit Calculation for a long Position
24 VAR totalShort = ('Models'[Price2] - price2)* stock2 + (price1 - 'Models'[Price1])* -stock1 //Profit Calculation for a Short Position
25 RETURN
26 IF( 'Models'[Market Movement] == "Close Long",
27
       totalLong,
28
       IF( 'Models'[Market Movement] == "Close Short",
29totalShort, BLANK()
30)
```
<span id="page-62-1"></span>**Figure 4.8:** Creation of column 'Profit' using DAX

# **4.3.2.C Visual Presentation in Power BI**

After completing the steps above, the "Models" table had more than 3000 rows and 21 columns. It is impossible to understand how the model performed or to get any insightful detail. Power BI, besides all the data processing capabilities that it offers, is an excellent tool to get clean and custom made visualisations of our data. In figure [4.9](#page-63-0) it is represented the threshold-based model's performance for all six pairs in the selected portfolio. For each pair, it is presented the normalized spread, both long and short thresholds and in a purple dashed line the market position<sup>[10](#page-63-1)</sup> taken throughout the period of 2019 and 2020.

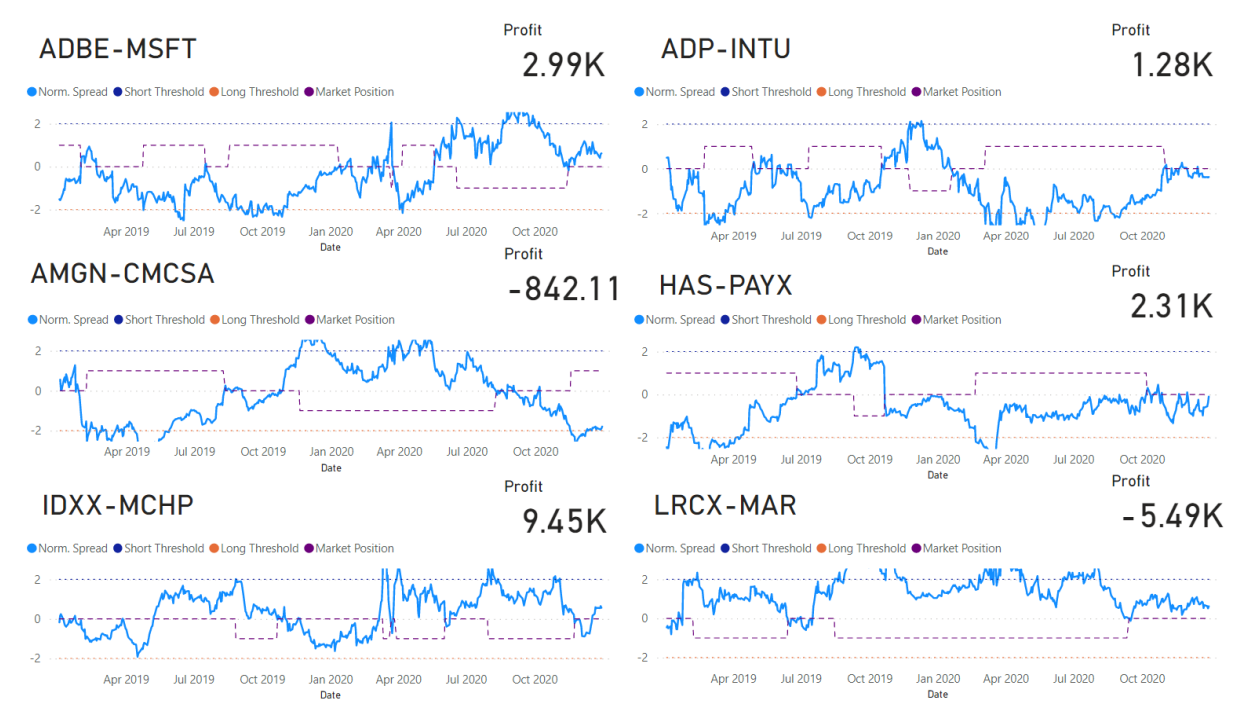

<span id="page-63-0"></span>**Figure 4.9:** Application of the Threshold based model in Power BI

Also, for all six pairs, it is presented what would have been the overall profit of implementing the threshold-based model during this period. out of the six, two of the pairs would induce a big loss for the investor. All transactions will be further analysed in section [5.](#page-72-0)

# **4.3.3 Enhanced Model**

The proposed model will use some of the data that has already been processed in the calculation of the threshold-based model. Following the architecture depicted in figure [3.6,](#page-48-0) both decisions that need to be made (open and close a market position) have as a key indicator, the day of best spread.

#### **4.3.3.A Minimum and Maximum Spread Days**

Using the information from the table "5Days Forecasting", it is possible to calculate the spread of each one of the following 5 days. Note that in this formula it is being used the spread and not the normalized spread, given that it is a much more trustworthy indicator to the investor as depicted in picture [3.7.](#page-48-1) In picture [4.10](#page-64-0) it is shown the DAX function that returns the day of minimum spread. A very similar function

<span id="page-63-1"></span> $10$ the market position line can only take three values: 0 (no position held), 1 (long position) and -1 (short position)

was created to return the day of maximum spread. These two values will be of huge importance when selecting the best day to open/close a position.

|    | 1 minSpread ID =                                                                                               |                                                                                                    |  |  |  |  |  |  |
|----|----------------------------------------------------------------------------------------------------|----------------------------------------------------------------------------------------------------|--|--|--|--|--|--|
|    |                                                                                                    | 2 VAR day1Spread = LOOKUPVALUE('5Days Forecasting'[Predictions],'5Days Forecasting'[Date], 'Models'[Date],                           |  |  |  |  |  |  |
| 3. |                                                                                                    | '5Days Forecasting'[Predicted Day],1,'5Days Forecasting'[Stock],'Models'[1st.Stock]) / LOOKUPVALUE('5Days Forecasting'[Predictions], |  |  |  |  |  |  |
| 4  |                                                                                                    | '5Days Forecasting'[Date], 'Models'[Date], '5Days Forecasting'[Predicted Day],1,'5Days Forecasting'[Stock],'Models'[2nd.Stock])      |  |  |  |  |  |  |
|    |                                                                                                    | 5 VAR day2Spread = LOOKUPVALUE('5Days Forecasting'[Predictions],'5Days Forecasting'[Date], 'Models'[Date],                           |  |  |  |  |  |  |
| 6. |                                                                                                    | '5Days Forecasting'[Predicted Day],2,'5Days Forecasting'[Stock],'Models'[1st.Stock]) / LOOKUPVALUE('5Days Forecasting'[Predictions], |  |  |  |  |  |  |
| 7. |                                                                                                    | '5Days Forecasting'[Date], 'Models'[Date], '5Days Forecasting'[Predicted Day],2,'5Days Forecasting'[Stock],'Models'[2nd.Stock])      |  |  |  |  |  |  |
|    |                                                                                                    | 8 VAR day3Spread = LOOKUPVALUE('5Days Forecasting'[Predictions],'5Days Forecasting'[Date], 'Models'[Date],                           |  |  |  |  |  |  |
| 9  |                                                                                                    | '5Days Forecasting'[Predicted Day],3,'5Days Forecasting'[Stock],'Models'[1st.Stock]) / LOOKUPVALUE('5Days Forecasting'[Predictions], |  |  |  |  |  |  |
| 10 |                                                                                                    | '5Days Forecasting'[Date], 'Models'[Date], '5Days Forecasting'[Predicted Day],3,'5Days Forecasting'[Stock],'Models'[2nd.Stock])      |  |  |  |  |  |  |
|    |                                                                                                    | 11 VAR day4Spread = LOOKUPVALUE('5Days Forecasting'[Predictions],'5Days Forecasting'[Date], 'Models'[Date],                          |  |  |  |  |  |  |
| 12 |                                                                                                    | '5Days Forecasting'[Predicted Day],4,'5Days Forecasting'[Stock],'Models'[1st.Stock]) / LOOKUPVALUE('5Days Forecasting'[Predictions], |  |  |  |  |  |  |
| 13 |                                                                                                    | '5Days Forecasting'[Date], 'Models'[Date], '5Days Forecasting'[Predicted Day],4,'5Days Forecasting'[Stock],'Models'[2nd.Stock])      |  |  |  |  |  |  |
|    |                                                                                                    | 14 VAR day5Spread = LOOKUPVALUE('5Days Forecasting'[Predictions],'5Days Forecasting'[Date], 'Models'[Date],                          |  |  |  |  |  |  |
| 15 |                                                                                                    | '5Days Forecasting'[Predicted Day],5,'5Days Forecasting'[Stock],'Models'[1st.Stock]) / LOOKUPVALUE('5Days Forecasting'[Predictions], |  |  |  |  |  |  |
| 16 |                                                                                                    | '5Days Forecasting'[Date], 'Models'[Date], '5Days Forecasting'[Predicted Day],5,'5Days Forecasting'[Stock],'Models'[2nd,Stock])      |  |  |  |  |  |  |
|    |                                                                                                    | 17 VAR todaySpread = 'Models'[Spread]                                                                                                |  |  |  |  |  |  |
|    | 18 //Returns the minimum spread of the current and following 5 days                                            |                                                                                                    |  |  |  |  |  |  |
|    | (19 VAR minSpread = MIN(MIN(MIN(day1Spread,day2Spread),MIN(day3Spread,day4Spread)),MIN(day5Spread,todaySpread) |                                                                                                    |  |  |  |  |  |  |
|    | 20 VAR minID = IF(minSpread=todaySpread,0,                                                                     |                                                                                                    |  |  |  |  |  |  |
| 21 |                                                                                                    | IF(minSpread=day1Spread,1,                                                                                                    |  |  |  |  |  |  |
| 22 |                                                                                                    | IF(minSpread=day2Spread,2,                                                                                                    |  |  |  |  |  |  |
| 23 |                                                                                                    | IF(minSpread=day3Spread,3,                                                                                                    |  |  |  |  |  |  |
| 24 |                                                                                                    | IF(minSpread=day4Spread,4,                                                                                                    |  |  |  |  |  |  |
| 25 |                                                                                                    | IF(minSpread=day5Spread,5, BLANK()))))))                                                                                             |  |  |  |  |  |  |
| 26 |                                                                                                    |                                                                                                    |  |  |  |  |  |  |
|    | 27 RETURN minID //returns the day of minimum spread                                                            |                                                                                                    |  |  |  |  |  |  |

<span id="page-64-0"></span>**Figure 4.10:** Creation of column 'minSpread ID' using DAX

#### **4.3.3.B New Market Position**

There are five main steps when deciding when to open or close a certain market position. The first one presented in picture [4.11](#page-65-0) is the stop-loss function which background is explained in [3.3.3.](#page-48-2) Here, if the spread is bigger (in absolute value) than 2 (value of both thresholds), with a divergence of the spread of over 75% and the position has been opened for over 100 days, it will automatically close avoiding further losses.

A second decision is made whenever the 'Norm. Spread' reaches near the threshold. For example, if it reaches near the 'Long Threshold' (using -1.95 as an example) if the 'minSpread ID' has a value of 0, it means that the forecasting is predicting that the spread will revert to zero, indicating that a long position should be opened. A similar process is used to open short positions (line 20)

As the 'Norm. Spread' reverses to zero and crosses the "riskMargin" variable, and using the same logic regarding the 'minSpread\_ID' and 'maxSpread\_ID', the position may be closed. This clause aims to close the position whenever the 'Norm. Spread' is closest to zero, even though it may never cross it.

In the eventuality that the 'Norm. Spread' crosses the zero line, the position will be closed. In the same manner, if there isn't a position opened when the 'Norm. Spread' reverts back to zero and crosses any of the long or short thresholds, the position is opened to avoid losing out on an opportunity. This last case can happen if the forecasting model believes that the 'Spread' will keep diverging when in fact it converges.

```
1 New Market Position =
 2 // calculate the index of the last "Open Short" or "Open Long" of that pair
 3 VAR lastOpenIndex = CALCULATE( LASTNONBLANK('Models'[Index],TRUE()),
       FILTER( 'Models', OR('Models'[Market Movement] = "Open Long",'Models'[Market Movement] = "Open Short") &&
 \overline{4}"Models'[1st.Stock] = EARLIER('Models'[1st.Stock]) && 'Models'[Index] < EARLIER('Models'[Index]) ))
 6 VAR margin = 0.15
 7 VAR riskMargin = 0.15
 8 VAR stoplossdays = 100
 9 VAR stoploss = 1.510 return
       // \theta = Close Position | 1 = Open Long | -1 = Open Short | -5 = Hold
|11IF('Models'[Date].[Year]=2018, 0, // Ignore every 2018 column (not part of case study)
121314//Stop Loss Function
15
       IF( ABS('Models'[Norm. Spread] ) > 2 &&
           MAX('Models'[Spread],'Models'[Average])/ MIN('Models'[Spread],'Models'[Average]) > 1.75
16
17&& 'Models'[Index]-lastOpenIndex > stoplossdays, 0,
18
19
       //Margin to capture possible opening opportunities that don't cross the threshold
       IF('Models'[Norm. Spread]>'Models'[Short Threshold]-margin && 'Models'[maxSpread ID] = 0, -1,
20|21IF('Models'[Norm. Spread]<'Models'[Long Threshold]+margin && 'Models'[minSpread_ID] = 0, 1,
2223//Margin to capture possible closing opportunities that don't cross the 0 line
       IF('Models'[Previous Norm Spread]>riskMargin && 'Models'[Norm. Spread]<riskMargin && 'Models'[minSpread_ID] = 0, 0,
2425
       IF('Models'[Previous Norm Spread]<-riskMargin && 'Models'[Norm. Spread]>-riskMargin && 'Models'[maxSpread_ID] = 0, 0,
26
27
       //Hard Close, as it crosses 0
       IF( 'Models'[Previous Norm Spread] < 0.0 && 'Models'[Norm. Spread] > 0.0 , 0,
28
       IF( 'Models'[Previous Norm Spread] > -0.0 && 'Models'[Norm. Spread] < -0.0, 0,
29
3031
       //Hard Open, as it converges back inside the thresholds
       IF('Models'[Previous Norm Spread]>'Models'[Short Threshold] && 'Models'[Norm. Spread]<'Models'[Short Threshold], -1,
3233
       IF('Models'[Previous Norm Spread]<'Models'[Long Threshold] && 'Models'[Norm. Spread]>'Models'[Long Threshold], 1,
3435
       //If it doesn't enter any of the previous clauses, it holds position
36
       -53738 ()()()()()())
```
<span id="page-65-0"></span>**Figure 4.11:** Creation of column 'New Market Position' using DAX

### **4.3.3.C Profit Calculation**

Column 'New Market Position' indicates the action that needs to be taken, however, it is still needed to do the equivalent of the Power Query functionality to "Fill Down" used earlier in [4.3.2.A.](#page-60-2) Unfortunately, that functionality can only be used for columns created with Power Query, so in this case, an extra column needed to be created as explained in figure [4.12.](#page-65-1)

```
\vert1 New Market Position Hold =
\vert2 //get last index with an action different than old (-5)
3 VAR lastIndex = CALCULATE( LASTNONBLANK('Models'[Index], TRUE()),
      FILTER( 'Models', 'Models'[New Market Position] <> -5 && 'Models'[1st.Stock] = EARLIER('Models'[1st.Stock])
I4
ls.
          && 'Models'[Index] <= EARLIER('Models'[Index]) ))
6 //get the action from 'Models'[New Market Position] and index=lastindex
7 VAR retvalue = LOOKUPVALUE('Models'[New Market Position],'Models'[Index],lastIndex)
8 RETURN IF(retValue = BLANK(), \theta, retValue)
```
<span id="page-65-1"></span>**Figure 4.12:** Creation of column 'New Market Position Hold' using DAX

The next step is to select the beginning and end of each transaction, and for that 'New Market movement' column was created, with the exact same syntax as the one presented in picture [4.5.](#page-61-0) From now on, the profit calculation follows the same steps like the ones presented in [4.3.2.B.](#page-61-3)

#### **4.3.3.D Visual Presentation in Power BI**

Similarly with the threshold-based model, for this new one, was created a dashboard (figure [4.13](#page-66-1) ) to track the model's behaviour throughout the test period. The profit is shown in green indicates that it is better than the profit achieved in the previous model. In section [5,](#page-72-0) it will be made a direct comparison between all transactions to understand better where the new enhanced model outperformed the threshold-based one.

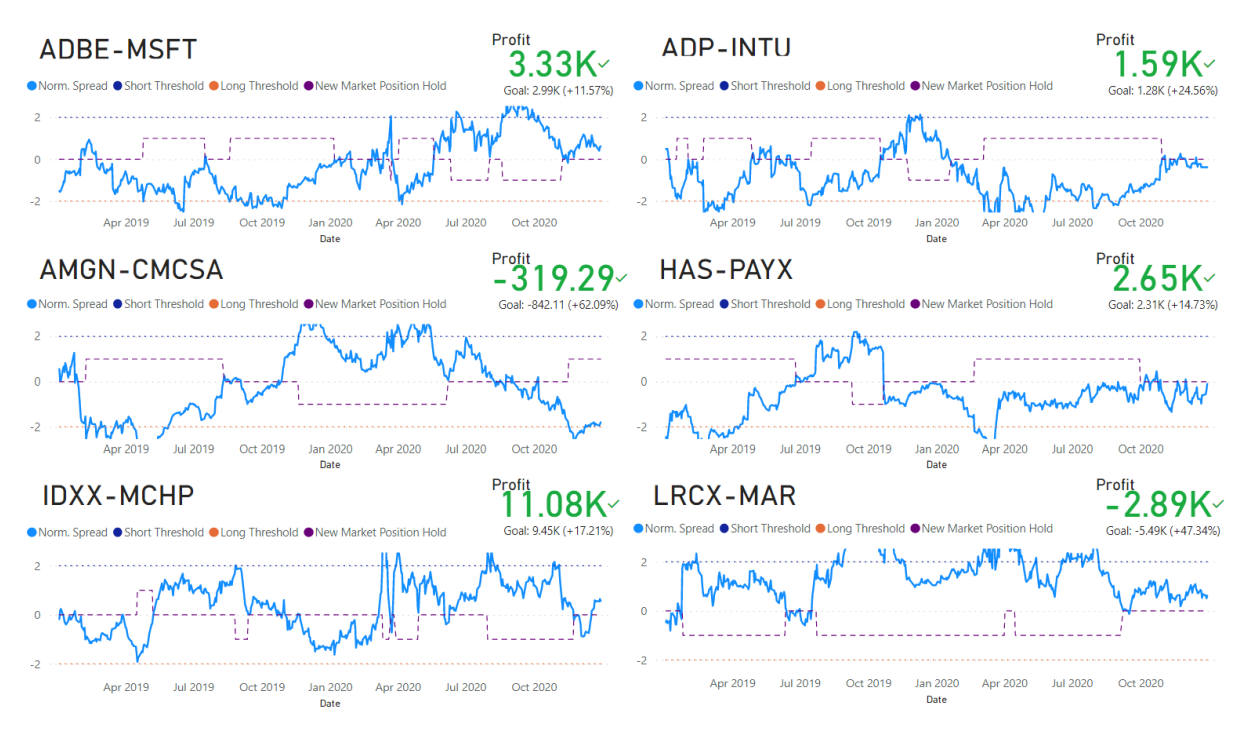

<span id="page-66-1"></span>**Figure 4.13:** Application of the Enhanced Model in Power BI

# <span id="page-66-0"></span>**4.4 Power BI Platform**

As stated in Figure [3.1,](#page-43-1) Power BI was used on the later stage of the project to better analyze and present data.

# **4.4.1 Model Behaviour Dashboard**

In order to create the dashboard presented in Figure [4.9,](#page-63-0) for each pair, a set of three Visualizations were put together. Two simple cards were created, one with the pair's name and the other with the resulting profit of that pair's transactions. The latter was created by selecting the filters presented in Figure [4.14.](#page-67-0) On the filters tab, there are two options: the first indicates which filters are applied to the visual (in this case, since the goal is to calculate the profit of the ADBE-MSFT pair, the filter selects only the transactions that have ADBE as its first stock). The second option is to create a filter that affects the whole dashboard, which in this case it selects only dates after the  $1^{st}$  of January of 2019.

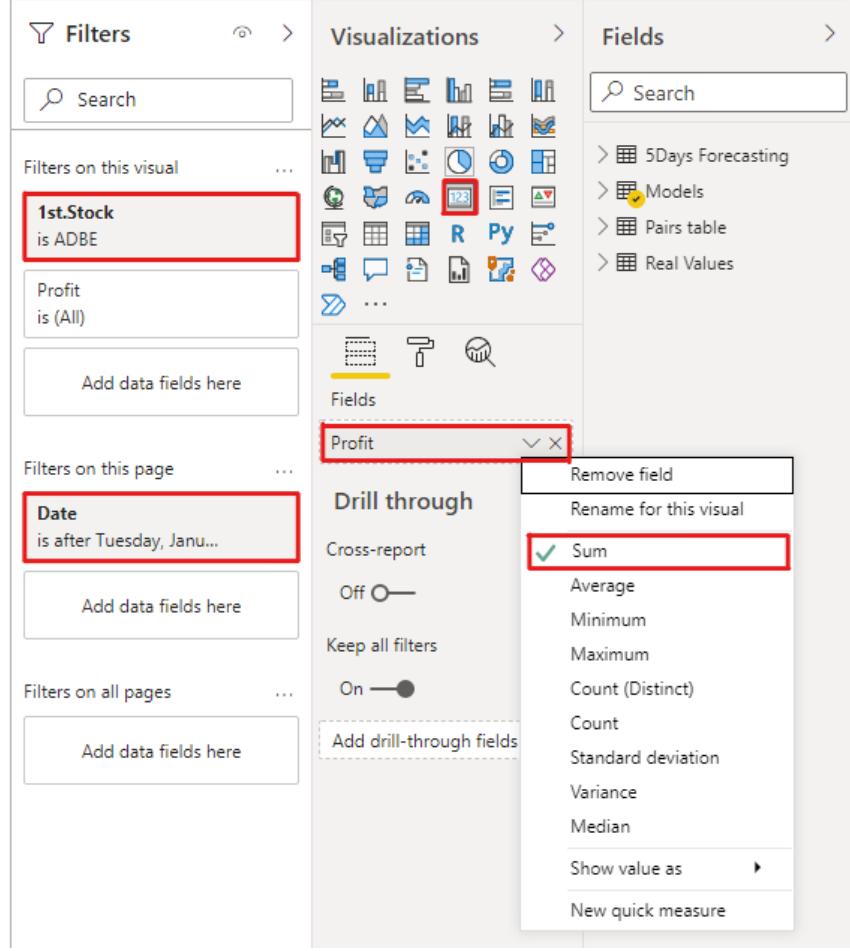

<span id="page-67-0"></span>**Figure 4.14:** Power BI card's creation process

Adding to these two cards, a line chart was created. Even though the filters tab is exactly the same as the cards, on the middle tab, the fields chosen are a bit more complex as depicted in Figure [4.15.](#page-68-0)

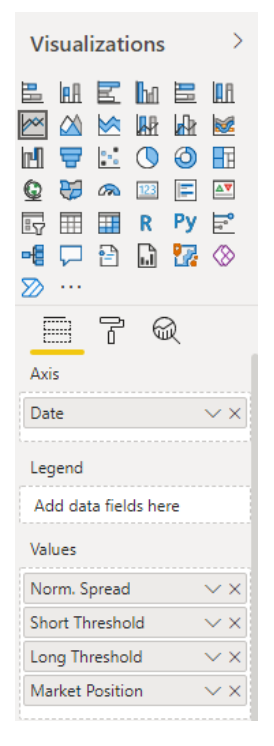

**Figure 4.15:** Power BI graphs fields selection

<span id="page-68-0"></span>The dashboard presented in Figure [4.13](#page-66-1) follows the same process but swapping the 'Market Position' field by the 'New Market Position Hold' column. Lastly, instead of having a simple card indicating the profitability of the model, in this second dashboard, a KPI visualization was used, with the 'New profit' as the Indicator, and 'Profit' as the Target. This way, if the enhanced model outperforms the simple one, its profit will appear in green.

# **4.4.2 Transactions Dashboard**

Aiming to have a deeper look at each transaction, a more complex and detailed dashboard was created (Figure [4.16\)](#page-69-1). In the top right corner, a new object in Power BI is introduced, these are called slicers and allow to filter data on the dashboard. The first slicer selects the pair to be analyzed, and the second one, allows the user to select a period to "Zoom in". The main graph of the dashboard is created following the process described in Figure [4.15](#page-68-0) but using both models market position and also adding the Spread.

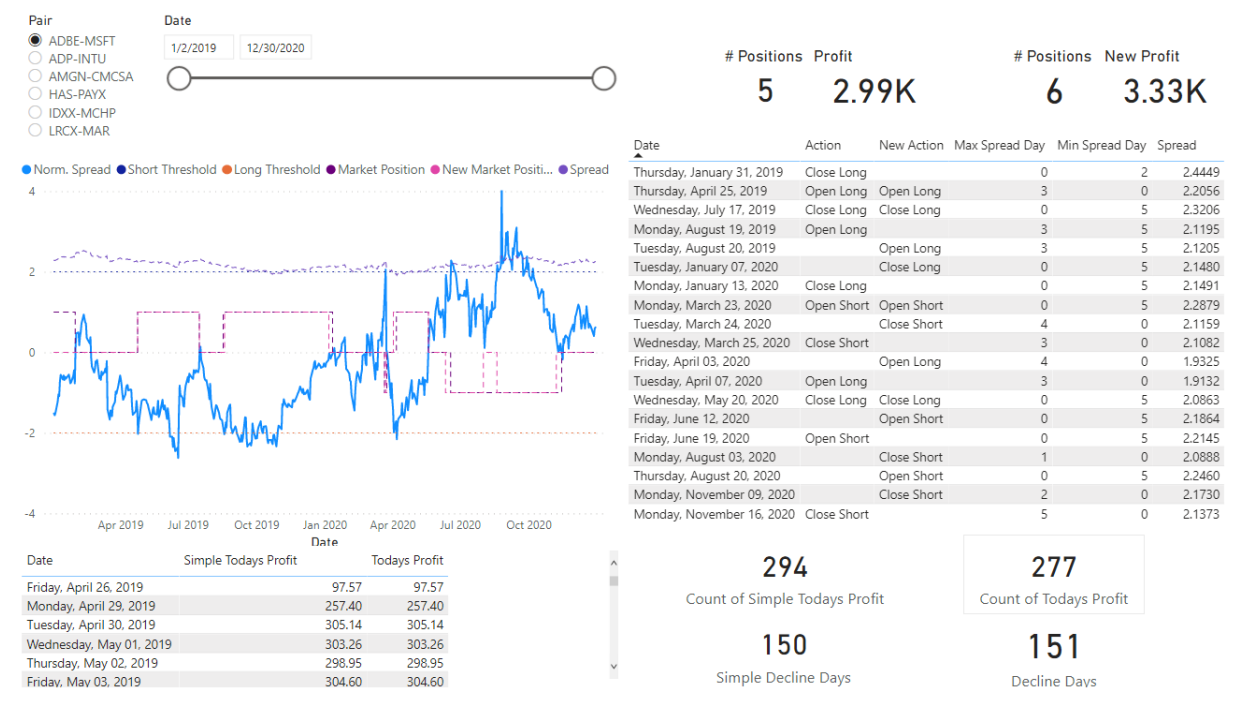

<span id="page-69-1"></span>**Figure 4.16:** Power BI transactions dashboard

The small table below the graph indicates the daily profit evolution on both models and is useful to calculate the portfolio decline days (4 cards on the bottom right corner indicating how many days had a position opened as well as the portfolio decline days.

The table on the top right corner indicates the actions taken by both models, as well as the forecasted min and max spread days. This dashboard will be the main tool to compare both models in the next chapter.

# <span id="page-69-0"></span>**4.5 Computational Cost**

As this project had three main parts, they were all built as separate entities that run in sequence using the output file generated by the previous part. During this stage of the project, it will be assessed the computational cost needed to run all the algorithms.

For reference, all the computing was performed on a desktop with the following specifications:

| Component                | <b>Specification</b>                         |  |  |
|--------------------------|----------------------------------------------|--|--|
| Processor:               | Intel(R) Core(TM) i5-4690K CPU @ 3.50GHz     |  |  |
| <b>Operating System:</b> | Windows 10                                   |  |  |
| System Type              | 64-bit operating system, x64-based processor |  |  |
| Memory (RAM):            | 8.00 GB                                      |  |  |
| Video/Graphics:          | NVIDIA GeForce GTX 760                       |  |  |

**Table 4.13:** Machine configuration where all tests were run

#### **4.5.1 Pairs Selection**

Regarding the pairs selection process, as stated in [4.1,](#page-51-0) 69 stocks were combined in pairs making a total of 2346 pairs. For each pair, 5000 days were compared using three different formulas (Correlation, Cointegration and the SSD measure). The python script writes on an excel spreadsheet the results of each calculation for all the possible pairs. To generate this file takes around one hour of computing power.

**Table 4.14:** Table generated by the python script with the cointegration values for all pairs

|      |              | AAPL ADBE | XFI.  |
|------|--------------|-----------|-------|
| ADBE | 0.825        |           |       |
| ADI  | 0.064        | 0.298     |       |
|      |              |           |       |
| XLNX | 0.073  0.119 |           | 0.071 |

After having all three tables, it is almost instantaneous, with a couple of Excel formulas, to have a list of pairs that comply with the selected filters. After having, in this case, the 47 pairs selected (Table [4.2\)](#page-51-2), the historical profit calculation, is a simple process that took around one minute per pair to calculate.

#### **4.5.2 Forecasting Model**

From the previous step, a total of 12 stocks were selected and further used on this stage of the project. As explained in Figure [4.3,](#page-54-0) for all 12 stocks, a process of data collection and feature preparation is done before doing the actual model training. This initial process was only done once and took around a minute and a half to calculate and save the data of each stock during the test period (around 5000 days).

As stated in [4.2.3.D](#page-55-2) and [4.2.5](#page-57-4) 8 different models were tested for all 4 possible feature windows on the 12 pairs of the portfolio, which add up to a total of 384 models trained. Even though it depended on the number of input features, as well as the feature window's size, on average, per epoch the model would average 20 seconds to be trained.
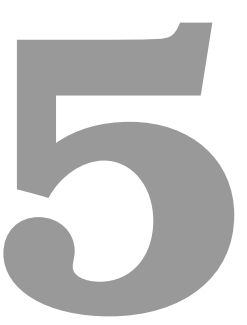

# **Validation**

### **Contents**

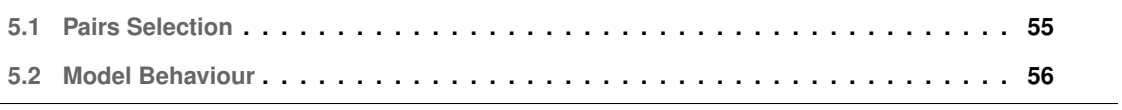

This chapter aims to assess the quality of the results obtained during the previous section.

As this project had three main parts, each one will be individually assessed to validate some of the key decisions that were made during the implementation phase.

### <span id="page-74-0"></span>**5.1 Pairs Selection**

Regarding the pair's selection, the aim of the used process described in [3.1](#page-43-0) was to select a short number of pairs that would allow the implementation of a pairs trading strategy. It is worth mentioning that during the test period, a worldwide pandemic crisis (Covid-19) started and it had a huge influence on the behaviour of the stock market. Due to this, the results will be evaluated in two periods of time: "Pre-Covid" (from Jan-2019 to Feb-2020, all-inclusive) and "Covid" (From Mar-2020 to Dec-2020 allinclusive).

<span id="page-74-1"></span>The following tables will compare the Standard Deviation of the spread with the Simple Threshold-Based model Simple Threshold Based Model [\(STBM\)](#page-18-0).

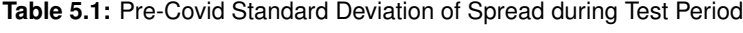

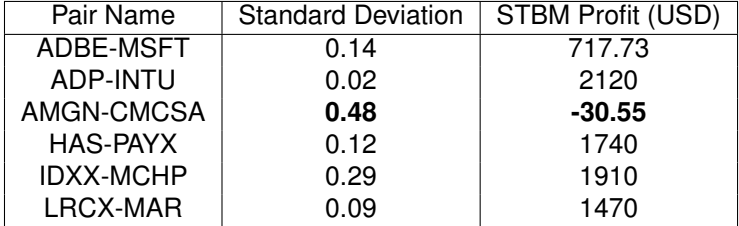

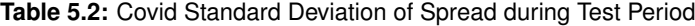

<span id="page-74-2"></span>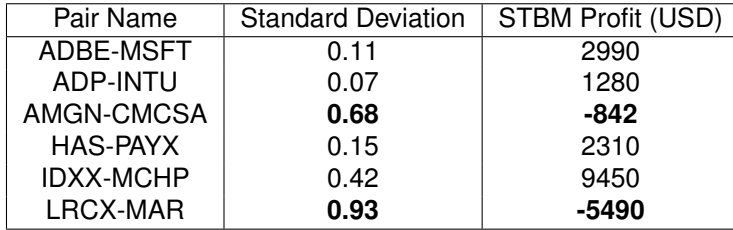

In table [5.1](#page-74-1) it is clear to see that in general, all pairs behaved as expected resulting in profit when applying the [STBM.](#page-18-0) During the pandemic situation, the standard deviation generally increased as is expected, and in two of the pairs, this instability resulted in huge losses for the investor. During section [5.2](#page-75-0) a closer look at the transactions will be made and the effect of the Covid-19 in the performance of this project will be once again assessed.

### <span id="page-75-0"></span>**5.2 Model Behaviour**

As briefly demonstrated in Figure [4.13](#page-66-0) the overall results of the enhanced model were great. However, during this section, a deeper evaluation of the model's performance will be done.

### **5.2.1 Portfolio Decline Days**

The first result to be evaluated is the percentage of Portfolio Decline Days, which means the number of days when the return on investment was negative.

|                    | Simple Threshold Based Model |                           |      |  |
|--------------------|------------------------------|---------------------------|------|--|
| <b>Time Period</b> | # of Opened                  | # of Decline % of Decline |      |  |
|                    | <b>Position Days</b>         | Days                      | Days |  |
| Pre-Covid          | 923                          | 503                       | 54%  |  |
| Covid              | 840                          | 553                       | 65%  |  |
| TOTAL              | 1763                         | 1056                      | 60%  |  |

**Table 5.3:** Portfolio Decline Days when using the STBM

**Table 5.4:** Portfolio Decline Days when using the Enhanced Model

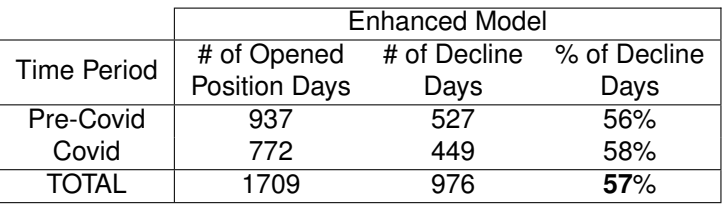

As expected, during the Covid period, the percentage of portfolio decline days increased when comparing to the Pre-Covid period. Also, and even though the improvement wasn't that big, with the enhanced model it was possible to decline a bit the amount of portfolio decline days.

### **5.2.2 Overall Profitability**

<span id="page-75-1"></span>Resuming Figures [4.9](#page-63-0) and [4.13](#page-66-0) in Table [5.5](#page-75-1) it is clear to see that the profitability increased in all 6 pairs when applying the enhanced model.

| Pair Name        | Simple Threshold Based Model | <b>Enhanced Model</b> |
|------------------|------------------------------|-----------------------|
| ADBE-MSFT        | 2990\$                       | 3330\$                |
| ADP-INTU         | 1280\$                       | 1590\$                |
| AMGN-CMCSA       | $-842$ \$                    | $-319$ \$             |
| <b>HAS-PAYX</b>  | 2310\$                       | 2650 \$               |
| <b>IDXX-MCHP</b> | 9450\$                       | 11080\$               |
| LRCX-MAR         | $-5490$ \$                   | $-2890$ \$            |

**Table 5.5:** Profit comparison between both models

To understand better this increase in profitability, we'll have a closer look at the circumstances that led to better transactions. After reviewing all transactions made in all six pairs, these were divided into 3 main categories.

### <span id="page-76-2"></span>**5.2.2.A New Opportunities**

<span id="page-76-0"></span>The main difference between the behaviour of both models was the amount of opened positions. As stated in table [5.6,](#page-76-0) the enhanced model manages to "find" new opportunities to enter the market that in the end increases the profitability by a lot.

| Pair Name        | Simple Threshold Based Model | <b>Enhanced Model</b> |
|------------------|------------------------------|-----------------------|
| ADBE-MSFT        |                              |                       |
| ADP-INTU         |                              | ٠h                    |
| AMGN-CMCSA       |                              |                       |
| HAS-PAYX         |                              |                       |
| <b>IDXX-MCHP</b> |                              | 5                     |
| LRCX-MAR         |                              |                       |

**Table 5.6:** Number of positions opened comparison between both models

The first example occurs in the ADBE-MSFT pair. In figure [5.1](#page-76-1) it is depicted how the normalized spread behaved, and it is interesting to analyse that there was a downwards spike (around the  $3^{rd}$  of August) where the normalized spread almost reaches 0. This would have been a great time to close this position, however, the simple model didn't do it. Due to the margins added to the enhanced model (explained in Figure [4.11\)](#page-65-0) it managed to analyse the predictions for the following days and decided to close the position.

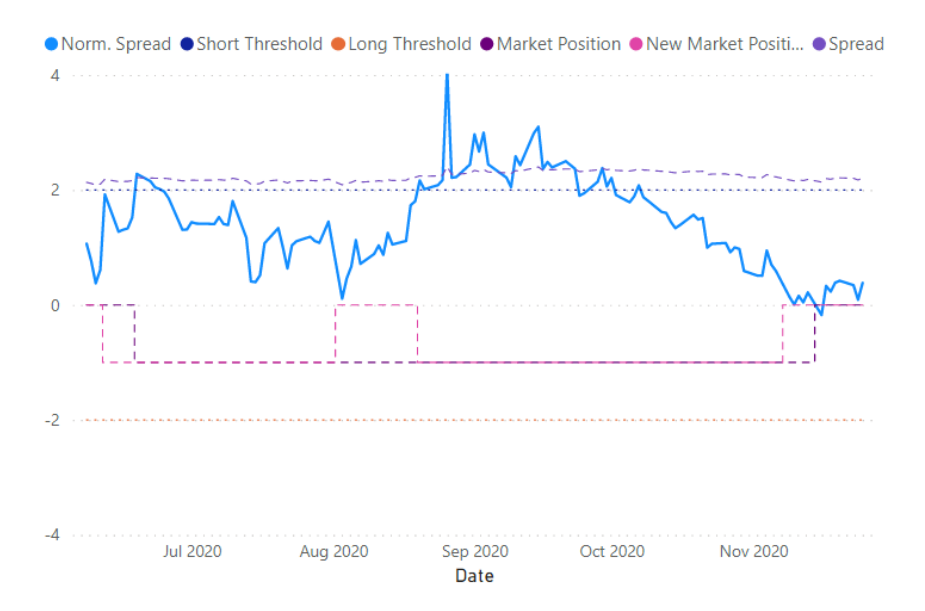

<span id="page-76-1"></span>**Figure 5.1:** New market position opened in ADBE-MSFT pair

In this particular case, the predictions for the days following the  $3^{rd}$  of August indicated that there were no following days with a lower spread, which means that that day would be the best one to close the position. Also, and a couple of days later, the normalized spread had an upwards peak that led to another entering opportunity, allowing the enhanced model to have two different market positions while the simple model had only one. During this period, the enhanced model had more than twice as much profit as the simple one.

Under different circumstances, but following the same principle, in figure [5.2](#page-77-0) it is depicted another case where the margins around the thresholds manage to capture a day where according to the forecast, was the best one to open a position.

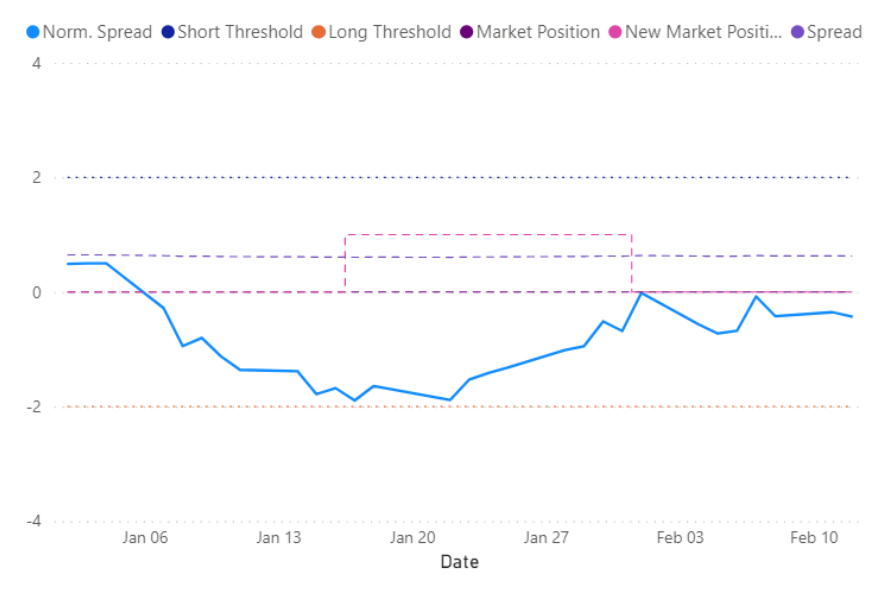

<span id="page-77-0"></span>**Figure 5.2:** New market position opened in ADP-INTU pair

On the  $17^{th}$  of January, the normalized spread reached a value of -1.89 and for the following days, the predicted spread would always be higher than that (according to the forecasting model) which means that the spread should be converging back to its mean. It eventually happens, and the investor would have a profit of over 500\$ in less than 2 weeks. Similarly, in Figure [5.3,](#page-78-0) it is shown another new entry point that was made thanks to the margins added near the thresholds. This transaction had a 2k \$ profit in just 20 days.

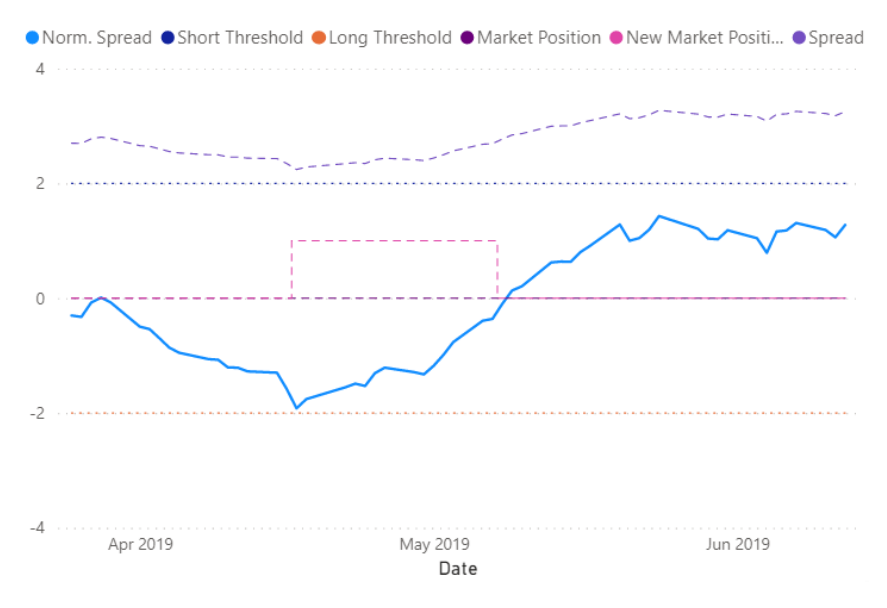

<span id="page-78-0"></span>**Figure 5.3:** New market position opened in IDXX-MCHP pair

### <span id="page-78-1"></span>**5.2.2.B Stop Loss Function Activation**

As stated in Tables [5.2](#page-74-2) and [5.5,](#page-75-1) and further confirmed in figure [3.3.3,](#page-48-0) the pair LRCX-MAR's spread diverged massively in the second half of the test period. This is something that the investor could not predict and for the trading algorithm, those are just market entry opportunities. It is for cases like this, that the stop-loss function was created.

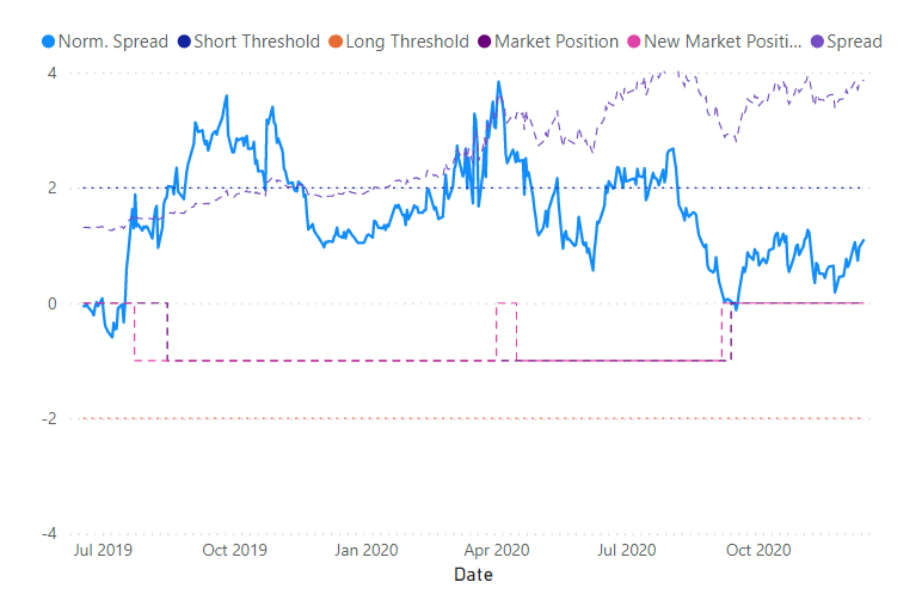

**Figure 5.4:** Stop Loss function being activated in LRCX-MAR pair

On the  $2^{nd}$  of April, the spread has had a 75% growth when comparing to the position opening day. Also, more than 100 days have passed since the opening which triggers the stop loss functions into closing it. Some days later, since the normalized spread is still above the short threshold, a new position is reopened. The simple fact that a huge market position was split, prevented the investor from losing almost 7k \$ and would have lost 4k \$ instead.

### <span id="page-79-1"></span>**5.2.2.C Different Entry/Exit Days**

Apart from the new opportunities and the stop-loss function being activated, the two models may differ from one another in the entry and closing days of the same transaction. As explained in [3.3.2](#page-47-0) and further detailed in Figure [4.11](#page-65-0) the enhanced model, will use the predictions made by the forecasting model and try to calculate the best days to open or close a transaction.

In figure [B.2](#page-92-0) it is depicted an example of a transaction where each model had its entry and closing day for that same transaction.

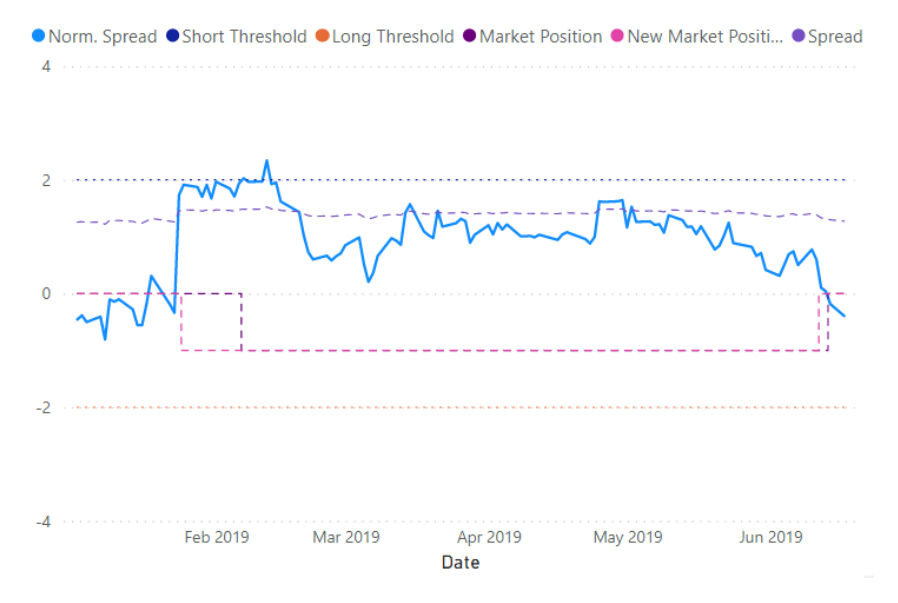

**Figure 5.5:** Different Entry and Closing days for the same opportunity in LRCX-MAR pair

In table [5.7](#page-79-0) it is shown the result of the forecasting model (two columns on the right) as well as the actions taken by each model. On the  $25<sup>th</sup>$  of January, as the Norm. Spread got closer to the short threshold, the whole process was activated and the min and max spread days were calculated. Given that according to the forecasting model the  $25<sup>th</sup>$  was the day of maximum spread, the enhanced model opened a short position. The closing process was similar and also resulted in the enhanced model taking action a couple of days earlier than the simple model.

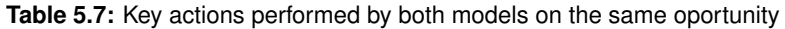

<span id="page-79-0"></span>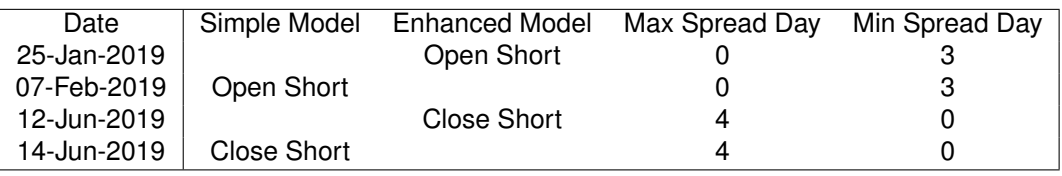

Even though in both cases, the transaction was profitable, the fact that the spread kept growing to reach the threshold, means that the predicted max spread day was not right. The same happened with the closing day, meaning that the simple model had a better performance than the enhanced one. For this particular transaction, the enhanced model only achieved 80% of the profit achieved by the simple model.

### **5.2.2.D Overall Performance**

In the end, the enhanced model outperformed the simple threshold-based one, however, that is due to the new opportunities that it found, and also due to the stop-loss function that prevented transactions lasting for too long and the spread from diverging a lot. The transactions that both models participated in, generally speaking, the enhanced model didn't perform better than the simple one. That lead to the first and one of the main conclusions of this project: not only it is hard to build an accurate forecasting model to predict the market fluctuations, but it is also even harder to have a trustworthy forecast of the best entry/closing days because it requires a division of two forecasted values that increases a lot the error they may have.

Using the values presented in tables [5.5](#page-75-1) and [5.6,](#page-76-0) table [5.8](#page-80-0) was created. These values indicate that the profit per transaction also increased from one model to the other, and since the initial investment for each transaction is 10000 \$, it is safe to say, that on average, the profit will be around 6.4% per transaction.

<span id="page-80-0"></span>

|                              | Simple Threshold Based Model | Enhanced Model |
|------------------------------|------------------------------|----------------|
| Total Profit (USD)           | 9998                         | 15441          |
| Number of Transactions       | 19                           | 24             |
| Profit per Transaction (USD) | 526                          | 643            |

**Table 5.8:** Profit per Transaction comparison between the two models

The major conclusion about the performance of the enhanced model is that it can indeed outperform the simple one. However, this outperformance comes from the finding of new trading opportunities as explained in [5.2.2.A](#page-76-2) or exiting some positions to avoid major losses [\(5.2.2.B\)](#page-78-1). Even though these two segments may be influenced by the forecasting model, it is very minor when comparing the influence that it has whenever both models take on the same opportunity. As stated in [5.2.2.C,](#page-79-1) where the forecasting model is the only one responsible for the difference of both models, it can't out-perform the simple model due to the error that is propagated from the prediction of both stocks to the forecasted spread<sup>[1](#page-80-1)</sup>. In the end, both the new opportunities have a huge positive impact on the overall profit and whenever the enhanced model only relies on the forecasting model to make decisions it ends up losing when compared to the simple threshold model.

<span id="page-80-1"></span><sup>&</sup>lt;sup>1</sup>The forecasted values of the closing price of each stock naturally have an error associated, however, since the forecasted spread is the division of the two values, this error gets even bigger

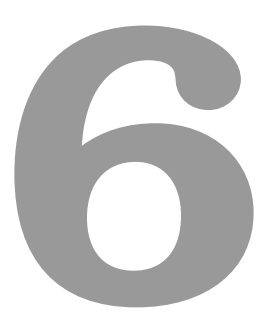

# **Conclusions and Future Work**

### **Contents**

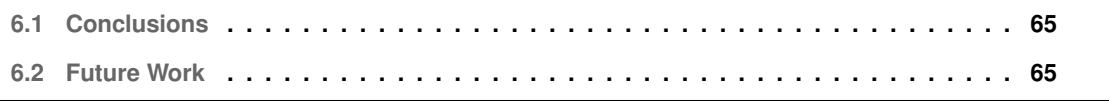

### <span id="page-84-0"></span>**6.1 Conclusions**

The main goal of this project was to enhance an investment strategy using this forecasting model. Even though the enhanced model had a better performance than the simple one, the influence of the forecasting method was close to none. To predict market fluctuations, the model should be much more complex and there will always be an error. This error can increase a lot when divided by another stock prediction that also has an error associated with it. Due to this error propagation, whenever a decision relied solely on the forecasting results, its performance would be generally worse than the regular threshold model.

The simple threshold model has two main weaknesses, the first one is that it only enters on positions that cross the thresholds, wasting great profitable opportunities. The second weakness that can incur huge losses, is the fact that the simple model can hold on to positions for a long time. Tackling these two problems can increase profitability in such a way that reduces the impact of any eventual gains from entering earlier or later, based on the forecasting model. This approach had a significant boost in performance, increasing the profitability of the model by more than 54%.

### <span id="page-84-1"></span>**6.2 Future Work**

As a follow-up for this project, there are some different approaches that could be worth exploring.

On the pairs selection phase, there are some white-spaces, namely trying to mix and match individual stocks with indexes or ETF's (Exchange Trade Funds).

The forecasting model by training it to predict the spread directly using financial indicators of both stocks in the pair at the same time. The goal with this approach would be to decrease the error propagation and having a more trustworthy tool to reduce portfolio decline days, as well as, outperforming the standard model by entering/closing closer to the ideal entry/close point. One other approach would be to use sentiment analyses to predict the stock's price behaviour.

Regarding the trading model, the stop-loss function should be improved by keeping track of the spread's behaviour and in a worst-case scenario, leaving the pair to avoid reopening another position due to the high risk that it may have for the investor.

# **Bibliography**

- [1] K. Gupta and N. Chatterjee, "Selecting stock pairs for pairs trading while incorporating lead–lag relationship," *Physica A: Statistical Mechanics and its Applications*, vol. 551, 2020.
- [2] T.-Y. Lin, C. W. Chen, and F.-Y. Syu, "Multi-asset pair-tradimulti-asset pair-trading strategy: a statistical learning approachng strategy: A statistical learning approach," *The North American Journal of Economics and Finance*, 9 2020.
- [3] J. P. Broussard and M. Vaihekoski, "Profitability of pairs trading strategy in an illiquid market with multiple share classes," *Journal of International Financial Markets, Institutions and Money*, vol. 22, pp. 1188–1201, 2012.
- [4] M. C. Blázquez, C. D. la Orden De la Cruz, and C. P. Román, "Pairs trading techniques: An empirical contrast," *European Research on Management and Business Economics*, vol. 24, pp. 160–167, 9 2018.
- [5] W. A. F. David A. Dickey, "Distribution of the estimators for autoregressive time series with a unit root," 1979.
- [6] J. G. Mackinnon, "Critical values for cointegration tests." [Online]. Available: [http://www.econ.](http://www.econ.queensu.ca/faculty/mackinnon/) [queensu.ca/faculty/mackinnon/](http://www.econ.queensu.ca/faculty/mackinnon/)
- [7] J. Mackinnon, "Approximate asymptotic distribution functions for unit root and cointegration tests," 1992.
- [8] Jieren Wang, C. Rostoker, and A. Wagner, "A high performance pair trading application," pp. 1–8, 2009.
- [9] K. Baltakys, M. Baltakienė, H. Kärkkäinen, and J. Kanniainen, "Neighbors matter: Geographical distance and trade timing in the stock market," *Finance Research Letters*, vol. 31, 2019. [Online]. Available: <http://www.sciencedirect.com/science/article/pii/S1544612318304367>
- [10] Y. Jiang, J. Lao, B. Mo, and H. Nie, "Dynamic linkages among global oil market, agricultural raw material markets and metal markets: An application of wavelet and copula approaches," *Physica*

*A: Statistical Mechanics and its Applications*, vol. 508, pp. 265 – 279, 2018. [Online]. Available: <http://www.sciencedirect.com/science/article/pii/S0378437118306435>

- [11] Hinton and W. Rumelhart, "Learning representations by back propagagation."
- [12] Z. Yu, L. Qin, Y. Chen, and M. D. Parmar, "Stock price forecasting based on lle-bp neural network model," *Physica A: Statistical Mechanics and its Applications*, vol. 553, 9 2020.
- [13] D. Zhang and S. Lou, "The application research of neural network and bp algorithm in stock price pattern classification and prediction," *Future Generation Computer Systems*, vol. 115, pp. 872–879, 2 2021.
- [14] H. C. Wang, W. C. Hsiao, and S. H. Chang, "Automatic paper writing based on a rnn and the textrank algorithm," *Applied Soft Computing Journal*, vol. 97, 12 2020.
- [15] M. Dhyani and R. Kumar, "An intelligent chatbot using deep learning with bidirectional rnn and attention model," *Materials Today: Proceedings*, 6 2020.
- [16] W.-J. Wang, Y.-F. Liao, and S.-H. Chen, "Rnn-based prosodic modeling for mandarin speech and its application to speech-to-text conversion." [Online]. Available: <www.elsevier.com/locate/specom>
- [17] Q. Wang, W. Xu, X. Huang, and K. Yang, "Enhancing intraday stock price manipulation detection by leveraging recurrent neural networks with ensemble learning," *Neurocomputing*, vol. 347, pp. 46–58, 6 2019.
- [18] Z. Hajiabotorabi, A. Kazemi, F. F. Samavati, and F. M. M. Ghaini, "Improving dwt-rnn model via b-spline wavelet multiresolution to forecast a high-frequency time series," *Expert Systems with Applications*, vol. 138, 12 2019.
- [19] A. S. Saud and S. Shakya, "Analysis of look back period for stock price prediction with rnn variants: A case study on banking sector of nepse," vol. 167. Elsevier B.V., 2020, pp. 788–798.
- [20] A. Yadav, C. K. Jha, and A. Sharan, "Optimizing lstm for time series prediction in indian stock market," vol. 167. Elsevier B.V., 2020, pp. 2091–2100.
- [21] A. Moghar and M. Hamiche, "Stock market prediction using lstm recurrent neural network," vol. 170. Elsevier B.V., 2020, pp. 1168–1173.
- [22] S. M. Sarmento and N. Horta, "Enhancing a pairs trading strategy with the application of machine learning," *Expert Systems with Applications*, vol. 158, 2020.

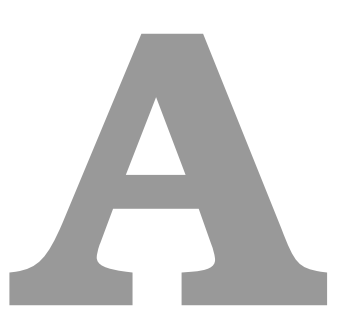

# **List of Stocks in NASDAQ-100**

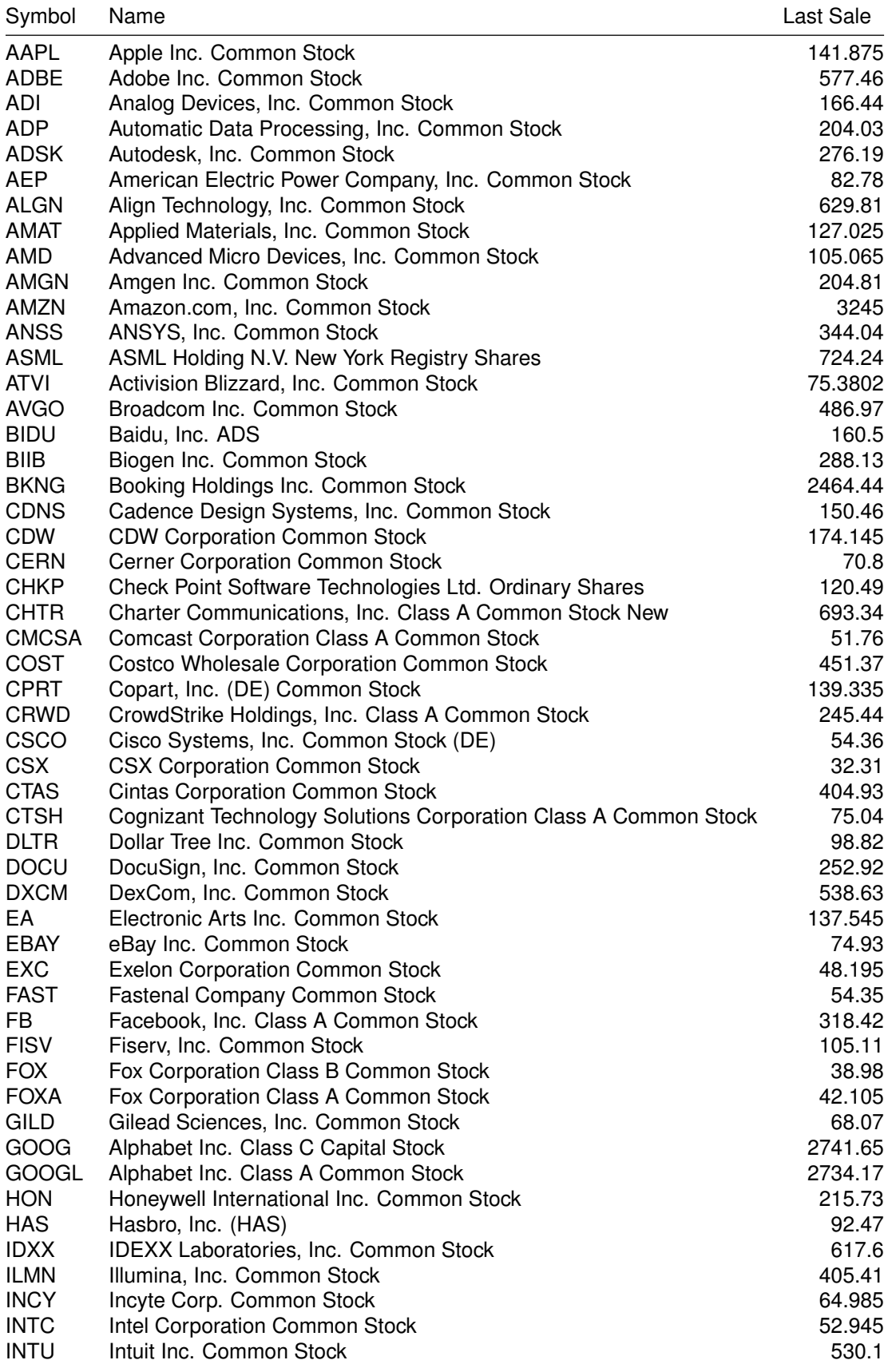

**Table A.1:** First Half Stocks Considered for the NASDAQ-100

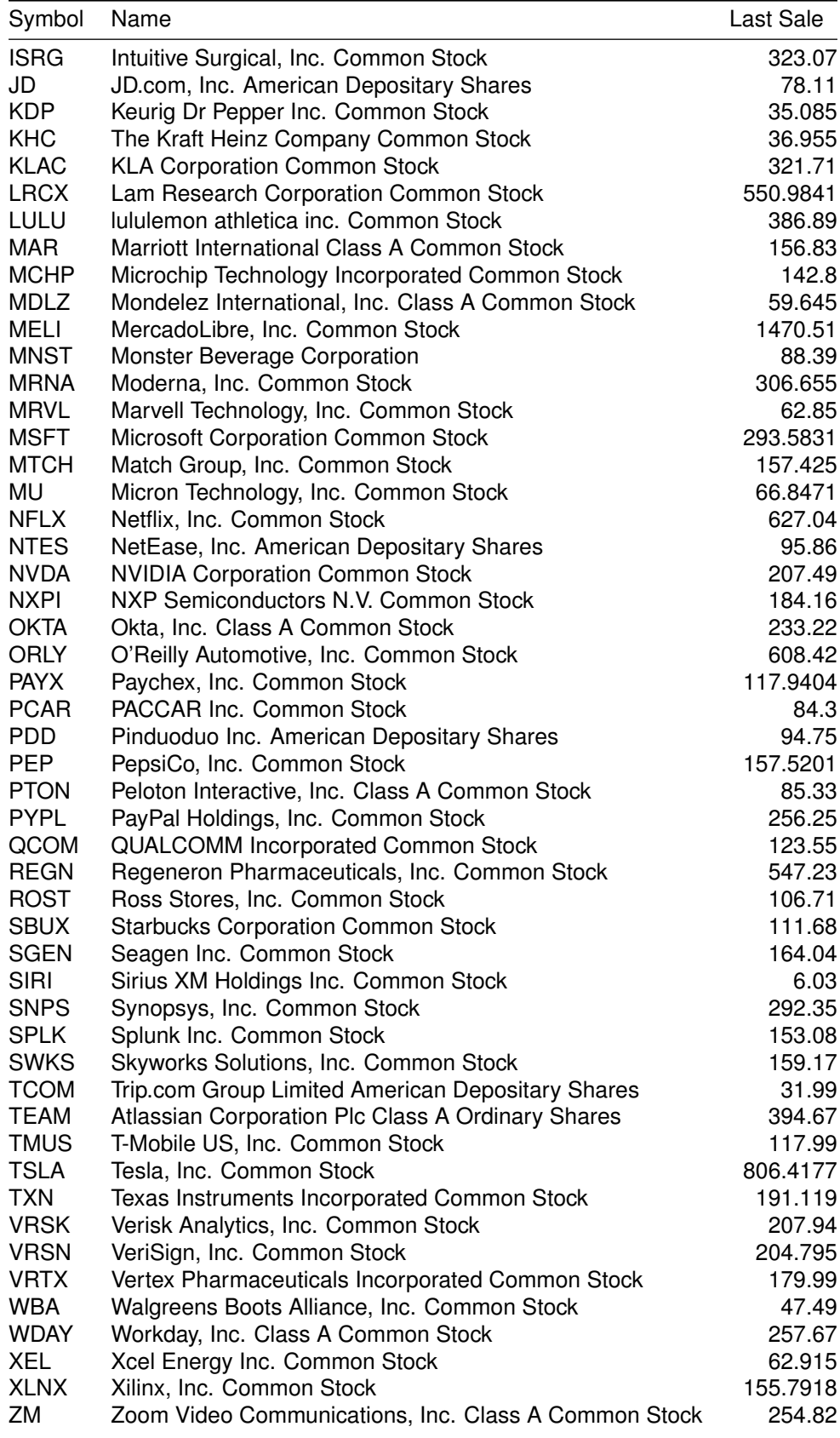

**Table A.2:** Second Half Stocks Considered for the NASDAQ-100

# **B**

# **User Guide**

### **B.1 Pairs Selection**

| ᄉ<br>Name             | Type               | Size         |
|-----------------------|--------------------|--------------|
| pycache_              | File folder        |              |
| <b>Best_Pairs</b>     | <b>File folder</b> |              |
| data                  | <b>File folder</b> |              |
| matrix                | <b>File folder</b> |              |
| Plots                 | <b>File folder</b> |              |
| <b>Coint.xls</b>      | Microsoft Excel 97 | <b>50 KB</b> |
| CorrixIs<br>困目        | Microsoft Excel 97 | <b>50 KB</b> |
| <b>on</b> filters.xls | Microsoft Excel 97 | 763 KB       |
| indicators.py         | <b>PY File</b>     | <b>5 KB</b>  |
| pdata.py              | <b>PY File</b>     | 4 KB         |
| plot.py               | <b>PY File</b>     | <b>15 KB</b> |
| Portfolio.py          | <b>PY File</b>     | 9 KB         |
| on Profit.xls         | Microsoft Excel 97 | 33 KB        |
| save.py               | <b>PY File</b>     | 2 KB         |
| security.py           | <b>PY File</b>     | 2 KB         |
| <b>xa</b> SSD.csv     | Microsoft Excel C  | 31 KB        |
| stock.py              | <b>PY File</b>     | 3 KB         |
| test.py               | <b>PY File</b>     | 2 KB         |
| tests.py              | <b>PY File</b>     | 1 KB         |

**Figure B.1:** Folder containing the code and Excel files that support the Pairs Selection process

The first step is to run the "save.py" file that will get the data from the input stocks, and will also calculate their financial indicators throughout the selected time period. It will then save this information on a '.pkl' file in the "data" folder.

Running the "run.py" file will match all the saved stocks in pairs and will save on the "matrix" folder another '.phl' file with the correlation, cointegration and ssd measures of each pair. Also, it will create this matrixes on 3 excel files that can then be copied to the "filters.xls" file. In this file, the user can select the filter for each measure and get the resulting pairs.

After getting the resulting pairs, the "stock.py" file shall be run and it will calculate the historical profit of each pair and write it on the "Profit.xls" file. On this file, and after some manual selection, the user shall choose only the pairs that provide him the best historical profit.

And this concludes the pairs selection process.

## **B.2 Forecasting Model**

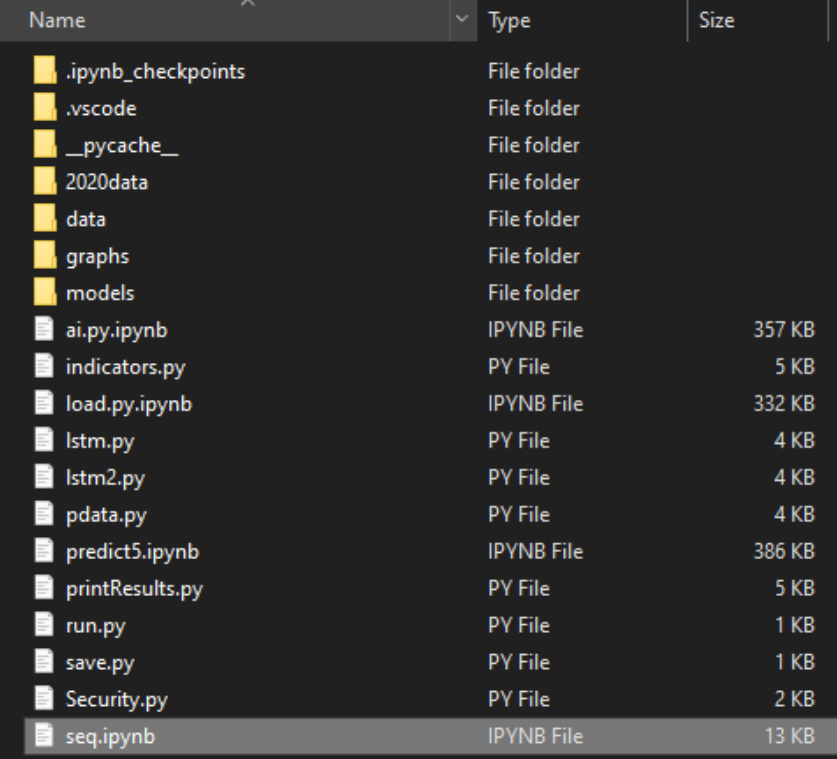

<span id="page-92-0"></span>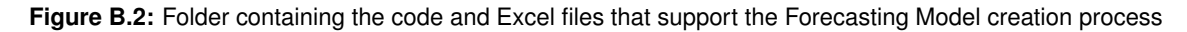

This process is easier for the user to do, since only one file needs to bu run. The "seq.ipynb" is a jupiter notebook that creates models for each stock using all combinations of input features, epochs and feature windows. It will then save the best model on the "models" folder. In order to use this models on a real time scenario, some code needs to be written to allow the model to be run only for the "current" day.

### **B.3 Trading Model**

After completing all the necessary setup described in section [4.4,](#page-66-1) there are two main things needed. The first one is to have the information up to date (assuming it is being applied in real time) such that, all the dashboards indicate how each pair has behaved in the previous days. The second thing is to be aware to what the model suggests the investor to do, either enter, close or hold. All the graphs in the powerBI can be plotted in real time enabling the investor to use them as long as all the data is up to date.